# Работа на автоматических коагулометрах с использованием реагентов отечественного производства

# Автоматические коагулометры Instrumentation Laboratory серия ACL модель 200-7000

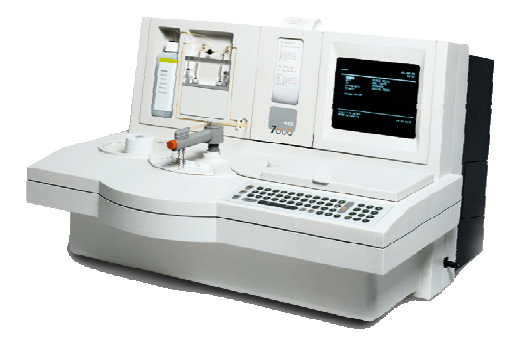

Методическое руководство

Авторы: Козлов А.А., Берковский А.Л., Сергеева Е.В., Фунт В.А., Кишинец Р.С., Бабенко С.В., Тихомирова К.В. Работа на автоматических коагулометрах IL серии ACL реагентами торговой марки «Ренам» Методическое руководство

Нередки случаи ложных результатов клинических лабораторных исследований, что обусловлено в большинстве случаев ошибками на преаналитическом этапе. Однако достаточно часто наблюдаются ошибки и на аналитическом этапе исследования системы гемостаза. Большинства ошибок на данном этапе позволяет избежать применение автоматических коагулометров. Известно, что производитель для каждой серии выпущенных коагулометров рекомендует применение реагентов определенного производителя. Но зачастую возникают ситуации, при которых лаборатория остается без вышеуказанных реагентов (недостаточность финансирования лаборатории, задержка в поставках рекомендуемых реагентов). Все это приводит к поиску альтернативных реагентов с целью бесперебойной работы лаборатории и сохранения качества коагулологических исследований.

Данное методическое руководство предназначено для сотрудников клиникодиагностических лабораторий, исследующих систему гемостаза. В руководстве детально описаны принципы адаптации и работы на приборах серии АСL 200 и ACL 7000.

# **Оглавление**

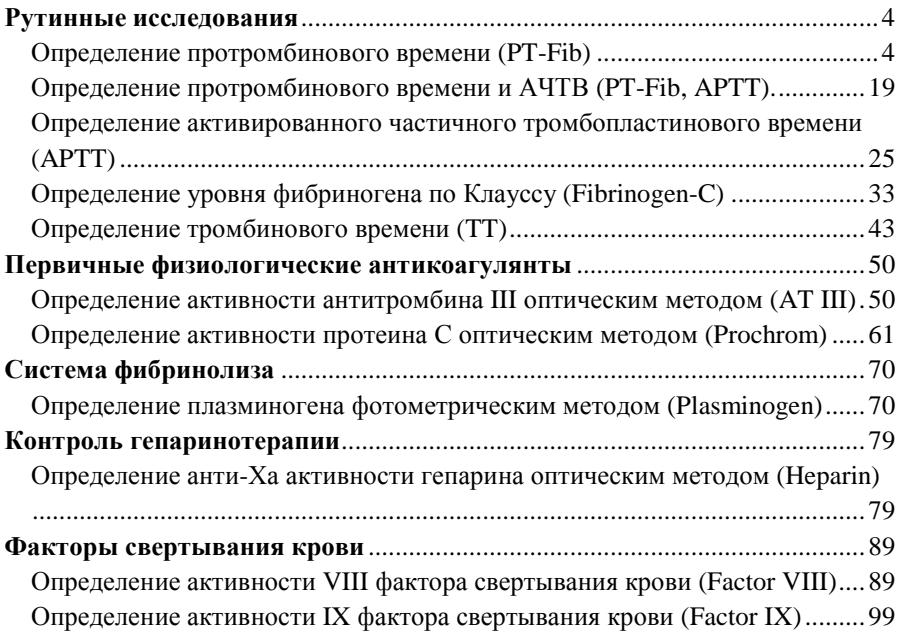

# **Рутинные исследования Определение протромбинового времени (PT-Fib)**

Серия приборов IL ACL 200-7000 является условно открытой для применения реагентов, отличающихся от рекомендованных производителем прибора. Использование реагентов торговой марки Ренам на этих приборах позволяет оценить систему гемостаза с большой точностью и воспроизводимостью результатов.

Для оценки PT-Fib с помощью приборов ACL 200-7000 НПО РЕНАМ рекомендует использовать Ренампластин (кат. № ПГ-5/1).

В качестве калибратора рекомендуется использовать плазму «Протромбинкалибратор» (кат. № КМ-18). Также возможно использование плазмыкалибратора «Мультикалибратор» (кат. № КМ-16)

В качестве контроля в нормальной области рекомендуется использовать контрольную плазму «Плазма Н» (кат. № КМ-1), аттестованную по шести основным параметрам (ПВ, АЧТВ, ТВ, УФ, АТ III) в нормальной области.

В качестве контроля в патологической области рекомендуется использовать контрольную плазму «Плазма патологическая» (кат. № КМ-3).

Для контроля за применением непрямых антикоагулянтов (определение МНО) рекомендуется применять контрольную плазму «Протромбинконтроль» (кат. № КМ-17).

# **Пример инструкции к реагенту Ренампластин**

Стандартизованный по Международному Индексу Чувствительности реагент для определения протромбинового времени.

Определение протромбинового времени – это высокочувствительный и простой скрининговый тест, который выявляет нарушения во внешнем пути свертывания крови (ф. II, V, VII и X) и рекомендуется для:

- мониторинга терапии непрямыми антикоагулянтами;
- диагностики наследственных и приобретенных коагулопатий;
- диагностики заболеваний печени.

Ренампластин – тромбопластин-кальциевый реагент, водорастворимый, полученный из мозга кроликов и аттестованный по Международному Индексу Чувствительности (МИЧ), предназначен для определения протромбинового времени в плазме венозной крови. Результаты определения могут быть выражены в значениях Международного Нормализованного Отношения (МНО), протромбина по Квику и протромбинового индекса.

#### **Реагент**

Ренампластин (8 мл) - код ПГ-5/1.

#### **Принцип метода**

При добавлении к цитратной плазме избытка тканевого тромбопластина и ионов кальция время образования сгустка фибрина зависит только от активности факторов внешнего и общего пути коагуляции: I, II, V, VII, X. Измеряют время от момента добавления к плазме тромбопластина с кальцием до момента образования фибринового сгустка.

#### **Приготовление и стабильность**

**Ренампластин.** Внести во флакон с лиофильно высушенным Ренампластином **8 мл** дистиллированной воды и растворить при покачивании.

Перед проведением анализа прогреть при 37°С в течении 30 мин.

#### **Стабильность Ренампластина**

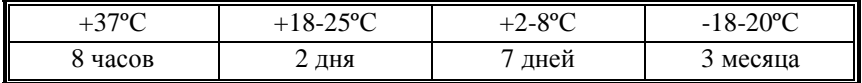

### **Получение исследуемой плазмы для анализа**

Венозную кровь отобрать в пластиковую пробирку на 3,8% (0,11 моль/л) цитрате натрия в соотношении 9:1 или в вакуумные системы для взятия крови на 3,2% (0,11 моль/л) цитрате натрия, центрифугировать 15 мин при 3000 об/мин (1200 g). Центрифугирование следует проводить как можно скорее после взятия крови. Немедленно после центрифугирования перенести плазму в пластиковую пробирку. Время хранения образцов плазмы при комнатной температуре - не более 4 часов, не допускается хранение образцов при +2-8°С до проведения анализа в связи с возможностью холодовой активации ф. VII. Допускается однократное замораживание плазмы при температуре -20°С.

Для клинико-диагностических лабораторий, использующих в качестве контроля свежий пул донорской плазмы, необходимо приготовить рабочий материал по схеме, предложенной выше. Полученный пул необходимо

разлить в пластиковые пробирки эппендорф и быстро заморозить при температуре -20°С.

## **Меры предосторожности**

Все компоненты данного набора предназначены только для диагностики in vitro. Компоненты набора следует рассматривать как потенциально биологически опасные вещества, при работе с которыми необходимо соблюдать все меры предосторожности.

При работе с исследуемыми образцами следует надевать одноразовые резиновые или пластиковые перчатки, так как образцы плазмы крови человека следует рассматривать как потенциально инфицированные, способные длительное время сохранять и передавать вирусы иммунодефицита ВИЧ1 и ВИЧ2, гепатита В или любой другой возбудитель вирусной инфекции.

# **Программирование прибора**

Когда прибор в состоянии READY (ГОТОВ), выбрать опцию TESTS и нажать ENTER.

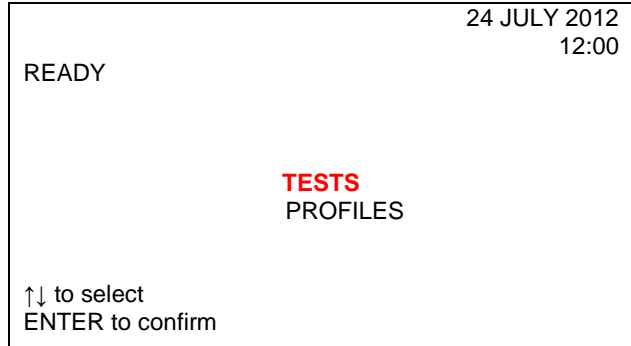

Выбрать курсором PT-FIB и нажать ENTER.

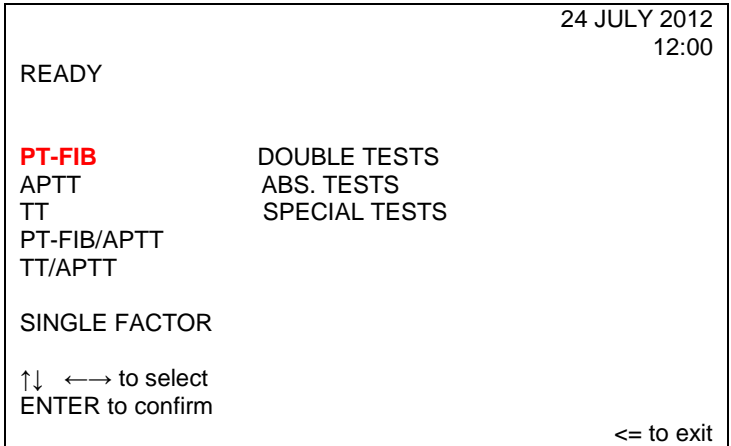

На экране появится контрольный фрейм:

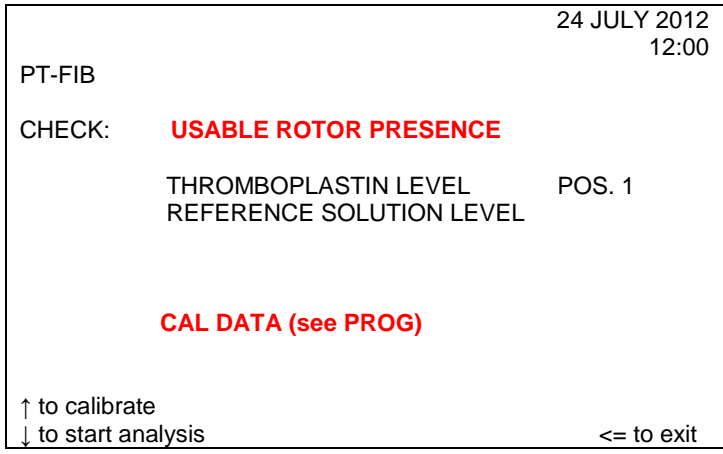

Далее следует проверить наличие ротора в держателе ротора.

Поместить рабочий раствор Ренампластина в емкость №1 (MACRO) прибора с маркировкой PT-FIB.

Необходимо убедиться, что уровень контрольной плазмы находится на адекватном уровне. Высота уровня в 1,5-2 см достаточна, чтобы отработать 1 или 2 ротора, включая мертвый объем. При необходимости заменить сосуд.

Если тест PT-FIB был откалиброван ранее, на экран выводится сообщение «CAL DATA (see PROG)» / «КАЛИБРОВКА ДАННЫХ» (см ПРОГРАММЫ).

Если тест PT-FIB (ПВ-УФ) не откалиброван, на экран выводится сообщение «NOT CALIBRATED» («НЕ ОТКАЛИБРОВАНО»).

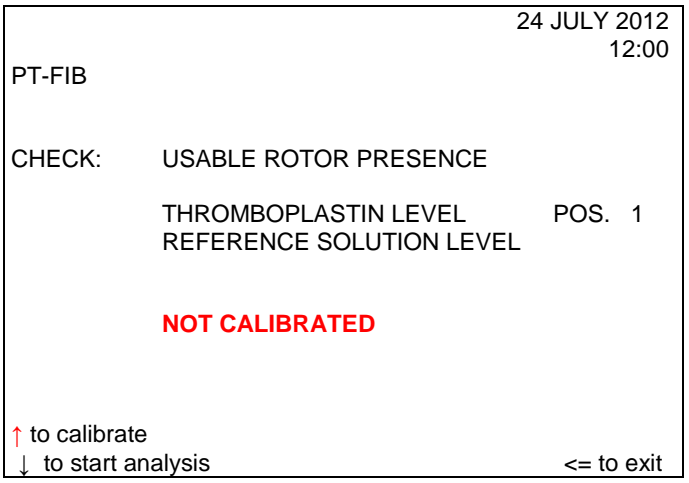

Чтобы вывести на экран предыдущее состояние калибровки и соответствующие данные, необходимо нажать PROG.

После повторного нажатия PROG на экране будет показан контрольный фрейм.

# **Калибровка ПВ и уровня фибриногена (ПВ-УФ)**

Калибровка теста проводится при изменении серии реагента Ренампластин, а также если результаты контроля качества выходят за пределы допустимого диапазона значений.

Чтобы начать цикл калибровки, нужно нажать при проявлении контрольного фрейма ↑.

Если прибор откалиброван, на экран будут выведены аналитические условия последней калибровки PT-FIB.

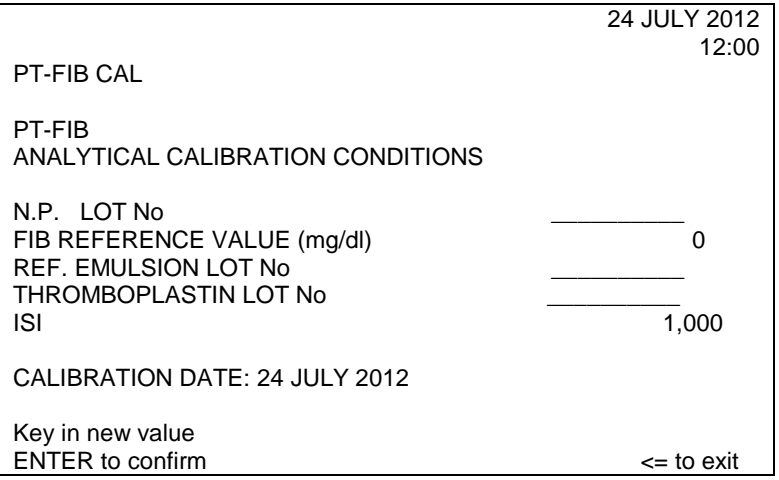

Если прибор не откалиброван, высветится иной фрейм, где можно изменить или подтвердить следующие параметры:

- идентификационный номер партии нормальной плазмы (калибровочной, лабораторной);

- величину содержания фибриногена в нормальной плазме, (мг/дл или г/л);
- номер партии тромбопластина;
- значение ISI тромбопластина.

Данные параметры отражены в паспорте к набору.

# **Пример паспорта на реагент Ренампластин**

# **Ренампластин**

Годен до: 11.14

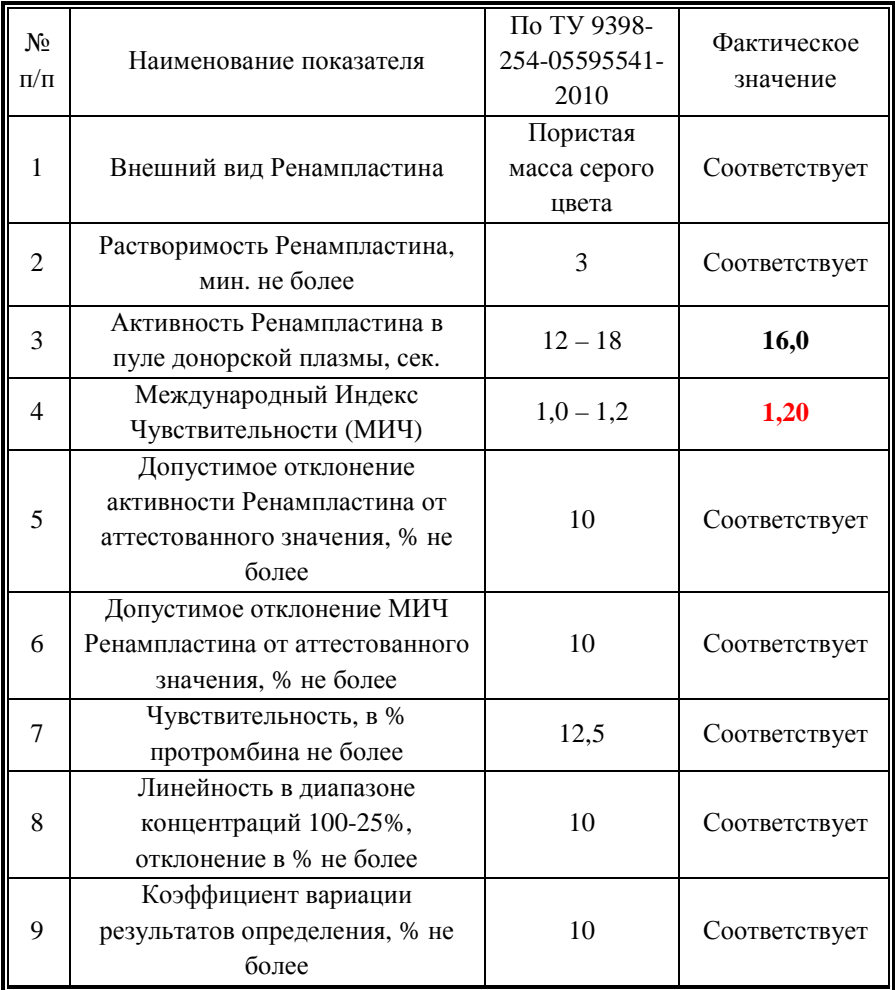

# **Пример паспорта**

# **Протромбин-калибратор**

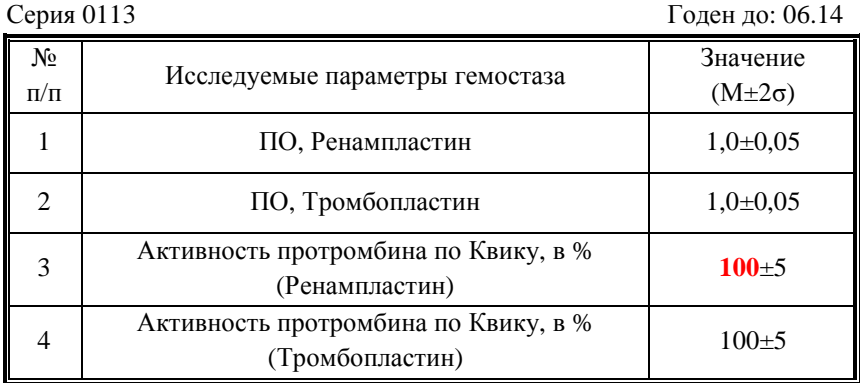

Если ввести значение уровня фибриногена, равное 0, прибор не будет производить калибровку фибриногена.

Все необходимые значения для построения калибровочной кривой можно получить из паспортов к плазме-калибратору и Ренампластину.

Введение каждого параметра подтверждается нажатием ENTER.

После введения всех данных через клавиатуру появится сообщение о необходимости поместить нормальную плазму и разбавитель (физ. раствор) в нужную позицию на штатив с пробами (для калибровки следует использовать чашечки на 2 мл в позициях POOL и DIL).

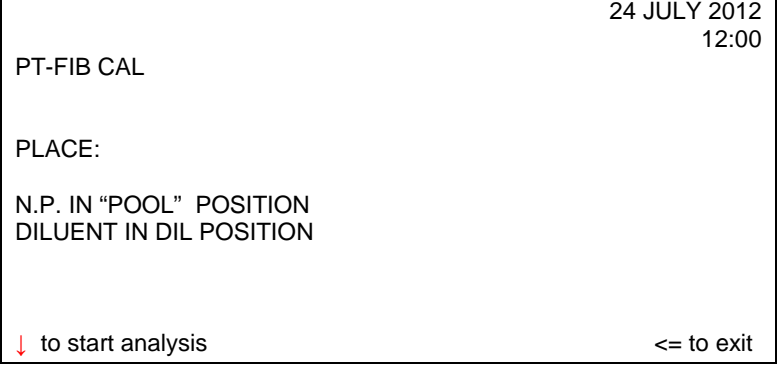

Оператору следует поместить плазму-калибратор (2 мл) в позицию "POOL", а физиологический раствор (2 мл) в позицию «DIL» на штативе с пробами. Для начала калибровки следует нажать ↓.

Прибор проверит правильность расположения реагентов, а также наличие нового ротора.

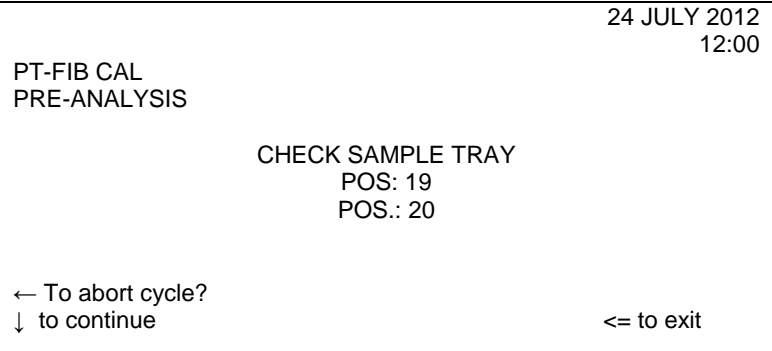

Если возникает следующее сообщение:

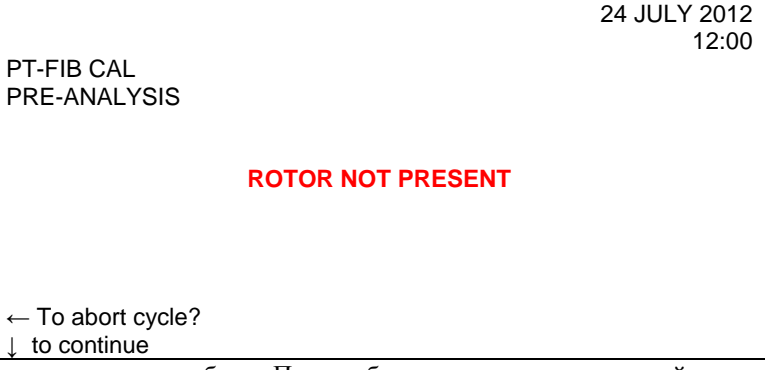

проверьте штатив с пробами. При необходимости зарядите новый ротор.

Далее прибор осуществляет процедуру загрузки. В первые шесть кювет прибор распределяет неразведенную плазму-калибратор (100%) и реагент. В следующие шесть позиций прибор производит распределение разведенной плазмы-калибратора (50%) и реагента, а в последние шесть позиций – разведенной плазмы-калибратора (25%) и реагента.

Прибор автоматически выполняет процедуры разведения.

В первой строке появится надпись DO NOT OPEN COVER.

DO NOT OPEN COVER 24 JULY 2012

12:00

PT-FIB CAL LOADING

#### PLEASE WAIT

Далее в третьей строке на месте LOADING на экране появятся поочередно INCUBATION, ACQUISITION.

В центре экрана сообщение PLEASE WAIT останется до появления результатов калибровки.

В конце процесса получения данных и до появления результатов на экране возникает сообщение «PLEASE WAIT FOR THE END OF CALCULATION» (ЖДИТЕ ЗАВЕРШЕНИЯ ВЫЧИСЛЕНИЙ).

После проведения расчетов на экране возникает фрейм «CALIBRATION RESULTS» (РЕЗУЛЬТАТЫ КАЛИБРОВКИ).

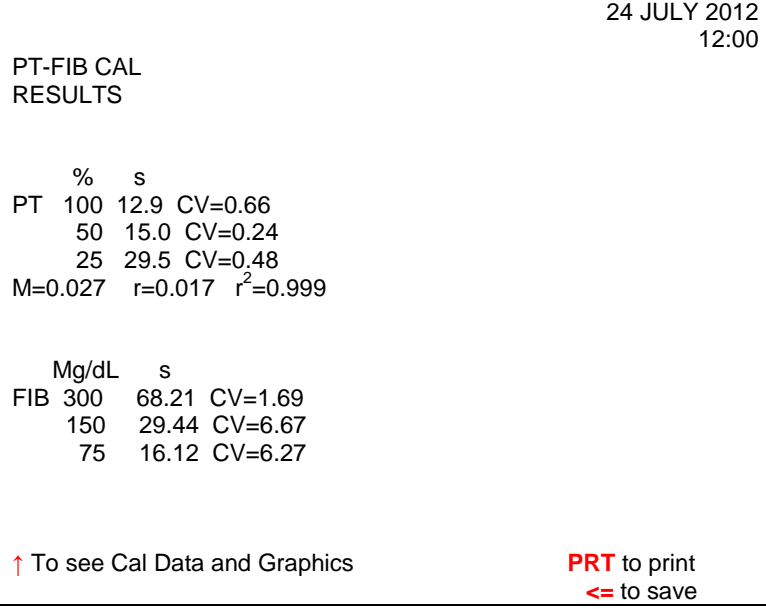

При нажатии PRT данные калибровки будут распечатаны.

Теперь оператор может принять или нет результаты калибровки.

Нажмите ↑ для вывода на экран данных калибровки и графиков или нажмите <=, чтобы сохранить данные.

Результаты калибровки будут представлены как соответствующие каждому разведению величины среднего значения, выраженные в секундах, для шести измерений в каждом разведении плазмы-калибратора, а также коэффициент вариации (CV), соответствующий измерениям в каждых разведениях.

Помимо этого, также будет представлено значение коэффициента корреляции ( $r^2$ ). Он дает представление о степени соответствия построенной кривой и полученных результатов (если коэффициент равен 1,00, это говорит о полном соответствии).

Если в процессе калибровки на экране появится предупреждающее сообщение WARNING, обратитесь к 6-му разделу Руководства по эксплуатации прибора.

Если оператор игнорирует предупреждение и принимает результаты калибровки, в распечатке соответствующей калибровки и на всех последующих результатах будут указаны соответствующие коды ошибок.

Калибровка для ПВ-УФ всегда проводится по средним значениям шести расчетов для каждого разведения (100%, 50%, 25%).

Могут иметь место следующие ошибки калибровки:

- Если два из четырех вычисленных значений выходят за пределы допустимых значений и, следовательно, средняя величина вычисляется только для 4-х полученных значений, на экране появится сообщение NOT CALCULATED/НЕ ОТКАЛИБРОВАНО.

- Если относительный коэффициент вариации (CV) среднего значения находится вне пределов предварительно установленного диапазона значений. Для реагентов производства НПО РЕНАМ рекомендуются следующие диапазоны CV:

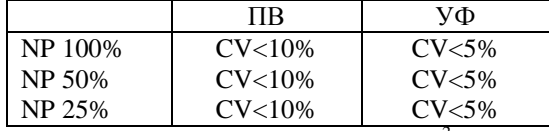

- Если значение коэффициента корреляции (r<sup>2</sup>) выходит за рамки предварительно установленного диапазона значений (<0,980).

- Результаты калибровки не будут введены в память до тех пор, пока оператор не сочтет их приемлемыми.

# **Анализ протромбинового времени и уровня фибриногена (ПВ-УФ)**

Для начала анализа необходимо произвести загрузку штатива с пробами: плазму-калибратор в позицию POOL и максимум 18 проб. Нельзя допускать пропусков в штативе между пробами.

Для проведения анализа следует нажать ↓to start analysis в контрольном фрейме цикла PT-FIB

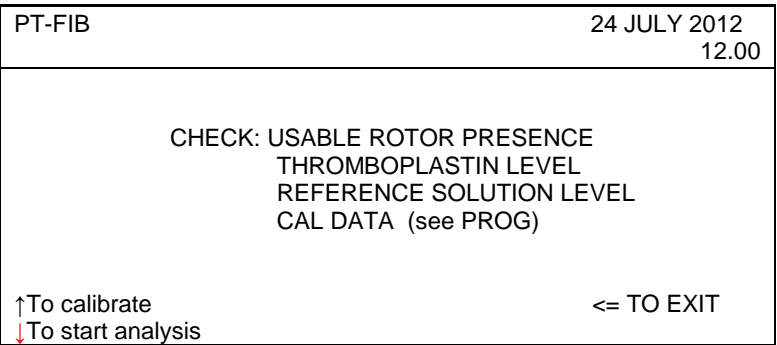

Далее прибор приступает к проведению анализа: распределению проб, плазмы-калибратора, раствора для оптического сравнения и тромбопластина в роторе. Этапы инкубации и получения данных проходят автоматически. По завершению этапа получения данных на экране появится фрейм:

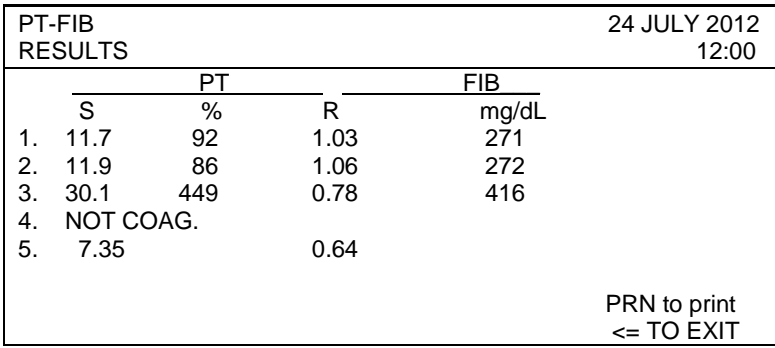

# **Интерпретация результатов.**

Нормальная область.

Протромбиновое время – 14-18 секунд.

Активность протромбина по Квику – 70-130%.

Международное Нормализованное Отношение – 0,85-1,15.

Протромбиновый индекс – 90-105%.

Терапевтическая область.

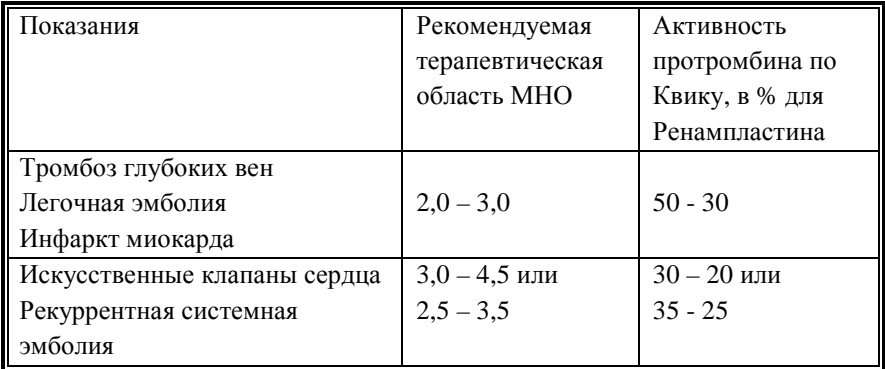

Содержание фибриногена- 1,8-4 г/л.

*Примечание:* 

Если прибор откалиброван:

- при наличии плазмы-калибратора (N.P.) на штативе с пробами результаты для ПВ выражены в секундах, % активности и МНО (INR), а для УФ – в мг/дл или г/л.
- без плазмы-калибратора на штативе с пробами ПВ только в сек, а для УФ значения не указываются.

Если прибор не откалиброван:

- при наличии плазмы-калибратора (N.P.) на штативе с пробами результаты для ПВ выражены в секундах, % активности и МНО (если включена функция автокалибровки ПВ AUTOCAL PT), а для УФ значения не указываются.
- без плазмы-калибратора на штативе с пробами ПВ только в сек, а для УФ значения не указываются.

#### *Примечание для функции автокалибровки (AUTOCAL PT):*

1. При включенной функции автокалибровки (ON) – для вычисления значений проб всех пациентов используется значение характеристики калибровочной кривой, выраженное в секундах для каждого измерения.

2. При выключенной функции автокалибровки (OFF) – для вычисления значений проб всех пациентов используется значение характеристики калибровочной кривой, выраженное в секундах для первой точки калибровочной кривой, сохраненное в памяти.

#### *Примечание для функции PROG INR:*

Если выбраны опции PROG, SETUP, CALCULATION, INR ON и было введено значение INR (МНО) для тромбопластина, результаты выражаются в INR (МНО), а не простым соотношением (R).

#### *Расшифровка сообщений:*

Если в исследуемом образце образование сгустка происходит быстрее установленного минимального времени или уровень фибриногена очень низок и составляет менее 60 мг/дл, на экран вместо результата выводится сообщение COAG ERROR (Ошибка коагуляции). Если в исследуемом образце образование сгустка не происходит до установленного максимального времени измерения, выводится сообщение NOT COAG (коагуляция не произошла).

Поскольку активность факторов свертывания в плазме-калибраторе, полученной из лиофилизата, отличается от активности факторов в свежей донорской плазме, то для выражения протромбинового времени в МНО необходимо учесть коэффициент корректировки или Протромбиновое отношение для плазмы-калибратора, указанное в паспорте к плазме.

Коэффициент корректировки вводится в разделе PROG. с помощью фрейма RATIO ADJUSTMENT.

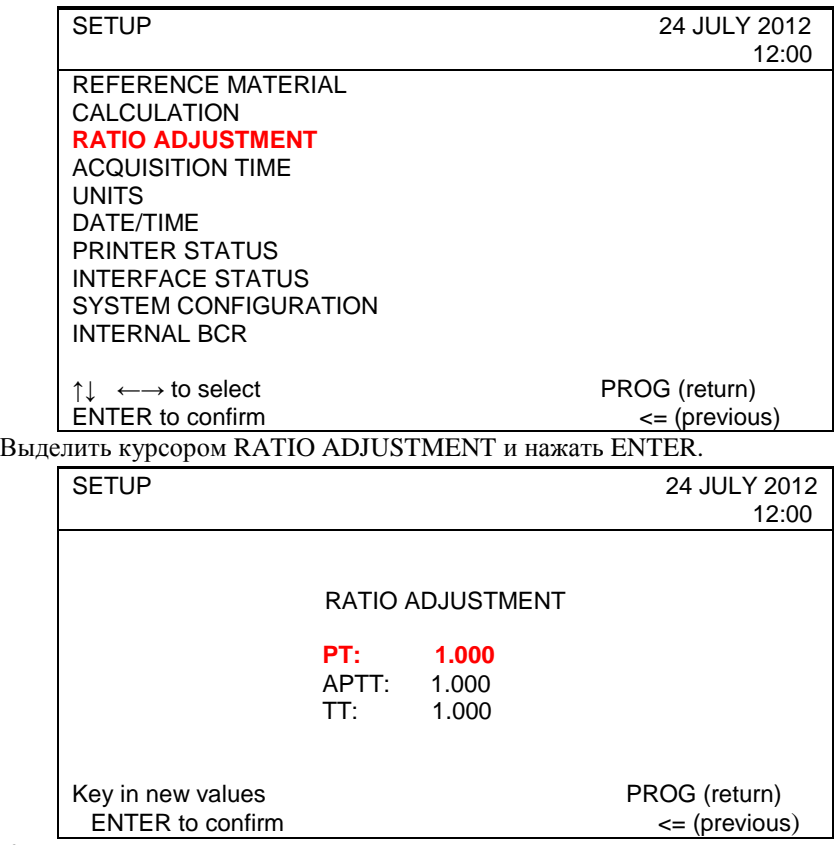

Курсор появляется на РТ, и это позволяет оператору ввести новое значение. Предельные значения для вводимых чисел установлены от 0,800 до 1,200.

# **Определение протромбинового времени и АЧТВ (PT-Fib, APTT).**

Для оценки ПВ-УФ и АЧТВ с помощью приборов ACL 200-7000 НПО РЕНАМ рекомендует использовать Ренампластин (кат. № ПГ-5/1) и АЧТВтест (кат. № ПГ-7/1).

В качестве калибратора рекомендуется использовать плазму «Протромбинкалибратор» (кат. № КМ-18). Также возможно использование плазмыкалибратора «Мультикалибратор» (кат. № КМ-16)

В качестве контроля в нормальной области рекомендуется использовать контрольную плазму «Плазма Н» (кат. № КМ-1), аттестованную по шести основным параметрам (ПВ, АЧТВ, ТВ, УФ, АТ III) в нормальной области.

В качестве контроля в патологической области рекомендуется использовать контрольную плазму «Плазма патологическая» (кат. № КМ-3).

Для контроля за применением непрямых антикоагулянтов (определение МНО) рекомендуется применять контрольную плазму «Протромбинконтроль» (кат. № КМ-17).

# **Состав наборов, приготовление, стабильность**

# **Ренампластин**

Ренампластин – тромбопластин-кальциевый реагент, водорастворимый, полученный из мозга кроликов и аттестованный по Международному Индексу Чувствительности (МИЧ), предназначен для определения протромбинового времени в плазме венозной крови. Результаты определения могут быть выражены в значениях Международного Нормализованного Отношения (МНО), протромбина по Квику и протромбинового индекса. Состав: 1 флакон Ренампластина.

# **Приготовление**

Внести во флакон с лиофильно высушенным Ренампластином 8 мл дистиллированной воды и растворить при покачивании.

Перед проведением анализа прогреть при 37°С в течении 30 мин.

*Стабильность Ренампластина.* 

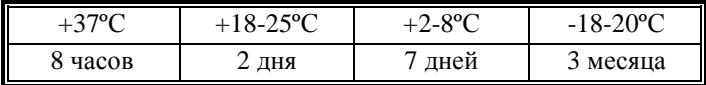

# **АЧТВ-тест**

# **Состав**

- АЧТВ-реагент лиофильно высушенный реагент на основе соевых фосфолипидов и активатора – эллаговой кислоты (4 мл) – 7 фл;
- кальний хлорид, CaCl<sub>2</sub> (10 мл)- 3 фл.

# **Приготовление**

- АЧТВ-реагент. Внести во флакон с лиофилизированным реагентом 4 мл дистиллированной воды, растворить при покачивании и выдержать при комнатной температуре в течение 30 минут.

# **Стабильность АЧТВ-реагента**

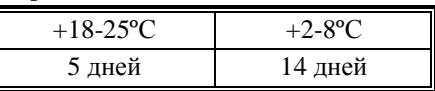

- Кальция хлорид, CaCl<sub>2</sub>. Является готовым реагентом для проведения анализа. Перед анализом прогреть при 37°С. Повторное прогревание не рекомендуется.

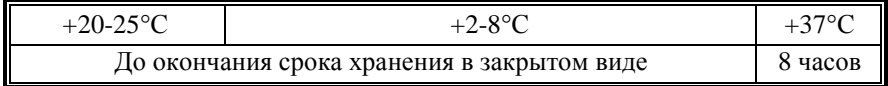

# **Контрольная плазма**

При комнатной температуре (18-25ºС) внести во флакон с лиофильно высушенной плазмой 1,0 мл дистиллированной воды и растворить содержимое при осторожном покачивании (избегать образования пены). Перед использованием раствор плазмы нужно выдержать при комнатной температуре в течение 20-30 мин.

Приготовленный раствор плазмы можно хранить во флаконе изготовителя:

- − не более 4 часов при температуре 2-8ºС;
- − не более 2 часов при комнатной температуре (18-25ºС).

Приготовленный раствор плазмы можно разлить по аликвотам в пластиковые пробирки, плотно закрыть, заморозить в течение 1 часа при температуре -24ºС и хранить при этой температуре не более 2 недель.

# **Программирование прибора**

Когда прибор в состоянии READY (ГОТОВ), выбрать опцию TESTS и нажать ENTER.

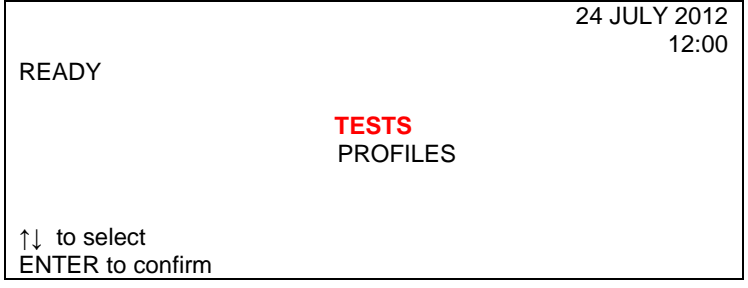

Выбрать курсором PT-FIB /APTT и нажать ENTER

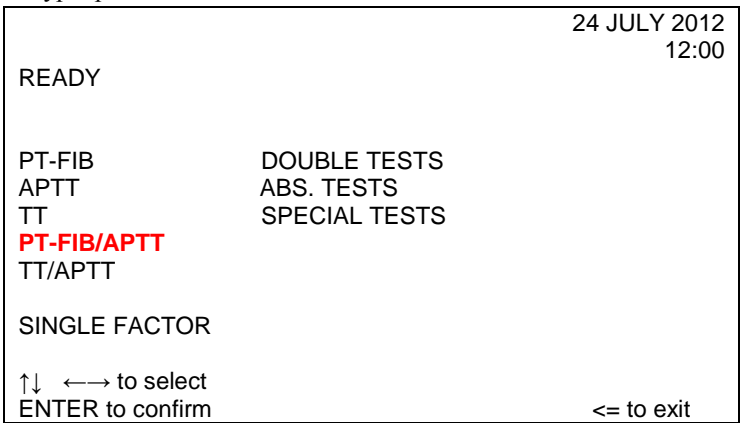

На экране появится контрольный фрейм:

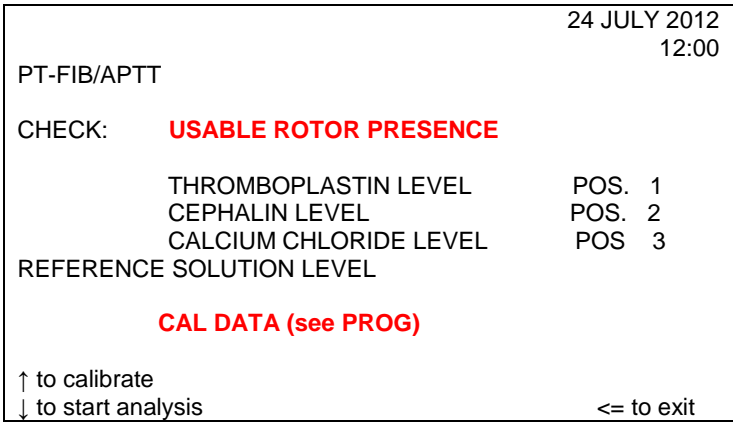

Далее следует проверить наличие ротора в держателе ротора.

Поместить рабочий раствор Ренампластина в емкость №1 (MACRO) прибора с маркировкой PT-FIB.

Перелить рабочий раствор АЧТВ-реагента в емкость №2 (MACRO) прибора с маркировкой АРРТ.

Поместить раствор хлорида кальция в емкость №3 (MACRO) прибора с маркировкой CaCl<sub>2</sub>.

Если оператор решит нажать  $\uparrow$  to calibrate analysis для проведения калибровки, она будет производиться согласно описанному в цикле PT-FIB (ПВ-УФ).

Если же оператор решит начать проведение анализа, в штативе для проб должна быть установлена плазма-калибратор (в позицию POOL), а также пробы (максимум 8). Для начала анализа следует нажать ↓ to start analysis.

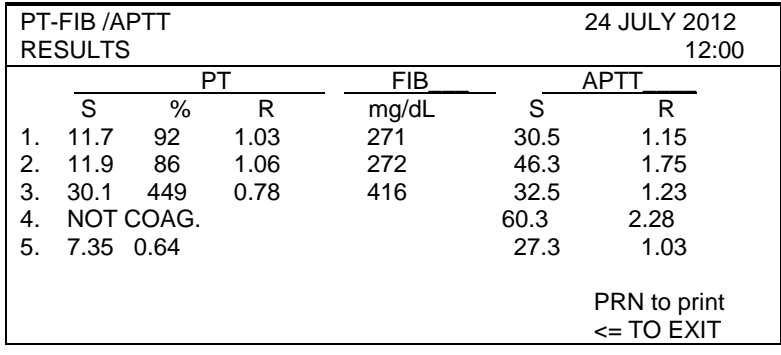

# **Интерпретация результатов**

# **Нормальная область.**

Протромбиновое время – 14-18 секунд.

Процент протромбина по Квику – 70-130%.

Международное Нормализованное Отношение – 0,85-1,15.

Протромбиновый индекс – 90-105%.

# **Терапевтическая область.**

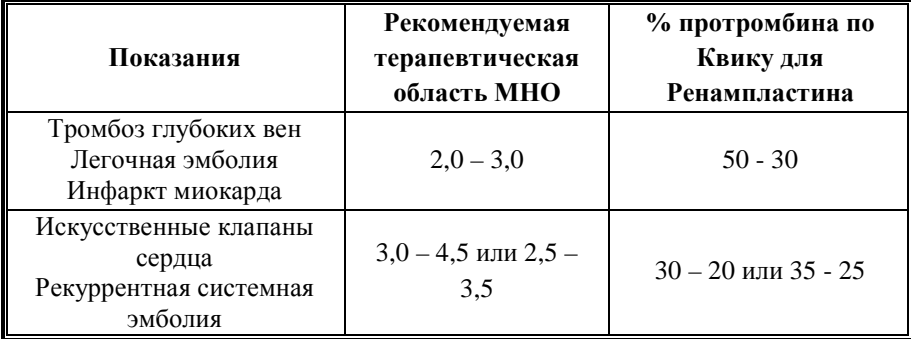

Содержание фибриногена – 1,8-4 г/л. АЧТВ – 24-34 сек.

# *Примечание:*

Если прибор откалиброван:

- при наличии плазмы-калибратора (N.P.) на штативе с пробами – результаты для ПВ выражены в секундах, активности и соотношением INR (МНО), а для УФ – в мг/дл или г/л.

- без плазмы-калибратора на штативе с пробами – ПВ только в сек, а для УФ значения не указываются.

Если прибор не откалиброван:

- при наличии плазмы-калибратора (N.P.) на штативе с пробами результаты для ПВ выражены в секундах, % активности и INR (МНО) (если включена функция автокалибровки ПВ AUTOCAL PT), а для УФ значения не указываются.
- без плазмы-калибратора на штативе с пробами ПВ только в сек, а для УФ значения не указываются.

# *Расшифровка сообщений:*

Если в исследуемом образце образование сгустка происходит быстрее установленного минимального времени или уровень фибриногена очень низок и составляет менее 60 мг/дл, на экран вместо результата выводится сообщение COAG ERROR (Ошибка коагуляции). Если в исследуемом образце образование сгустка не происходит до установленного максимального времени измерения, выводится сообщение NOT COAG (коагуляция не произошла).

# **Определение активированного частичного тромбопластинового времени (APTT)**

Для оценки АЧТВ с помощью приборов ACL 200-7000 НПО РЕНАМ рекомендует использовать АЧТВ-тест (кат. № ПГ-7/1).

В качестве контроля в нормальной области рекомендуется использовать контрольную плазму «Плазма Н» (кат. № КМ-1), аттестованную по шести основным параметрам (ПВ, АЧТВ, ТВ, УФ, АТ III) в нормальной области, либо Плазму контрольную (кат. № КМ-2), аттестованную по 20-ти параметрам в нормальной области системы гемостаза.

В качестве контроля в патологической области рекомендуется использовать контрольную плазму «Плазма патологическая» (кат. № КМ-3), аттестованную по шести основным параметрам (ПВ, АЧТВ, ТВ, УФ, АТ III) в патологической области, либо Плазму контрольную (кат. № КМ-4), аттестованную по 20-ти параметрам в патологической области системы гемостаза.

# **Пример инструкции к набору АЧТВ-тест**

# **Набор реагентов для определения активированного частичного тромбопластинового времени (АЧТВ)**

АЧТВ является одним из наиболее распространенных и чувствительных тестов для выявления широкого диапазона коагуляционных нарушений. АЧТВ изменяется в зависимости от различных количеств фибриногена, активности протромбина, факторов V, VIII, IX, X, XI, XII, других факторов контакта, присутствия специфических ингибиторов факторов свертывания VIII и IX. АЧТВ является широко применяемым методом контроля эффективности парентерального введения гепарина.

#### **Принцип метода**

К исследуемой плазме добавляют реагент, представляющий собой водный раствор эллаговой кислоты (активатор внутреннего пути свертывания) в комплексе с соевыми фосфолипидами. В процессе измерения АЧТВ регистрируют время от момента добавления ионов кальция до момента образования сгустка.

25

# **Состав набора АЧТВ-тест код ПГ-7/1**

1. АЧТВ-реагент (4 мл) – 7 флаконов,

2. Кальция хлорида 0,025 М раствор (10 мл) – 3 флакона.

# **Состав набора АЧТВ-реагент код ПГ-7/2**

АЧТВ-реагент (4 мл) – 3 флакона.

# **Приготовление реагентов и стабильность**

**АЧТВ-реагент.** АЧТВ-реагент представляет собой лиофильно высушенный реагент на основе соевых фосфолипидов и активатора – эллаговой кислоты. Внести во флакон с АЧТВ-реагентом 4 мл дистиллированной воды, растворить при покачивании. Реагент готов к проведению анализа через 30 минут после растворения.

# **Стабильность АЧТВ-реагента**

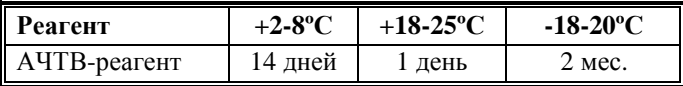

**Кальция хлорида 0,025 М раствор.** Является готовым реагентом для проведения анализа. Перед анализом прогреть при 37°С. Повторное прогревание вскрытого флакона не рекомендуется.

## **Стабильность**

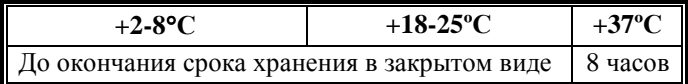

## **Получение исследуемой плазмы для анализа**

Венозную кровь отобрать в пластиковую пробирку на 3,8% (0,11 моль/л) цитрате натрия в соотношении 9:1 или в вакуумные системы для взятия крови на 3,2% (0,11 моль/л) цитрате натрия, центрифугировать 15 мин при 3000 об/мин (1200 g). Центрифугирование следует проводить как можно скорее после взятия крови. Немедленно после центрифугирования перенести плазму в пластиковую пробирку. Для анализов достаточно 1,0 мл бедной тромбоцитами плазмы. Время хранения при комнатной температуре – не более 4 часов, при 2-8°С не более 8 часов. Допускается однократное замораживание плазмы при температуре - 20°С.

# **Меры предосторожности**

Все компоненты данного набора предназначены только для диагностики in vitro. Компоненты набора следует рассматривать как потенциально биологически опасные вещества, при работе с которыми необходимо соблюдать все меры предосторожности.

При работе с исследуемыми образцами следует надевать одноразовые резиновые или пластиковые перчатки, так как образцы плазмы крови человека следует рассматривать как потенциально инфицированные, способные длительное время сохранять и передавать вирусы иммунодефицита ВИЧ1 и ВИЧ2, гепатита В или любой другой возбудитель вирусной инфекции.

#### **Контрольная плазма**

При комнатной температуре (18-25ºС) внести во флакон с лиофильно высушенной плазмой 1,0 мл дистиллированной воды и растворить содержимое при осторожном покачивании (избегать образования пены). Перед использованием раствор плазмы нужно выдержать при комнатной температуре в течение 20-30 мин.

Приготовленный раствор плазмы можно хранить во флаконе изготовителя:

- не более 4 часов при температуре 2-8°С;
- − не более 2 часов при комнатной температуре (18-25ºС).

Приготовленный раствор плазмы можно разлить по аликвотам в пластиковые пробирки, плотно закрыть, заморозить в течение 1 часа при температуре -24ºС и хранить при этой температуре не более 2 недель.

# **Пример паспорта к набору АЧТВ-тест**

Серия № 9912 Годен до 07.14

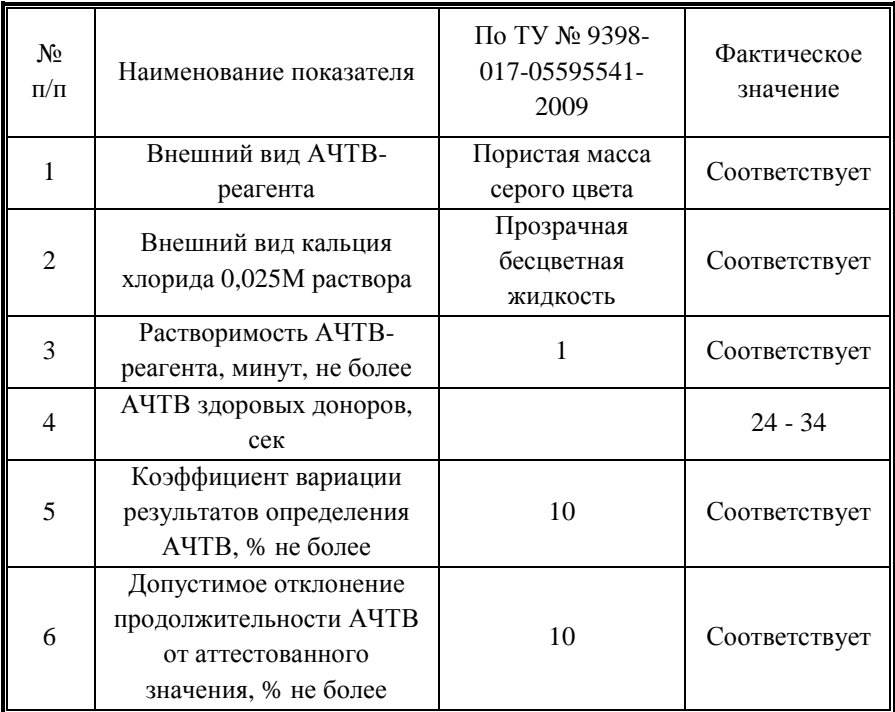

# **Программирование прибора**

Когда прибор в состоянии READY (ГОТОВ), выбрать опцию TESTS и нажать ENTER

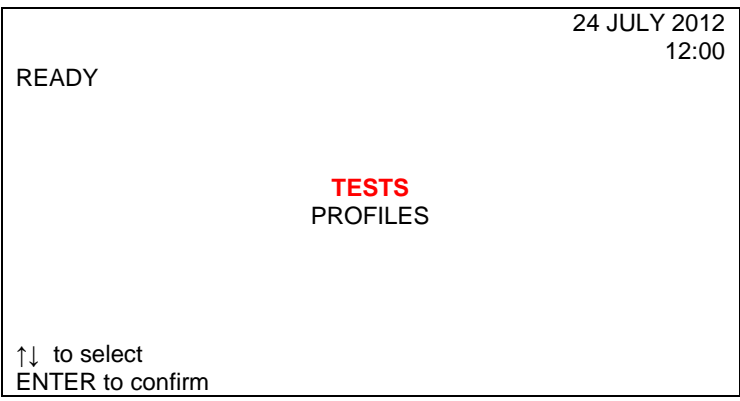

Выбрать курсором АТТР и нажать ENTER.

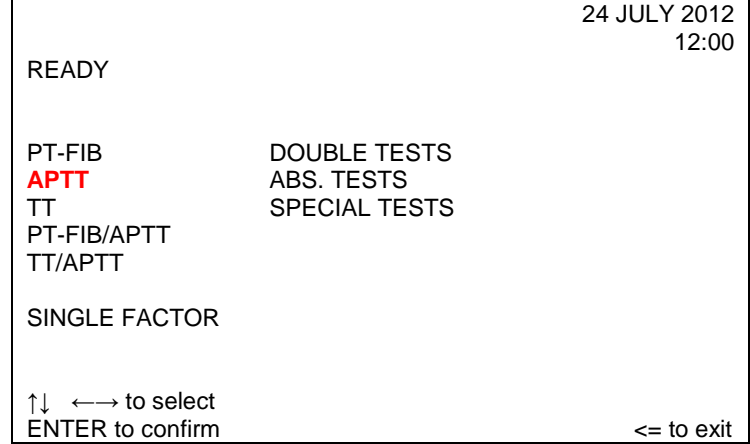

На экране появится контрольный фрейм.

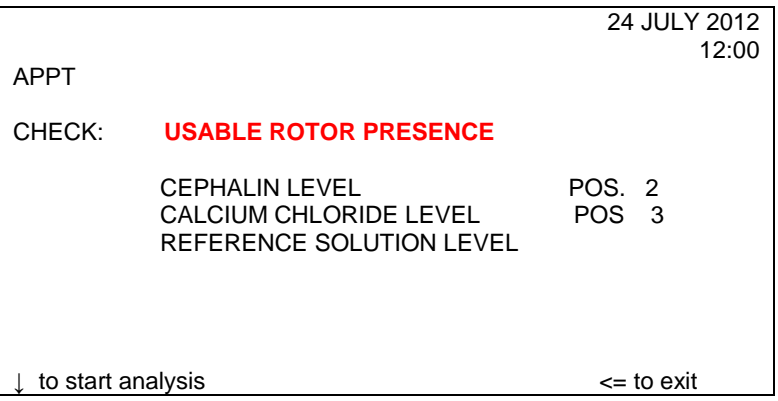

Далее следует проверить наличие ротора в держателе ротора.

Поместить рабочий раствор АЧТВ-реагента в емкость №2 (MACRO) прибора с маркировкой АРРТ.

Поместить раствор хлорида кальция в емкость №3 (MACRO) прибора с маркировкой CaCl<sub>2</sub>.

Далее зарядить штатив, поместив плазму в позицию «POOL», а также пробы (максимум), и для начала анализа нажать ↓ to start analysis.

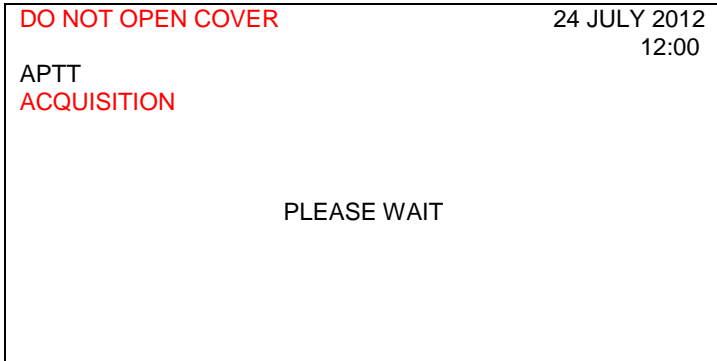

Относительно флажков и аварийных фреймов смотрите главу 6 «Поиск и устранение неисправностей» в Руководстве к эксплуатации прибора.

По завершению этапа получения данных на экране появляется фрейм RESULTS.

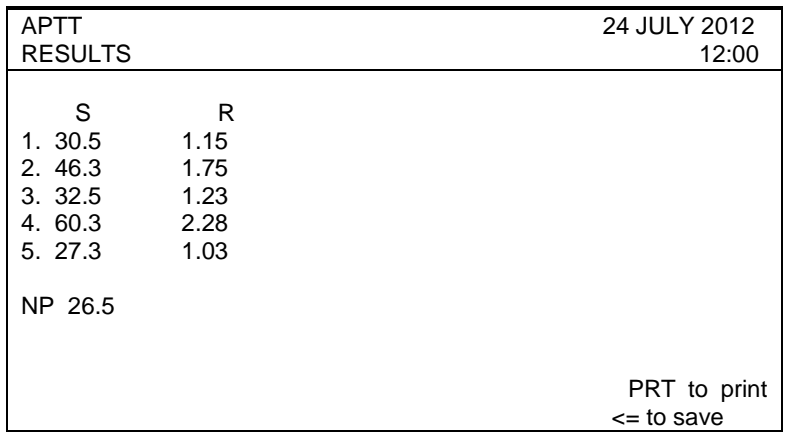

Если значения для контрольной плазмы анализируемого ротора находятся в пределах допустимого диапазона (±15% от эталонного значения), результаты значений пациентов приводятся в секундах и в виде соотношения (индекс АЧТВ).

Если в исследуемом образце образование фибринового сгустка происходит быстрее, чем минимальное установленное время на экран вместо результата измерения выводится сообщение «COAG ERROR». Если в исследуемом образце образование сгустка не происходит до истечения максимального установленного времени на экран выводится сообщение «NOT COAG».

Увеличить время измерения можно в разделе PROG с помощью меню ACQUISITION TIME.

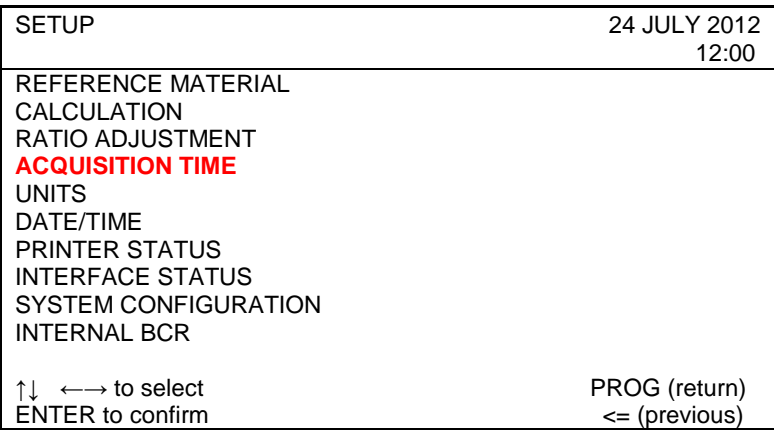

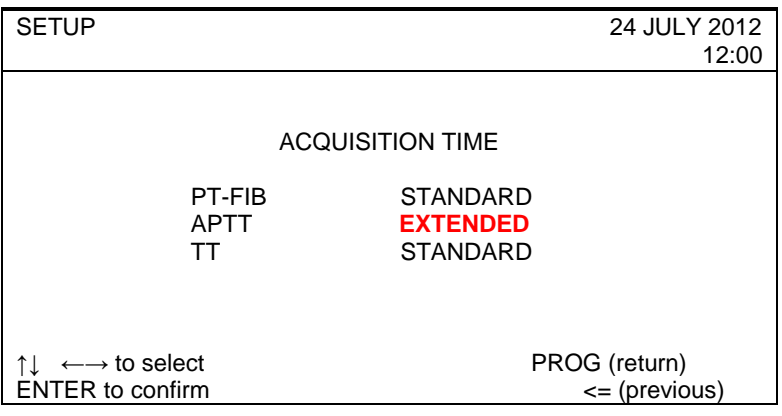

С помощью курсора можно выбрать опцию STANDARD (стандартное) или EXTENDED (увеличенное) время для каждого теста.

# **Интерпретация полученных результатов**.

АЧТВ-реагент не чувствителен к волчаночному антикоагулянту.

АЧТВ-реагент чувствителен к присутствию гепарина. Возможно использовать в качестве реагента, позволяющего проводить мониторинг гепаринотерапии.

АЧТВ-реагент можно использовать при определении активностей факторов внутреннего пути свертывания

В норме АЧТВ составляет 24-34 секунд.

*Примечание*:

После выполнения теста в режиме увеличенного времени сбора результатов анализов оператор должен переключить прибор в стандартный режим, чтобы не допустить увеличения времени анализа в повседневной работе.

Если выбран режим «Extended» в верхней части экрана, рядом с названием выбранного анализа появится буква «Е».

Эта программа не повлияет на время сбора данных в режиме смешанных тестов.

# **Определение уровня фибриногена по Клауссу (Fibrinogen-C)**

Для количественной оценки содержания фибриногена по Клауссу с помощью приборов ACL 200-7000 НПО РЕНАМ рекомендует использовать тестсистему Фибриноген-А-тест (кат. № ПГ-10/1А).

В качестве калибратора используется плазма-калибратор, входящая в состав набора Фибриноген-А-тест. Также возможно использование плазмы «Мультикалибратор» (кат. № КМ-16).

В качестве контроля в нормальной области рекомендуется использовать контрольную плазму «Плазма Н» (кат. № КМ-1), аттестованную по шести основным параметрам (ПВ, АЧТВ, ТВ, УФ, АТ III) в нормальной области.

В качестве контроля в патологической области рекомендуется использовать контрольную плазму «Плазма патологическая» (кат. № КМ-3), аттестованную по шести основным параметрам (ПВ, АЧТВ, ТВ, УФ, АТ III) в патологической области.

# **Пример инструкции к набору Фибриноген-А-тест**

# **Набор реагентов для определения содержания фибриногена в плазме человека по методу Клаусcа для автоматических коагулометров.**

Определение содержания фибриногена в плазме крови человека является одним из четырех базовых тестов. Измерения содержания фибриногена в плазме проводят при гиперфибриногенемии, которая связанна с тяжестью воспалительных, иммунных, деструктивных процессов, а также является одним из факторов повышенного риска развития гипервискозного синдрома, артериальных тромбозов и инфарктов органов. Снижение концентрации фибриногена наблюдается при остром ДВС-синдроме, при лечении фибринолитиками, при врожденных гипо- и дисфибриногенемиях.

## **Принцип метода**

Определение содержания фибриногена основано на измерении времени свертывания разведенной плазмы избытком тромбина. В этом случае время свертывания зависит только от концентрации фибриногена в плазме. Концентрацию фибриногена определяют по калибровочной прямой, используя плазму с известным содержанием фибриногена.

## **Состав набора**

1. Тромбин для определения фибриногена (5 мл) – 4 фл.;

2. Плазма-калибратор (1 мл) – 1 фл.;

3. Буфер имидазоловый концентрированный (5 мл) – 1 фл.

# **Приготовление реагентов**

**1. Рабочий буферный раствор.** Буфер имидазоловый концентрированный (5 мл) перелить в мерную колбу вместимостью 100 мл и долить до метки дистиллированной водой (разведение в 20 раз), тщательно перемешать. Рабочий буферный раствор хранить при температуре +2-8ºС не более 1 месяца.

**2. Тромбин для определения фибриногена.** Тромбин человека, лиофильно высушенный с активностью около 30 МЕ/мл. Внести во флакон с лиофильно высушенным тромбином 5 мл дистиллированной воды и растворить содержимое при острожном покачивании. Реагент готов к проведению анализа через 20 минут после разведения.

**3. Раствор плазмы-калибратора.** Во флакон с плазмой-калибратором внести 1 мл дистиллированной воды, растворить при осторожном покачивании. Раствор готов к проведению анализа через 20 минут после разведения.

# **Стабильность реагентов**

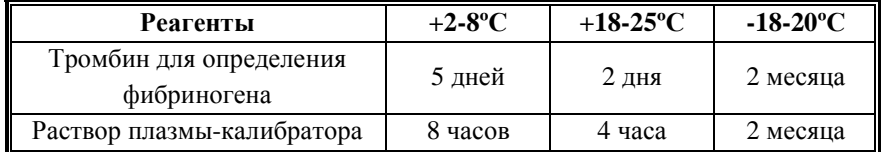

# **Чувствительность тромбина к гепарину**

В состав тромбина входит инактиватор гепарина, что позволяет использовать данный реагент для измерения содержания фибриногена в гепаринизированных образцах плазмы больных.

## **Получение исследуемой плазмы для анализа**

Венозную кровь отобрать в пластиковую пробирку на 3,8% (0,11 моль/л) цитрате натрия в соотношении 9:1 или в вакуумные системы для взятия крови на 3,2% (0,11 моль/л) цитрате натрия, центрифугировать 15 мин при 3000 об/мин (1200 g). Центрифугирование следует проводить как можно скорее после взятия крови. Немедленно после центрифугирования перенести плазму в пластиковую пробирку. Для анализов достаточно 0,2 мл бедной тромбоцитами плазмы. Время хранения при комнатной температуре – не

более 4 часов, при 2-8°С не более 8 часов. Допускается однократное замораживание плазмы при температуре -20ºС.

#### **Построение и использование калибровочного графика.**

Для построения и использования калибровочного графика следовать настройкам производителя прибора.

Линейность данного теста лежит в диапазоне концентраций фибриногена от 0,7 до 7 г/л.

#### **Проведение анализа.**

Для проведения анализа использовать настройки производителя прибора. Необходимо помнить, что для проведения анализа исследуемая плазма больного требует разведение рабочим буферным раствором в 10 раз.

Соотношение разведенной плазмы к рабочему раствору тромбина рекомендовано как 100 мкл и 50 мкл соответственно, время инкубации плазмы 120 сек.

#### **Меры предосторожности**

Все компоненты данного набора предназначены только для диагностики in vitro. Компоненты набора следует рассматривать как потенциально биологически опасные вещества, при работе с которыми необходимо соблюдать все меры предосторожности.

При работе с исследуемыми образцами следует надевать одноразовые резиновые или пластиковые перчатки, так как образцы плазмы крови человека следует рассматривать как потенциально инфицированные, способные длительное время сохранять и передавать вирусы иммунодефицита ВИЧ1 и ВИЧ2, гепатита В или любой другой возбудитель вирусной инфекции.

# **Программирование прибора**

После проявления основного меню и достижения температуры в блоке инкубации 37 °С выбрать режим TEST (один тест по партиям) или PROFILE (профиль на произвольной основе).

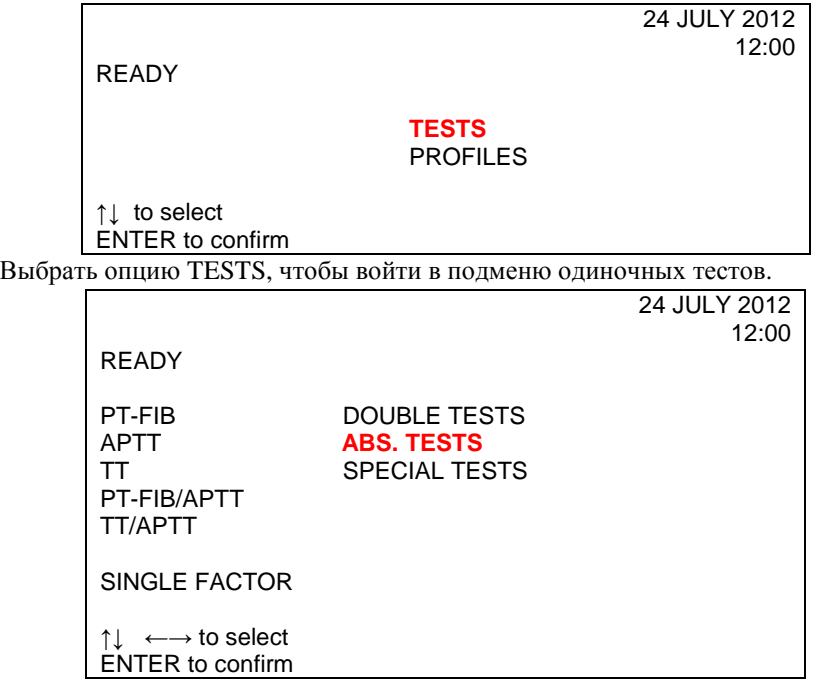

Выбрать курсором ABS. TESTS.
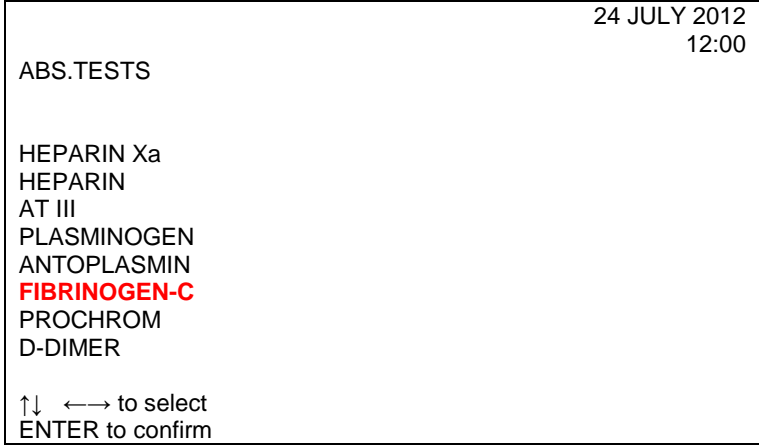

На экране появится контрольный фрейм.

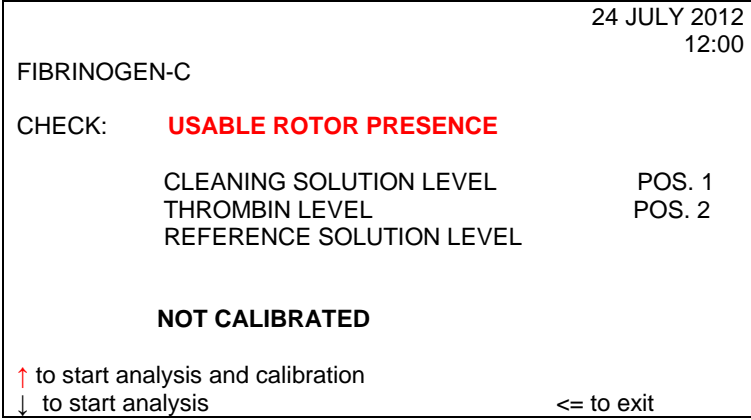

Следует проверить наличие ротора в держателе ротора.

Заполнить микроемкость №1 (clean) соответствующим количеством очищающего раствора. Магнитная мешалка не потребуется.

Поместить рабочий раствор тромбина в микроемкость №2 (FIB-C) прибора с маркировкой Е (MICRO). Магнитная мешалка не потребуется.

Необходимо убедиться, что уровень раствора плазмы-калибратора находится на адекватном уровне. Высота уровня в 1,5-2 см достаточна, чтобы отработать 1 или 2 ротора, включая мертвый объем. Если необходимо, заменить сосуд.

Если нажать ↑ в контрольном фрейме, начинается цикл калибровки.

24 JULY 2012  $12:00$ FIB-C CAL FIBRINOGEN-C ANALYTICAL CALIBRATION CONDITION N.P. LOT N THROMBIN LOT N \_\_\_\_\_\_\_\_\_\_\_\_ Key in new value ENTER to confirm <= to exit

Далее оператор может либо ввести новые значения, либо продолжить работу, нажав ENTER.

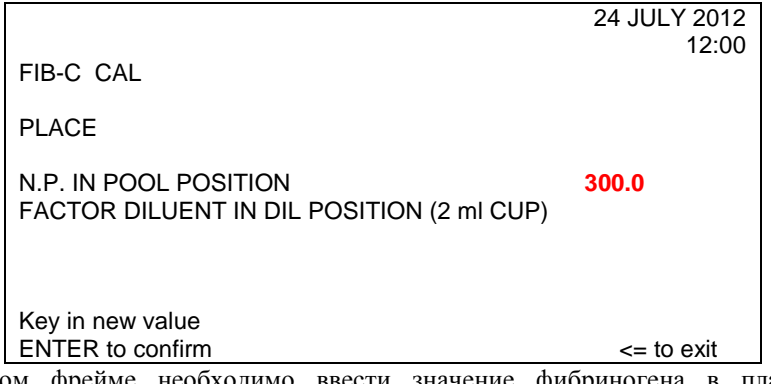

В этом фрейме необходимо ввести значение фибриногена в плазмекалибраторе, указанное в паспорте к набору. (Например: 300 мг/дл (3 г/л)). Это значение должно быть в пределах диапазона 200-350 мг/дл. (В данном случае 300 мг/дл).

# **Пример паспорта**

Набора реагентов для определения содержания фибриногена Фибриноген-А-тест

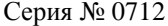

Годен до: 09.14

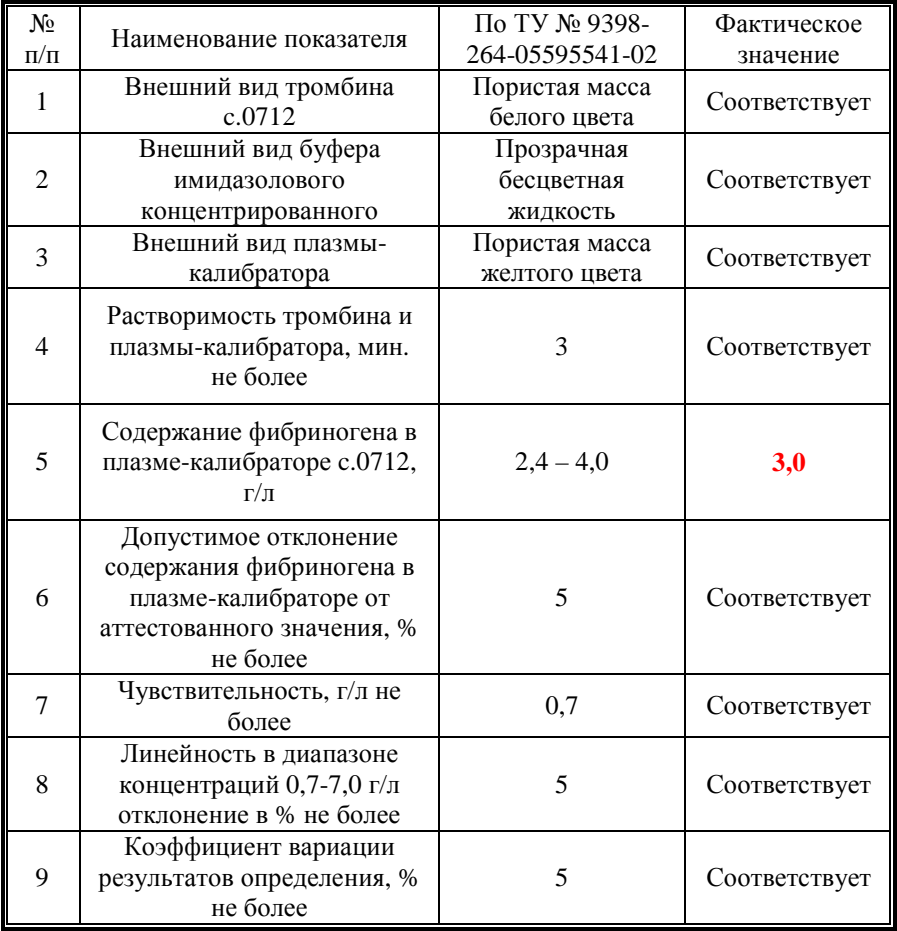

Показанные на экране значения можно изменять или подтверждать нажатием ENTER.

Далее оператор помещает:

- калибровочную плазму в позицию POOL,

- рабочий раствор имидазолового буфера в позицию DIL (чашки 2 мл). Для начала проведения анализа стоит нажать ↓ to start analysis.

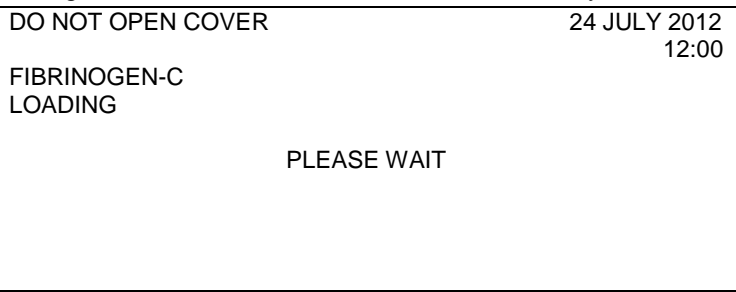

Вслед за этим происходят этапы активации процесса загрузки, инкубации, получения результатов измерений.

По завершению этапа получения данных и расчета на экране появляются калибровочные данные в виде значений, выраженных в мг/дл (или г/л) и в секундах, соответственно трем точкам калибровочной кривой (среднее значение +CV+параметры кривой).

Например, если заданное значение для калибровочной плазмы равно 300 мг/дл, калибровочная кривая будет иметь следующий вид:

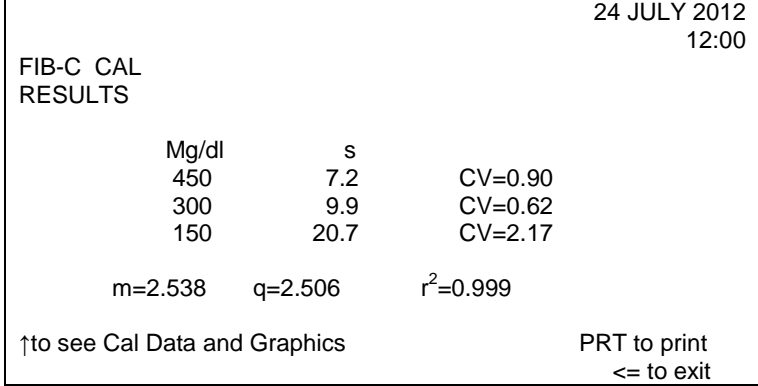

В случае если разброс полученных данных превышает допустимый коэффициент вариации вместо фрейма RESULTS будут представлены такие сообщения:

- NOT CALIBRATED NO 1 POINT/ НЕ ОТКАЛИБРОВАНА ПЕРВАЯ ТОЧКА;

- NOT CALIBRATED: INSUFFICIENT DATA / НЕ ОТКАЛИБРОВАНО, НЕДОСТАТОЧНО ДАННЫХ;

- NOT CALIBRATED SLOPE OUT OF RANGE / НЕ ОТКАЛИБРОВАНО НАКЛОН ЗА ПРЕДЕЛАМИ ДОПУСТИМЫХ ЗНАЧЕНИЙ.

Для визуализации калибровочной кривой нажать ↑ to see Cal Data and Graphics.

Для подтверждения калибровочных данных нужно нажать <=.

В отношении «флажков» и аварийных фреймов см. главу 6 «Поиск и устранение неисправностей» в Руководстве по эксплуатации прибора.

Для начала проведения анализа оператор должен в контрольном фрейме нажать ↓ to start analysis.

До нажатия ↓ to start analysis оператор должен загрузить штативы с реагентами в соответствующие позиции

- пробы (максимум 18), начиная с позиции №1.

После нажатия ↓ to start analysis начинается отбор проб.

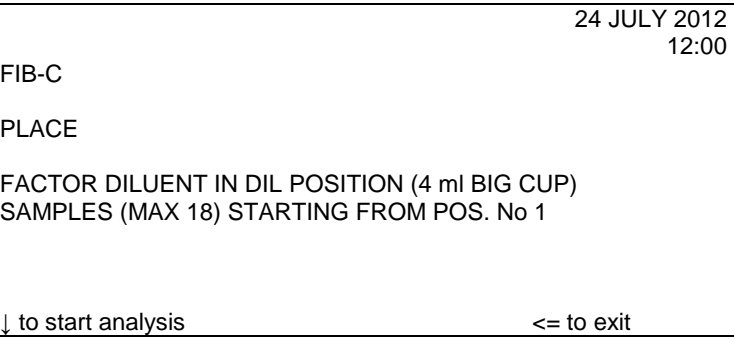

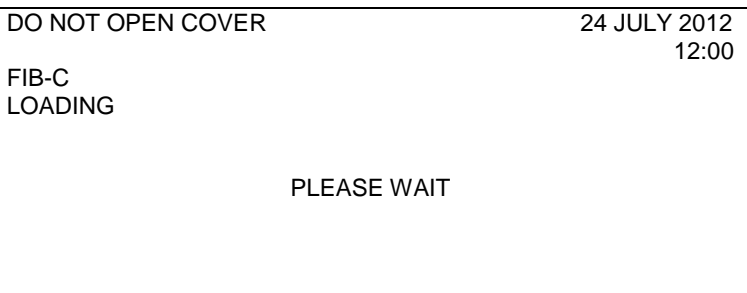

Вслед за этим происходят этапы активации процесса загрузки, инкубации, получения результатов измерений.

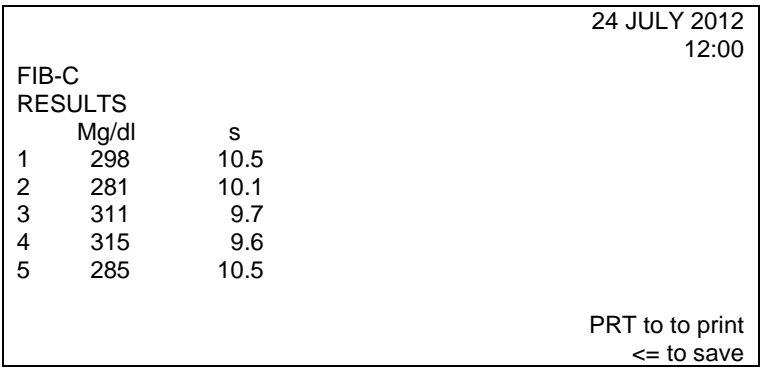

При нажатии <= оператор получает запрос: сохранить результаты данной калибровки или же не сохранять.

При нажатии ← осуществляется переход к основному меню.

# **Интерпретация результатов**

В норме содержание фибриногена составляет 1,8 – 4 г/л.

# **Определение тромбинового времени (TT)**

Для оценки ТВ с помощью приборов ACL 200-7000 НПО РЕНАМ рекомендует использовать Тромбин-реагент (кат. № ПГ-9А)

В качестве контроля в нормальной области рекомендуется использовать контрольную плазму «Плазма Н» (кат. № КМ-1), аттестованную по шести основным параметрам (ПВ, АЧТВ, ТВ, УФ, АТ III) в нормальной области.

В качестве контроля в патологической области рекомендуется использовать контрольную плазму «Плазма патологическая» (кат. № КМ-3), аттестованную по шести основным параметрам (ПВ, АЧТВ, ТВ, УФ, АТ III) в патологической области.

# **Пример инструкции к набору Тромбин-реагент**

## **Набор реагентов для определения тромбинового времени**

Тест тромбиновое время характеризует конечный этап свертывания, т.е. скорость превращения фибриногена в фибрин. Тест тромбиновое время (ТВ) используют для определения функциональной активности фибриногена и ингибиторов тромбина в плазме, таких как:

- продукты деградации фибрина/фибриногена;
- − гепарин и гепариноиды;
- − при фибринолитической терапии.

Анормальное тромбиновое время встречается в случаях гипофибриногенемии, афибриногенемии, или дисфибриногенемии.

### **Принцип метода**

Основан на определении времени образования фибринового сгустка при добавлении к плазме раствора тромбина необходимой активности.

# **Набор**

Тромбин-реагент код ПГ-9А

### **Состав набора**

- 1. Тромбин-реагент 9 флаконов,
- 2. Растворитель для тромбин-реагента, концентрат (6 мл) 1 флакон.

### **Приготовление реагентов**

**1. Растворитель для тромбин-реагента.** Концентрат растворителя для тромбина, 6 мл перенести в мерный цилиндр, довести дистиллированной водой до объема 60 мл и тщательно перемешать. Хранить при температуре 2- 8ºС не более 1 месяца.

## **2. Тромбин-реагент и его стабильность.**

В зависимости от необходимой активности тромбина внести во флакон с лиофильно высушенным тромбин-реагентом следующее количество растворителя (см. таблицу).

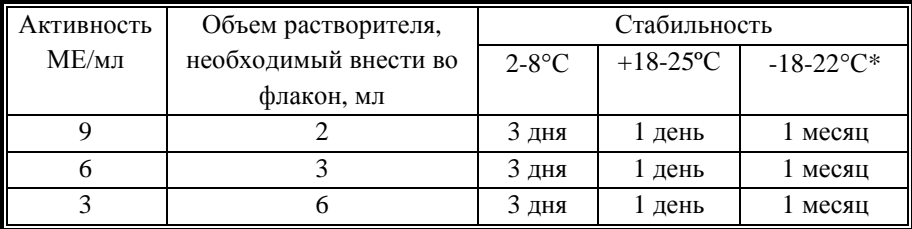

**\*не рекомендуется повторное замораживание реагента.** 

Тромбин-реагент готов к проведению анализа через 15 минут после добавления растворителя.

#### **Получение исследуемой плазмы для анализа**

Венозную кровь отобрать в пластиковую пробирку на 3,8% (0,11 моль/л) цитрате натрия в соотношении 9:1 или в вакуумные системы для взятия крови на 3,2% (0,11 моль/л) цитрате натрия. Центрифугировать 15 мин при 3000 об/мин (1200 g). Центрифугирование следует проводить как можно скорее после взятия крови. Немедленно после центрифугирования перенести плазму в пластиковую пробирку. Для анализов достаточно 1,0 мл бедной тромбоцитами плазмы. Время хранения при комнатной температуре не более 4 часов, при 2-8°С не более 8 часов. Допускается однократное замораживание плазмы при температуре -20ºС.

#### **Стандартизация Тромбин-реагента**

Каждая серия Тромбин-реагента для определения тромбинового времени аттестована по активности в МЕ/мл против вторичного Международного стандарта по процедуре, утвержденной Европейской Фармакопеей.

Пределы времени свертывания в контрольной плазме с активностью тромбина 3, 6 и 9 МЕ/мл указаны в паспорте на набор.

#### **Чувствительность Тромбин-реагента к гепарину**

Рабочие растворы тромбина с активностью 3, 6 и 9 МЕ/мл чувствительны к присутствию гепарина в исследуемой плазме, что позволяет проводить данными реагентами мониторинг за введением гепарина.

#### **Меры предосторожности**

Все компоненты данного набора предназначены только для диагностики in vitro. Компоненты набора следует рассматривать как потенциально биологически опасные вещества, при работе с которыми необходимо соблюдать все меры предосторожности.

При работе с исследуемыми образцами следует надевать одноразовые резиновые или пластиковые перчатки, так как образцы плазмы крови человека следует рассматривать как потенциально инфицированные, способные длительное время сохранять и передавать вирусы иммунодефицита ВИЧ1 и ВИЧ2, гепатита В или любой другой возбудитель вирусной инфекции.

#### **Контрольная плазма**

При комнатной температуре (18-25ºС) внести во флакон с лиофильно высушенной плазмой 1,0 мл дистиллированной воды и растворить содержимое при осторожном покачивании (избегать образования пены). Перед использованием раствор плазмы нужно выдержать при комнатной температуре в течение 20-30 мин.

Приготовленный раствор плазмы можно хранить во флаконе изготовителя:

не более 4 часов при температуре 2-8ºС, не более 2 часов при комнатной температуре (18-25ºС).

Приготовленный раствор плазмы можно разлить по аликвотам в пластиковые пробирки, плотно закрыть, заморозить в течение 1 часа при температуре -24ºС и хранить при этой температуре не более 2 недель.

# **Программирование прибора**

Когда прибор в состоянии READY (ГОТОВ), выбрать опцию TESTS и нажать ENTER

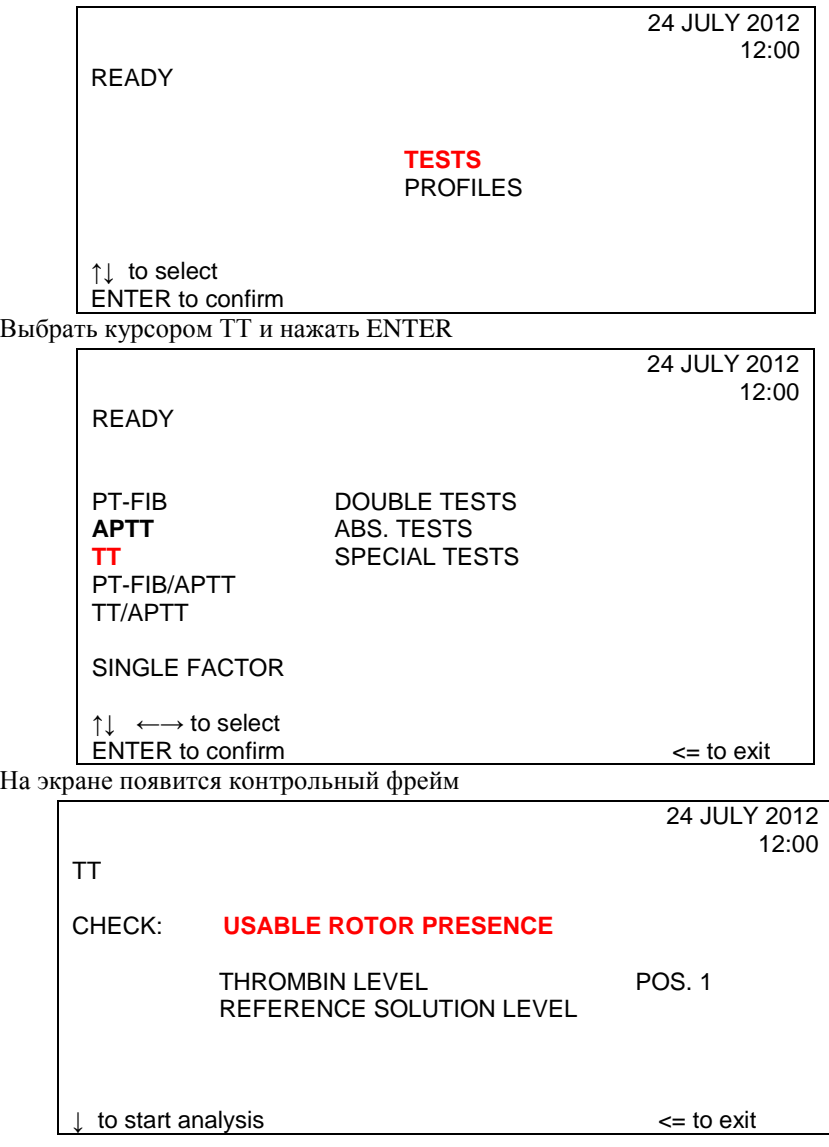

Далее следует проверить наличие ротора в держателе ротора.

Поместить рабочий раствор тромбина в емкость №1 (MICRO) прибора с маркировкой TТ.

Далее зарядить штатив, поместив плазму в позицию «POOL», а также пробы (максимум), и для начала анализа нужно нажать  $\bot$  to start analysis.

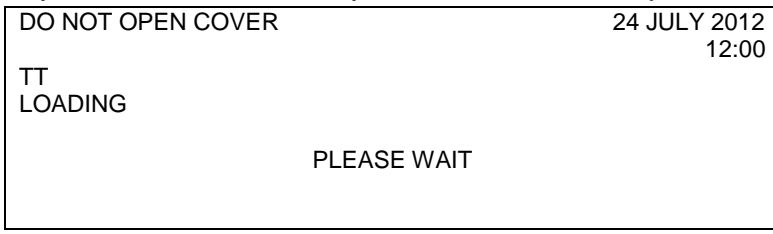

Относительно флажков и аварийных фреймов смотрите главу 6 «Поиск и устранение неисправностей» в Руководстве к эксплуатации прибора.

По завершению этапа получения данных на экране появляется фрейм RESULTS.

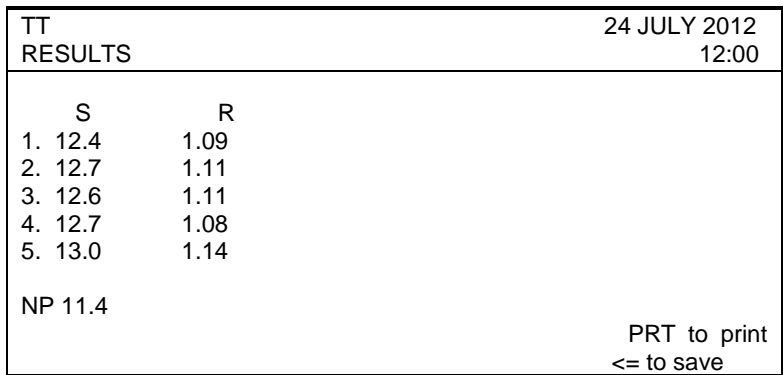

Результаты анализа ТТ (тромбинового времени) выражаются в секундах и величиной соотношения (если нормальная плазма заряжена в штатив с пробами и не в обратном порядке).

# **Интерпретация результатов.**

Нормальная область для теста Тромбиновое время:

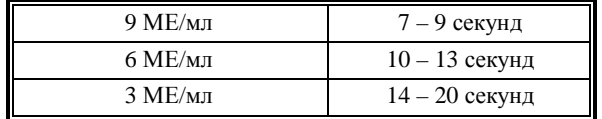

## **Примечание:**

- 1. Если в исследуемом образце образование сгустка происходит быстрее, чем минимальное установленное время на экран вместо результата измерения выводится сообщение «COAG ERROR». Если в исследуемом образце образование сгустка не происходит до истечения максимального установленного времени на экран выводится сообщение «NOT COAG».
- 2. Если калибровочная плазма ротора для проведения анализа не входит в диапазон возможных допусков  $\pm 20\%$  от эталонного значения для калибровочной плазмы (в сек), результат выводится на экран и приводится только в сек.

Увеличить время получения результатов можно в разделе PROG с помощью фрейма ACQUISITION TIME

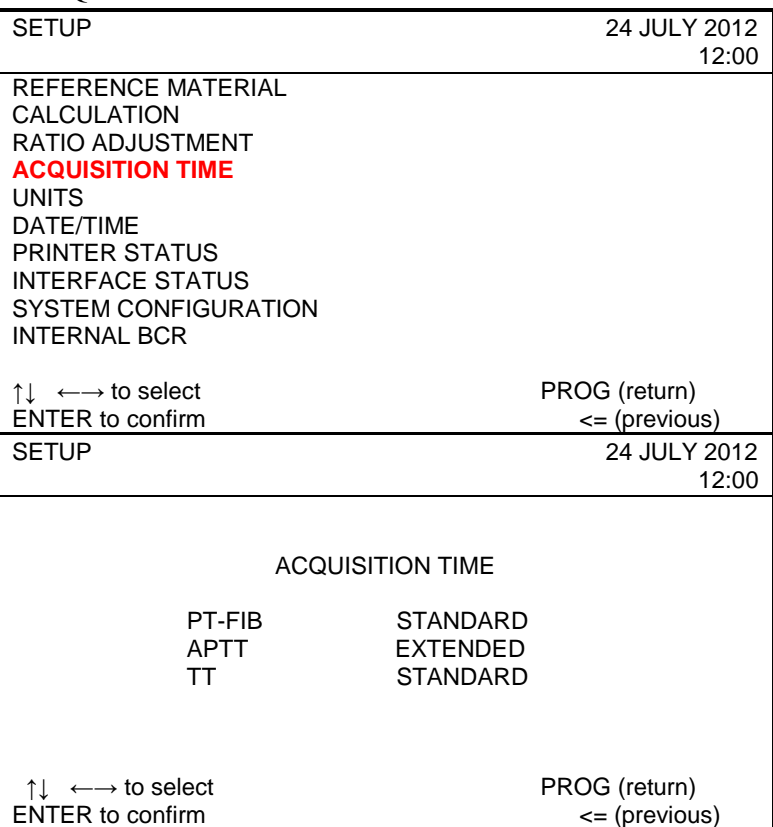

С помощью курсора можно выбрать опцию STANDARD (стандартное) или EXTENDED (увеличенное) время для каждого теста.

## **Примечание:**

1. После выполнения теста в режиме увеличенного времени сбора результатов анализов оператор должен переключить прибор в стандартный режим, чтобы не допустить увеличения времени анализа в повседневной работе.

2. Если выбран режим «Extended» в верхней части экрана, рядом с названием выбранного анализа появится буква «Е».

3. Эта программа не повлияет на время сбора данных в режиме смешанных тестов.

# **Первичные физиологические антикоагулянты Определение активности антитромбина III оптическим методом (AT III)**

Для оценки активности АТ III с помощью приборов ACL 200-7000 НПО РЕНАМ рекомендует использовать тест-систему Реахром – АТ III (А) (кат. № ПФА-2/2).

В качестве калибратора используется плазма-калибратор, входящая в состав набора Реахром – АТ III (A). Также возможно использование плазмы «Мультикалибратор» (кат. № КМ-16).

В качестве контроля в нормальной области рекомендуется использовать контрольную плазму «Плазма Н» (кат. № КМ-1), аттестованную по шести основным параметрам (ПВ, АЧТВ, ТВ, УФ, АТ III) в нормальной области.

В качестве контроля в патологической области рекомендуется использовать контрольную плазму «Плазма патологическая» (кат. № КМ-3), аттестованную по шести основным параметрам (ПВ, АЧТВ, ТВ, УФ, АТ III) в патологической области.

# **Пример инструкции к набору Реахром – АТ III (A)**

Набор Реахром – АТ III (A) предназначен для определения активности антитромбина III (АТ III) в плазме крови человека оптическим методом на автоматических коагулометрах. АТ III или ко-фактор гепарина – основной антагонист тромбина при образовании этого фермента в крови. В отсутствии гепарина АТ III медленно и необратимо ингибирует тромбин и другие факторы свертывания и фибринолиза. В присутствии гепарина АТ III становится быстрым ингибитором этих ферментов. Наследственный и приобретенный дефицит АТ III в крови приводит к развитию диссеминированного внутрисосудистого свертывания и в некоторых случаях острых тромбозов. Сниженная концентрация АТ III наблюдается у больных с заболеваниями печени (при циррозе), с нефротическим синдромом в результате экскреции ингибитора с мочой. Концентрацию АТ III снижают оральные контрацептивы и инъекции гепарина.

Один набор предназначен для проведения 120 определений на коагулометрах ACL (IL).

# **Принцип метода**

Метод определения активности АТ III основан на способности АТ III нейтрализовать тромбин в присутствии гепарина. Активность АТ III определяют в плазме, добавляя к ней избыток тромбина. При этом происходит ингибирование тромбина комплексом АТ III-гепарин пропорционально количеству АТ III в плазме. Оставшееся количество тромбина катализирует отщепление пара-нитроанилина (рNА) от синтетического хромогенного субстрата. Абсорбция свободного pNA, определяемая при 405 нм, обратно пропорциональна активности АТ III.

Процесс идет по следующей схеме:

 $AT III +$  гепарин (избыток)  $\Rightarrow$  AT III-гепарин.

АТ III-гепарин + тромбин (избыток)  $\Rightarrow$  АТ III-гепарин-тромбин + тромбин (остаток).

Субстрат-рNA + тромбин (остаток) ⇒ Пептид + рNA.

### **Состав набора**

Тромбин с гепарином (~10 NIH/фл.) – 6 флаконов;

Плазма-калибратор, лиофильно высушенная (1 мл) – 1 флакон; Хромогенный субстрат, лиофильно высушенный – 3 флакона.

## **Дополнительные реагенты**

Буфер для разведения исследуемых образцов:

Буфер Трис-HCl концентрированный код Р-8

Возможно использование дилюентов, поставляемых фирмами производителями автоматических коагулометров

### **Приготовление реагентов**

**Рабочий раствор тромбина.** Во флакон с лиофильно высушенным тромбином внести 2,5 мл дистиллированной воды и растворить содержимое при осторожном покачивании. Готов к проведению анализа через 20 минут после разведения.

**Раствор плазмы-калибратора.** Во флакон с плазмой-калибратором внести 1 мл дистиллированной воды, растворить при осторожном покачивании. Готов к проведению анализа через 20 минут после разведения.

**Раствор хромогенного субстрата.** Во флакон с хромогенным субстратом внести 2 мл дистиллированной воды, оставить без перемешивания на 20 минут, затем содержимое флакона тщательно перемешать

#### **Стабильность реагентов**

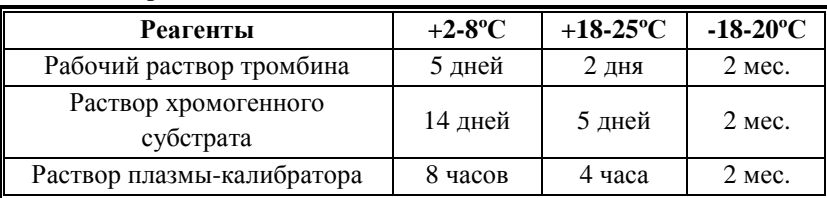

#### **Получение исследуемой плазмы для анализа**

Венозную кровь отобрать в пластиковую пробирку на 3,8% (0,11 моль/л) цитрате натрия в соотношении 9:1 или в вакуумные системы для взятия крови на 3,2% (0,11 моль/л) цитрате натрия, центрифугировать 15 мин при 3000 об/мин (1200 g). Время хранения исследуемой плазмы до анализа – не более 4 ч при комнатной температуре и не более 8 ч при температуре 2-8ºС. Допускается однократное замораживание плазмы при температуре минус 18- 20ºС и хранение при этой температуре не более 2 мес.

#### **Меры предосторожности**

Все компоненты данного набора предназначены только для диагностики in vitro. Компоненты набора следует рассматривать как потенциально биологически опасные вещества, при работе с которыми необходимо соблюдать все меры предосторожности.

При работе с исследуемыми образцами следует надевать одноразовые резиновые или пластиковые перчатки, так как образцы плазмы крови человека следует рассматривать как потенциально инфицированные, способные длительное время сохранять и передавать вирусы иммунодефицита ВИЧ1 и ВИЧ2, гепатита В или любой другой возбудитель вирусной инфекции.

#### **Контрольная плазма**

При комнатной температуре (18-25ºС) внести во флакон с лиофильно высушенной плазмой 1,0 мл дистиллированной воды и растворить содержимое при осторожном покачивании (избегать образования пены). Перед использованием раствор плазмы нужно выдержать при комнатной температуре в течение 20-30 мин.

Приготовленный раствор плазмы можно хранить во флаконе изготовителя:

- − не более 4 часов при температуре 2-8ºС;
- − не более 2 часов при комнатной температуре (18-25ºС).

Приготовленный раствор плазмы можно разлить по аликвотам в пластиковые пробирки, плотно закрыть, заморозить в течение 1 часа при температуре -24ºС и хранить при этой температуре не более 2 недель.

# **Программирование прибора**

После появления основного меню и достижения температуры в блоке инкубации 37ºС выбрать режим TEST (один тест по партиям) или PROFILE (профиль на произвольной основе).

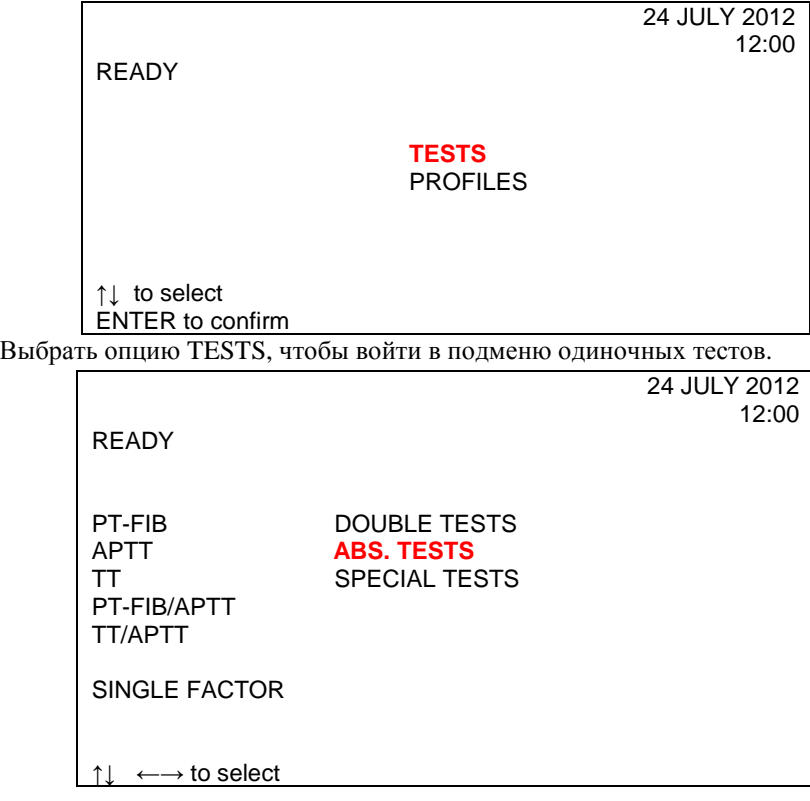

ENTER to confirm

Выбрать курсором ABS. TESTS, выделить AT III.

24 JULY 2012 12:00

ABS.TESTS

HEPARIN Xa HEPARIN **AT III**  PLASMINOGEN ANTOPLASMIN FIBRINOGEN-C PROCHROM D-DIMER

↑↓ ←→ to select ENTER to confirm

На экране появится контрольный фрейм.

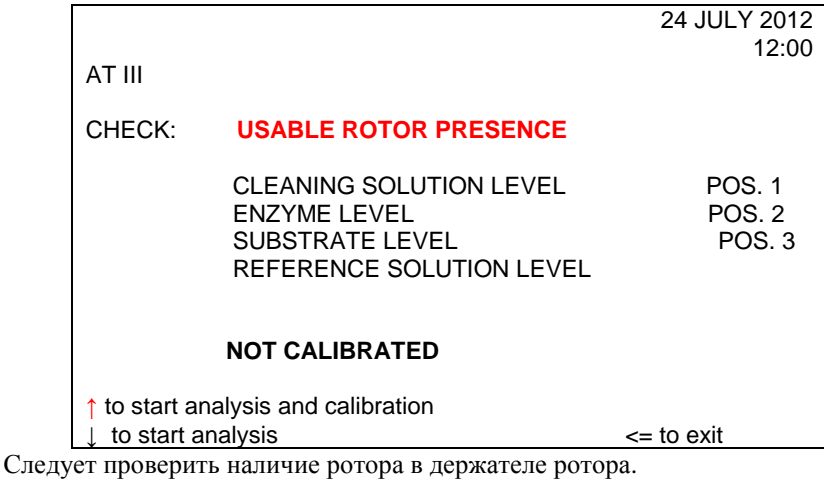

Налить очищающей жидкости в позицию 1.

Поместить рабочий раствор тромбина в емкость №2 прибора с маркировкой Е (MICRO).

Поместить раствор хромогенного субстрата в емкость №3 прибора с маркировкой S (MICRO).

Если нажать ↑ в контрольном фрейме, начинается цикл калибровки.

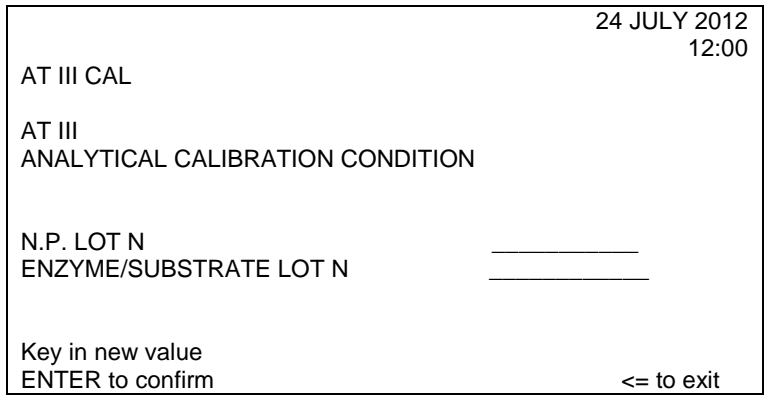

Далее оператор может либо ввести новые значения, либо продолжить работу, нажав ENTER.

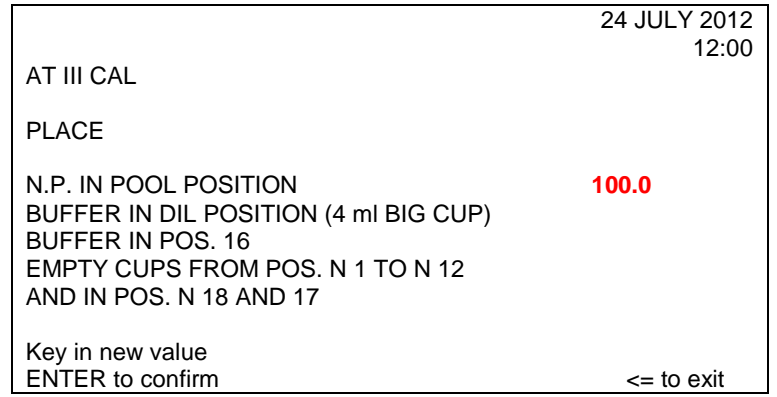

**В этом фрейме необходимо ввести значение активности АТ III в плазмекалибраторе, указанное в паспорте к набору.** 

# **(Например, 100%)**

Это значение должно быть в пределах диапазона 70-130%

Калибровочная кривая и разведения вычисляются согласно установленному значению.

Введите значение калибровочной плазмы и затем нажмите ENTER.

Показанные на экране значения можно изменять или подтверждать нажатием ENTER.

# **Пример Паспорта**

# **Набор реагентов для определения активности антитромбина III РеаХром-АТ III (А)**

Серия № 0212 Годен до: 12.14

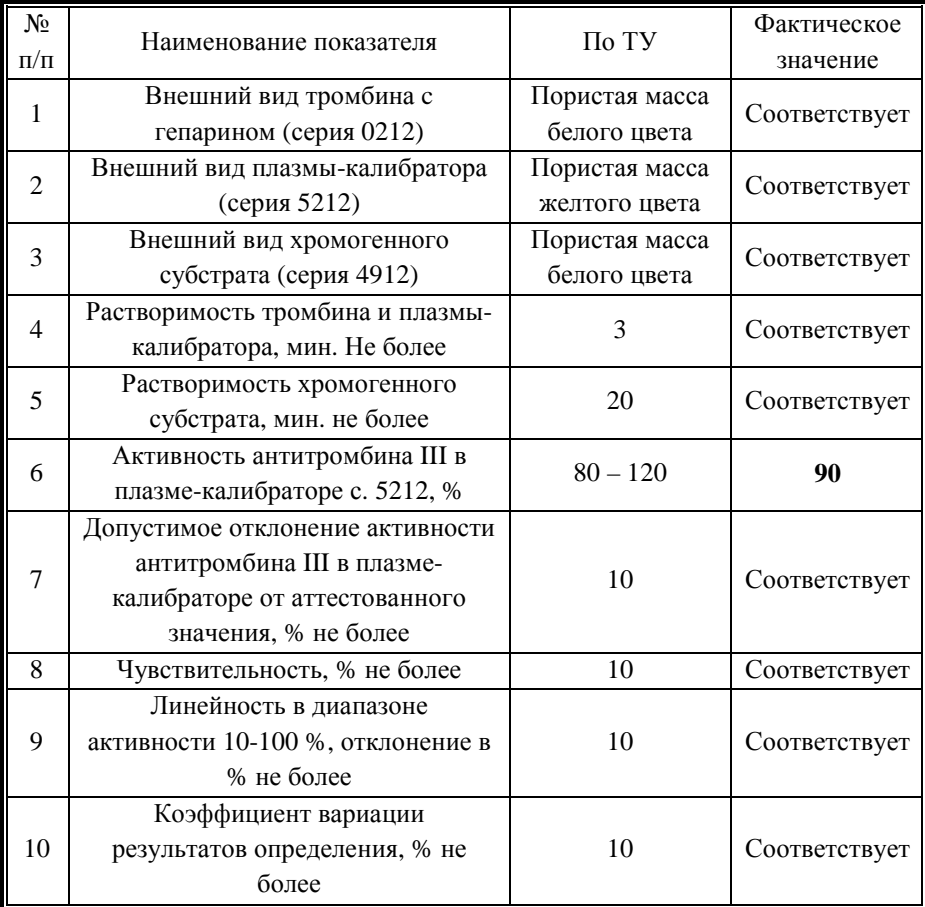

Прежде чем помещать калибровочную плазму и пробы в штатив, необходимо непосредственно перед проведением анализа развести исследуемую плазму и плазму-калибратор рабочим буферным раствором (возможно использование дилюента, поставляемого производителем) в **20** раз по следующей схеме:

0,1 мл плазмы + 1,9 мл буфера.

Далее оператор помещает:

- плазму-калибратор в позицию POOL,

- рабочий раствор буфера в позицию DIL,

- рабочий раствор буфера в позицию №16,

- 12 пустых чашечек в позиции штатива от 1 до 12,

- пустые чашечки в позиции 18 и 17.

Для начала проведения анализа необходимо нажать  $\bot$  to start analysis.

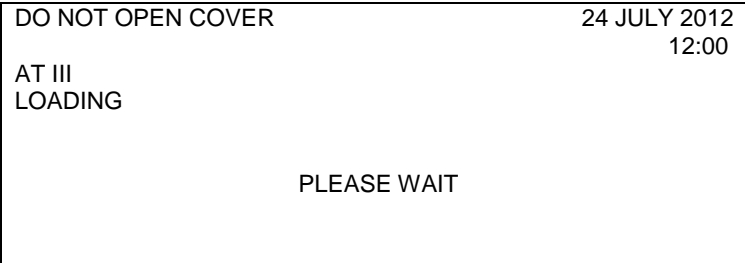

Вслед за этим происходят этапы активации процесса загрузки, инкубации, получения результатов измерений.

В отношении «флажков» (признаков) и аварийных фреймов см. главу 6 «Поиск и устранение неисправностей» в Руководстве по эксплуатации прибора.

По завершению этапа полученных данных на экране возникают калибровочные данные.

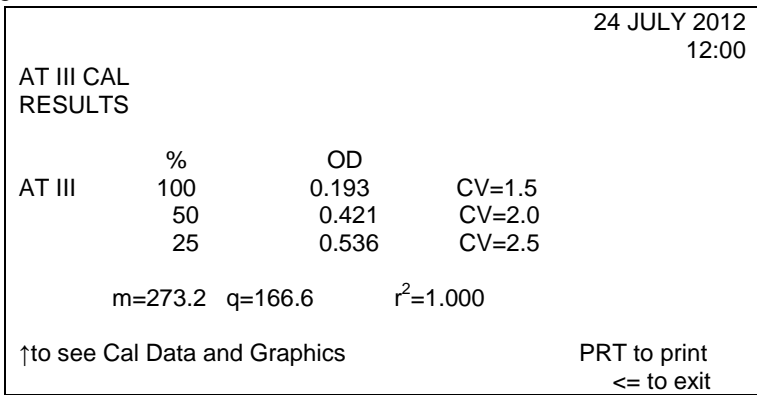

Если соответствующие коэффициенты вариаций находятся вне пределов заранее установленного диапазона значений, они будут представлены в особом формате (белыми на черном фоне). Диапазоны таковы:

- $NP (100%)$   $CV\% = 8$
- $NP (50\%)$   $CV\% = 6$
- $NP (25%)$   $CV\% = 4$

В случае если первая точка или более одной точки находятся за пределами диапазона допустимых значений, вместо фрейма RESULTS будут представлены такие сообщения:

- NOT CALIBRATED NO 1 POINT/ НЕ ОТКАЛИБРОВАНА ПЕРВАЯ ТОЧКА

- NOT CALIBRATED:INSUFFICIENT DATA / НЕ ОТКАЛИБРОВАНО, НЕДОСТАТОЧНО ДАННЫХ

- NOT CALIBRATED SLOPE OUT OF RANGE / НЕ ОТКАЛИБРОВАНО НАКЛОН ЗА ПРЕДЕЛАМИ ДОПУСТИМЫХ ЗНАЧЕНИЙ.

При нажатии ↑ to continue на экране появится график калибровочной кривой.

Нажатием ENTER калибровка принимается. При нажатии ← осуществляется переход к основному меню.

# **Проведение анализа**

Для начала проведения анализа оператор должен в контрольном фрейме нажать ↓ to start analysis.

До нажатия ↓ to start analysis следует загрузить штатив с пробами следующим образом:

- рабочий раствор буфера в позицию DIL (с помощью большой чашки емкостью 4 мл),

- разведенные пробы (максимум 9), начиная с позиции №1,

- пустые чашки (максимум 9) следует ставить, начиная с позиции № 10.

После нажатия ↓ to start analysis начинается отбор проб.

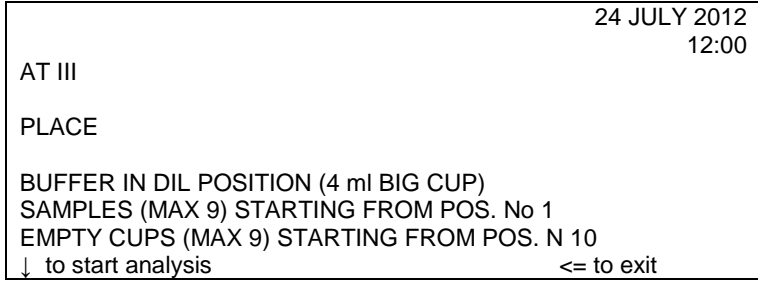

DO NOT OPEN COVER 24 JULY 2012

12:00

AT III LOADING

PLEASE WAIT

Вслед за этим происходят этапы активации процесса загрузки, инкубации, получения результатов измерений.

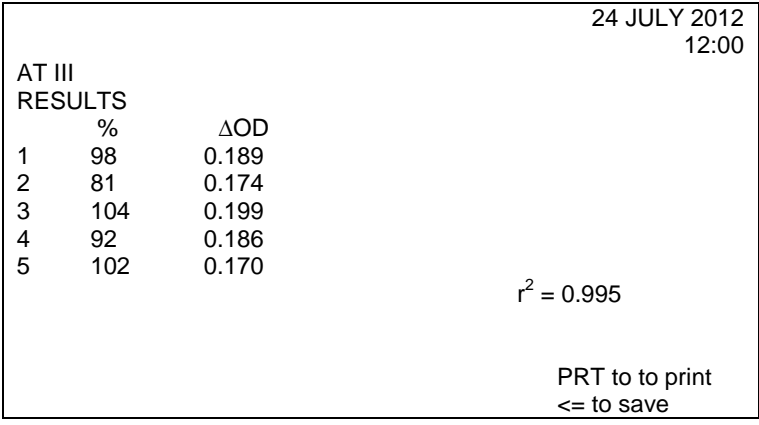

При нажатии <= оператор получает запрос: сохранить результаты или не сохранять.

При нажатии ← осуществляется переход к основному меню.

# **Интерпретация результатов.**

Образцы исследуемой плазмы с высоким уровнем активности АТ III могут полностью нейтрализовать тромбин в системе, что приводит к искажению результатов. Поэтому точные значения активности АТ III для таких образцов могут быть получены при разведении исходной плазмы в 40 раз. При этом полученный результат необходимо умножить на 2.

Заниженные результаты могут быть получены при анализе образцов плазм больных:

− с повышенным содержанием липидов;

− с повышенным содержанием билирубина.

В нормальной плазме здоровых лиц активность антитромбина III составляет  $80 - 120%$ .

# **Определение активности протеина С оптическим методом (Prochrom)**

Для оценки активности Протеина С с помощью приборов ACL 200-7000 НПО РЕНАМ рекомендует использовать тест-систему Реахром – Протеин С (кат. № ПФА-5).

В качестве калибратора используется плазма-калибратор, входящая в состав набора Реахром – Протеин С. Также возможно использование плазмы «Мультикалибратор» (кат. № КМ-16).

В качестве контроля в нормальной области рекомендуется использовать Плазму контрольную (кат. № КМ-2), аттестованную по 20-ти параметрам в нормальной области системы гемостаза.

В качестве контроля в патологической области рекомендуется использовать Плазму контрольную (кат. № КМ-4), аттестованную по 20-ти параметрам в патологической области системы гемостаза

# **Пример инструкции к набору реагентов для определения активности протеина С оптическим методом**

Противосвертывающая система протеина С включает в себя: тромбомодулин, протеин С, протеин S, тромбин как активатор протеина С, ингибитор протеина С. Конечное действие системы протеина С направлено преимущественно на ингибирование факторов свертывающей системы крови – фактора VIIIa и фактора Va, а также на инактивацию ингибитора тканевого активатора плазминогена – PAI-1. Гомозиготная недостаточность протеина С приводит к развитию фульминантной пурпуры у детей (практически несовместимой с жизнью). Гетерозиготный дефицит протеина С или протеина S проявляется ранними тромбозами: инфарктом миокарда, тромбоэмболией системы легочной артерии, тромбозы глубоких и поверхностных вен нижних конечностей, рецидивирующие тромбозы различной локализации и др. Кроме того, лечение тромбозов непрямыми антикоагулянтами (варфарином, пелентаном и др.) на фоне гетерозиготного дефицита протеина С может приводить к нарастанию клиники тромбозов или сопровождаться развитием острых некрозов кожных покровов различной локализации, так называемых "кумариновых некрозов". Приобретенный дефицит протеина С наблюдается при печеночной недостаточности, острых ДВС-синдромах, септических состояниях и утяжеляет течение основного

заболевания и, в свою очередь, требует медикаментозной и трансфузионной коррекции. Комплект реагентов РеаХром – Протеин С предназначен для определения активности протеина С в плазме крови человека с целью диагностики ее врожденной и приобретенной недостаточности.

#### **Принцип метода**

Метод определения активности протеина С в образце плазмы основан на способности активированного протеина С гидролизовать пептидный хромогенный субстрат. Количество высвобождаемого при этом паранитроанилина (рNА) прямо пропорционально активности протеина С в образце плазмы. Протеин С плазмы активируется при добавлении к ней очищенного экстракта яда Agkistrodon contortrix contortrix.

Процесс идет по следующей схеме:

Протеин С + активатор (избыток) ⇒ Активир.Пр.С

Активир.Пр.С+ Пептид-рNА ⇒ Пептид + рNА (желтый)

## **Состав набора:**

Буфер концентрированный (2 мл) – 1 фл.

Активатор протеина С, лиофильно высушенный (5 мл) – 2 фл.

Плазма-калибратор, лиофильно высушенная (1 мл) – 1 фл.

Хромогенный субстрат, лиофильно высушенный (2 мл) – 2 фл.

#### **Приготовление реагентов:**

**Рабочий буферный раствор.** Буфер концентрированный (2 мл) развести дистиллированной водой в 20 раз (1:19). Рабочий буферный раствор должен иметь рН=8,25±0,05. Готов к проведению анализа через 20 минут после разведения. Хранить при температуре 2-8ºС не более 10 дней.

**Активатор Протеина С.** Во флакон с лиофильно высушенным Активатором Протеина С внести 5 мл рабочего буферного раствора. Реагент готов к проведению анализа через 20 минут после растворения.

**Раствор хромогенного субстрата.** Во флакон с хромогенным субстратом внести 2 мл дистиллированной воды. Реагент готов к проведению анализа через 20 минут после растворения.

**Раствор плазмы-калибратора.** Во флакон с плазмой-калибратором внести 1 мл дистиллированной воды. Плазма-калибратор готова к проведению анализа через 20 минут после растворения.

## **Стабильность реагентов.**

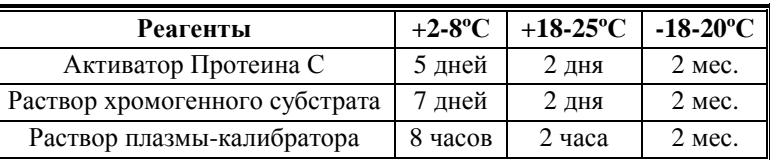

**Получение исследуемой плазмы для анализа**

Венозную кровь отобрать в пластиковую пробирку на 3,8% (0,11 моль/л) цитрате натрия в соотношении 9:1 или в вакуумные системы для взятия крови на 3,2% (0,11 моль/л) цитрате натрия, центрифугировать 15 мин при 3000 об/мин (1200 g). Центрифугирование следует проводить как можно скорее после взятия крови. Немедленно после центрифугирования перенести плазму в пластиковую пробирку. Для анализов достаточно 0,2 мл бедной тромбоцитами плазмы. Время хранения при комнатной температуре не более 2 часов, при 2-8°С не более 8 часов. Допускается однократное замораживание плазмы при температуре -20ºС.

## **Контрольная плазма**

При комнатной температуре (18-25ºС) внести во флакон с лиофильно высушенной плазмой 1,0 мл дистиллированной воды и растворить содержимое при осторожном покачивании (избегать образования пены). Перед использованием раствор плазмы нужно выдержать при комнатной температуре в течение 20-30 мин.

Приготовленный раствор плазмы можно хранить во флаконе изготовителя:

- − не более 4 часов при температуре 2-8ºС,
- − не более 2 часов при комнатной температуре (18-25ºС).

Приготовленный раствор плазмы можно разлить по аликвотам в пластиковые пробирки, плотно закрыть, заморозить в течение 1 часа при температуре -24ºС и хранить при этой температуре не более 2 недель.

# **Программирование прибора**

После появления основного меню и достижения температуры в блоке инкубации 37ºС выбрать режим TEST (один тест по партиям) или PROFILE (профиль на произвольной основе).

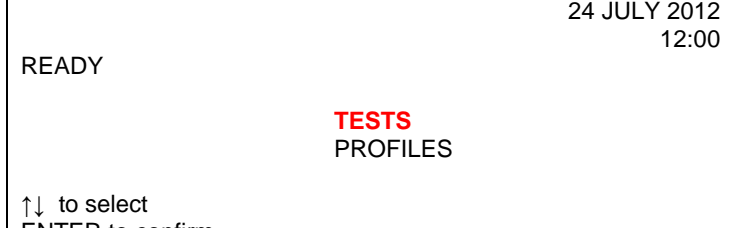

24 JULY 2012

12:00

ENTER to confirm

Выбрать опцию TESTS, чтобы войти в подменю одиночных тестов.

READY

PT-FIB/APTT TT/APTT

PT-FIB DOUBLE TESTS<br>APTT **ABS. TESTS ABS. TESTS** TT SPECIAL TESTS

SINGLE FACTOR

↑↓ ←→ to select ENTER to confirm

Выбрать курсором ABS. TESTS, выделить опцию PROCHROM.

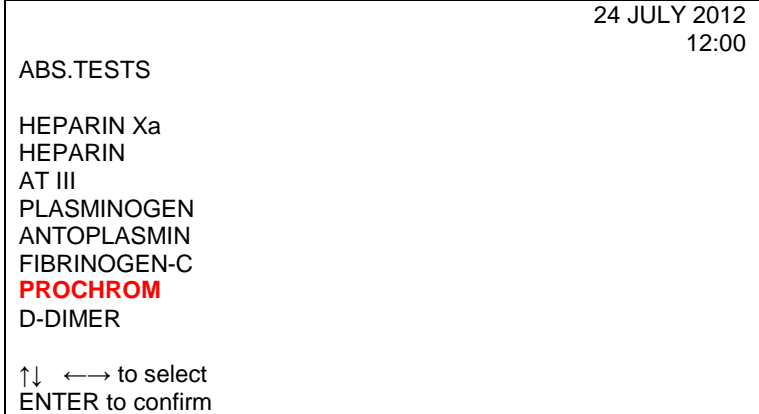

На экране появится контрольный фрейм.

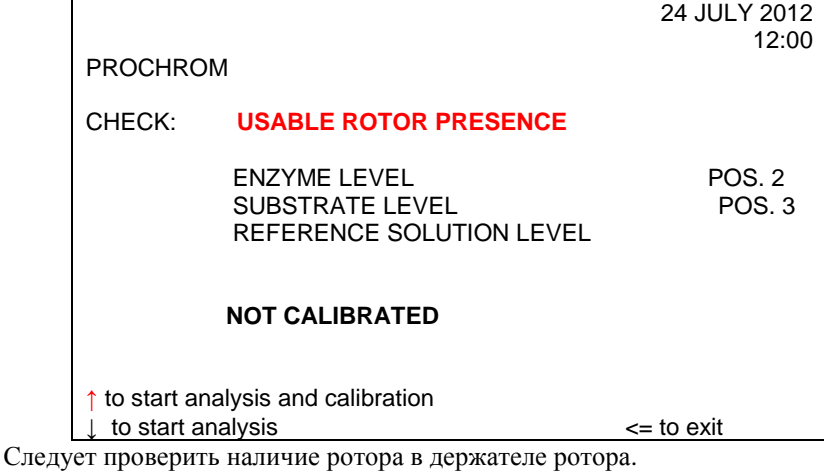

Перелить содержимое сосуда с активатором протеина С в емкость прибора

№ 2 с маркировкой Е (MICRO).

Поместить рабочий раствор хромогенного субстрата в емкость №3 прибора с маркировкой S (MICRO).

Необходимо убедиться, что уровень плазмы-калибратора находится на адекватном уровне. Высота уровня в 1,5-2 см достаточна, чтобы отработать 1 или 2 ротора, включая мертвый объем.При необходимости замените сосуд. Нажать ↑ в контрольном фрейме, начинается цикл калибровки.

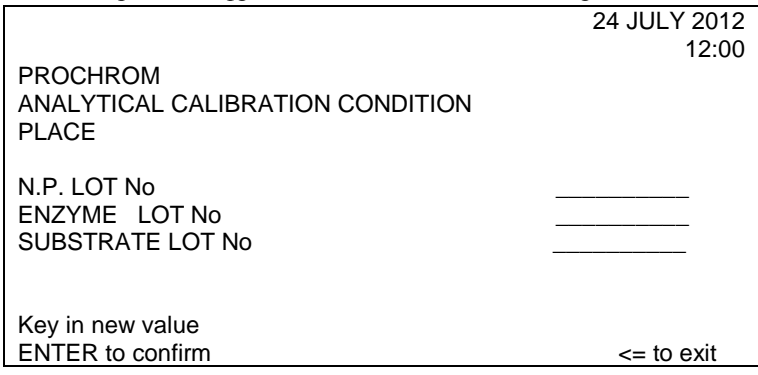

Введите значения требуемых номеров партии.

Прибор будет выводить на экран сведения о позиции калибровочной плазмы, растворителя и проб (максимум 15).

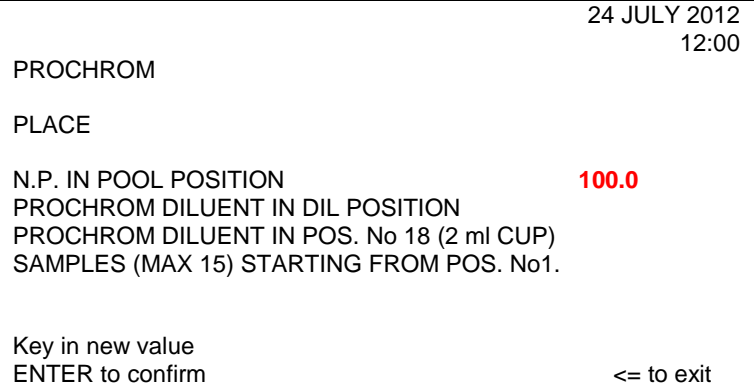

# **В этом фрейме необходимо ввести значение процента активности Протеина С в калибровочной плазме, указанное в паспорте к набору.**

Это значение должно быть в пределах диапазона 70-130%.

Все данные для построения калибровочной кривой вычисляются согласно установленному значению, в данном случае 100%.

# **Пример паспорта к набору реагентов РеаХром-Протеин С**

Серия № 3212 Годен до: 04.15

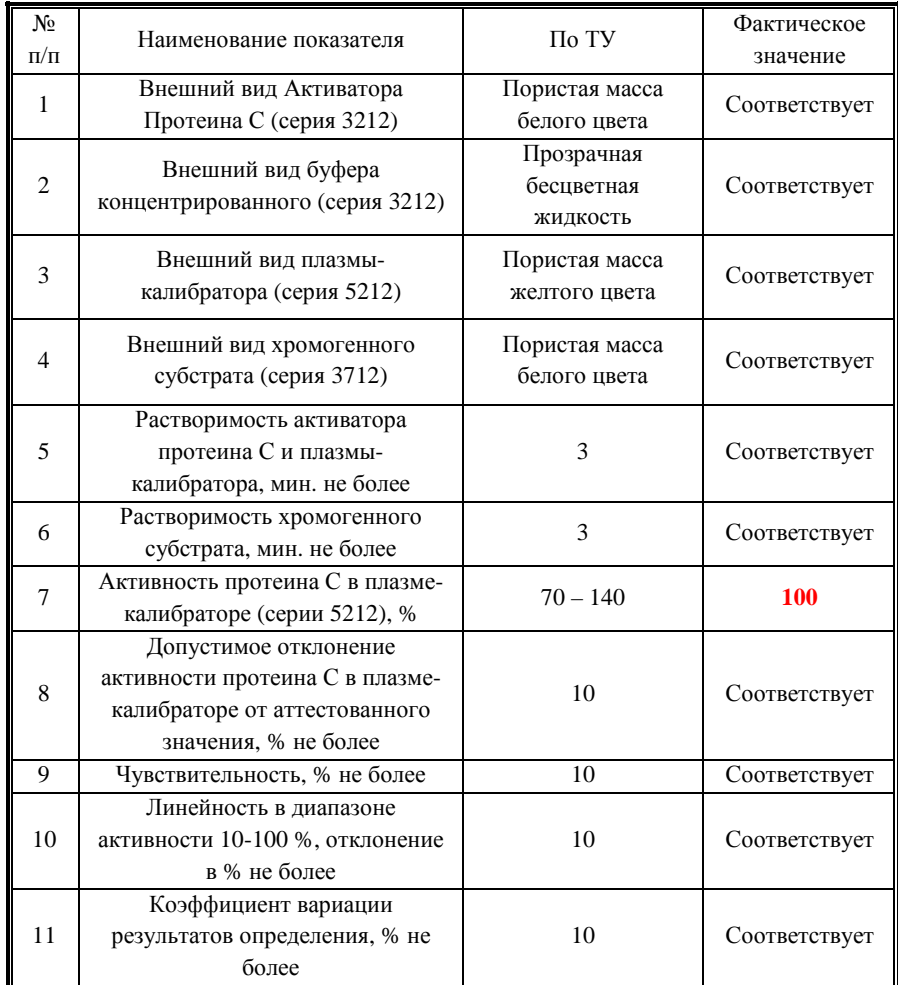

Введите значение калибровочной плазмы и затем нажмите ENTER.

Показанные на экране значения можно изменять или подтверждать нажатием ENTER.

Оператор помещает:

− плазму-калибратор в позицию POOL,

− рабочий буферный раствор в положение DIL и в положение №18,

исследуемые образцы в предназначенные для них позиции.

Для начала проведения анализа стоит нажать  $\downarrow$  to start analysis.

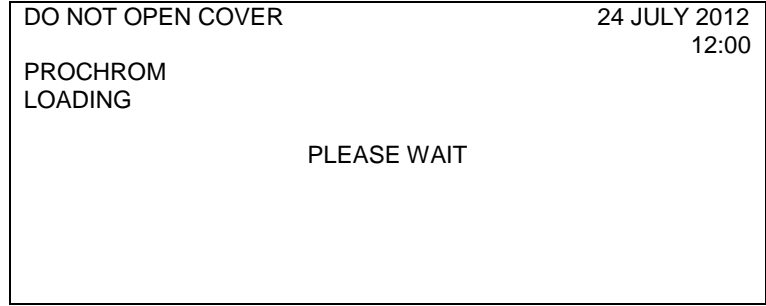

Вслед за этим происходят этапы активации процесса загрузки, инкубации, получения результатов измерений.

В отношении «флажков» и аварийных фреймов см. главу 6 «Поиск и устранение неисправностей» в Руководстве по эксплуатации прибора.

По завершению этапа полученных данных на экране возникают полученные данные.

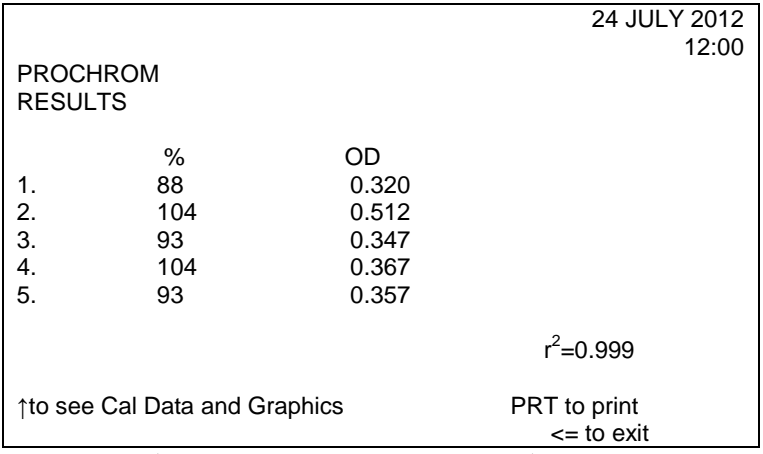

Нажмите <=, чтобы сохранить результаты калибровки, и экран прибора вернется в главное меню.

При нажатии ↑ можно увидеть на экране данные калибровки.

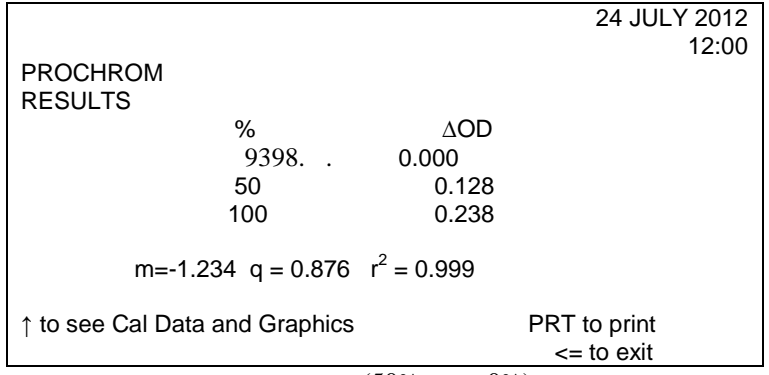

В том случае, если одна из точек (50% или 0%) находится за пределами диапазона допустимых значений, кривая строится по двум точкам.

Данные за этими пределами не будут представлены, и вместо параметра  $r^2$  на экране появится сообщение 2 POINT CAL.

В том случае, если первая точка находится за пределами диапазона допустимых значений, вместо фрейма RESULTS будут представлены такие сообщения:

- − NOT CALIBRATED NO 1 POINT/ НЕ ОТКАЛИБРОВАНА ПЕРВАЯ ТОЧКА;
- − NOT CALIBRATED: INSUFFICIENT DATA / НЕ ОТКАЛИБРОВАНО, НЕДОСТАТОЧНО ДАННЫХ;
- − NOT CALIBRATED SLOPE OUT OF RANGE / НЕ ОТКАЛИБРОВАНО НАКЛОН ЗА ПРЕДЕЛАМИ ДОПУСТИМЫХ ЗНАЧЕНИЙ.

# **Интерпретация результатов**

Образцы с высоким уровнем активности протеина С могут выйти за пределы линейности, что приводит к искажению результатов. Поэтому точные значения активности протеина С для таких образцов могут быть получены при разведении исходной плазмы в 2 раза. При этом результат, считанный из калибровочного графика, должен быть умножен на 2.

Завышенные результаты могут быть получены при анализе образцов плазм больных:

- − с повышенным содержанием липидов;
- − с повышенным содержанием билирубина.

# **В нормальной плазме здоровых лиц активность протеина С составляет 70 – 130%.**

# **Система фибринолиза Определение плазминогена фотометрическим методом (Plasminogen)**

Для оценки активности Плазминогена с помощью приборов ACL 200-7000 НПО РЕНАМ рекомендует использовать тест-систему Реахром-Плазминоген (кат. № ФА-2).

В качестве калибратора используется плазма-калибратор, входящая в состав набора Реахром-Плазминоген. Также возможно использование плазмы «Мультикалибратор» (кат. № КМ-16).

В качестве контроля в нормальной области рекомендуется использовать Плазму контрольную (кат. № КМ-2), аттестованную по 20-ти параметрам в нормальной области системы гемостаза.

В качестве контроля в патологической области рекомендуется использовать Плазму контрольную (кат. № КМ-4), аттестованную по 20-ти параметрам в патологической области системы гемостаза

# **Пример инструкции к набору реагентов для определения активности плазминогена оптическим методом Реахром-Плазминоген**

Плазмин, активный фермент, принимающий участие как в первичном, так и во вторичном фибринолизе, в больших количествах циркулирует в плазме в виде своего неактивного предшественника плазминогена. Плазминоген может активироваться до плазмина различными путями, наиболее важным из которых является активация природным тканевым активатором, который синтезируется и высвобождается эндотелиальными клетками. Активировать плазминоген могут также такие внешние активаторы, как стрептокиназа из гемолитического стрептококка и урокиназа, природный активатор из почек. Потребление плазминогена наблюдается как при первичном, так и при вторичном фибринолизе. Вторичный фибринолиз, связанный диссеминированным внутрисосудистым свертыванием, является наиболее важной причиной потребления плазминогена. С другой стороны, первичный фибринолиз, включающий только фибринолитический механизм, также вызывает быстрое потребление циркулирующего фермента.

## **Принцип метода**

Метод определения активности плазминогена в образце плазмы основан на его способности образовывать комплекс со стрептокиназой, который гидролизует пептидный хромогенный субстрат. Количество высвобождаемого при этом пара-нитроанилина (рNА) прямо пропорционально активности плазминогена в образце плазмы.

Процесс идет по следующей схеме: Плазминоген + стрептокиназа (избыток) ⇒ Комплекс Комплекс + Пептид-рNА ⇒ Пептид + рNА (желтый)

# **Состав набора код ФА-2**

Буфер концентрированный (5 мл) – 1 фл. Стрептокиназа, лиофильно высушенная (2 мл) – 2 фл. Плазма-калибратор, лиофильно высушенная (1 мл) – 1 фл. Хромогенный субстрат, лиофильно высушенный (2 мл) – 2 фл.

# **Приготовление реагентов:**

**Рабочий буферный раствор.** Буфер концентрированный (5 мл) развести дистиллированной водой в 20 раз (1:19). Рабочий буферный раствор должен иметь рН=7,4±0,05. Хранить при температуре 2-8ºС не более 2 месяцев.

**Стрептокиназа.** Во флакон с лиофильно высушенной стрептокиназой внести 2 мл дистиллированной воды и растворить содержимое осторожным покачиванием, не встряхивать!

**Рабочий раствор стрептокиназы.** Стрептокиназу развести рабочим буферным раствором в 6 раз (1 мл Стрептокиназы+5 мл рабочего буферного раствора). Готов к проведению анализа через 20 минут после разведения.

**Раствор хромогенного субстрата.** Во флакон с хромогенным субстратом внести 2 мл дистиллированной воды, растворить при осторожном покачивании. Готов к проведению анализа через 20 минут после разведения.

**Раствор плазмы-калибратора.** Во флакон с плазмой-калибратором внести 1 мл дистиллированной воды, растворить при осторожном покачивании. Готов к проведению анализа через 20 минут после разведения.

#### **Стабильность реагентов**

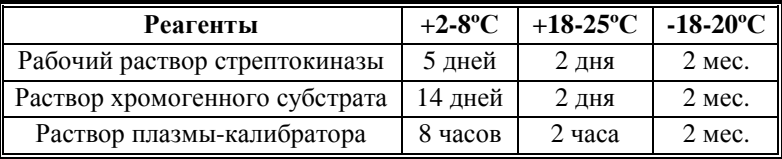

#### **Получение исследуемой плазмы для анализа**

Венозную кровь отобрать в пластиковую пробирку на 3,8% (0,11 моль/л) цитрате натрия в соотношении 9:1 или в вакуумные системы для взятия крови на 3,2% (0,11 моль/л) цитрате натрия, центрифугировать 15 мин при 3000 об/мин (1200 g). Время хранения образцов плазмы при комнатной температуре – не более 2 часов, при 2-8°С не более 8 часов. Допускается однократное замораживание плазмы при -20ºС.

#### **Меры предосторожности**

Все компоненты данного набора предназначены только для диагностики in vitro. Компоненты набора следует рассматривать как потенциально биологически опасные вещества, при работе с которыми необходимо соблюдать все меры предосторожности.

При работе с исследуемыми образцами следует надевать одноразовые резиновые или пластиковые перчатки, так как образцы плазмы крови человека следует рассматривать как потенциально инфицированные, способные длительное время сохранять и передавать вирусы иммунодефицита ВИЧ1 и ВИЧ2, гепатита В или любой другой возбудитель вирусной инфекции.

#### **Контрольная плазма**

При комнатной температуре (18-25ºС) внести во флакон с лиофильно высушенной плазмой 1,0 мл дистиллированной воды и растворить содержимое при осторожном покачивании (избегать образования пены). Перед использованием раствор плазмы нужно выдержать при комнатной температуре в течение 20-30 мин.

Приготовленный раствор плазмы можно хранить во флаконе изготовителя:

- − не более 4 часов при температуре 2-8ºС;
- − не более 2 часов при комнатной температуре (18-25ºС).
Приготовленный раствор плазмы можно разлить по аликвотам в пластиковые пробирки, плотно закрыть, заморозить в течение 1 часа при температуре -24ºС и хранить при этой температуре не более 2 недель.

# **Программирование прибора**

После появления основного меню и достижения температуры в блоке инкубации 37 ºС выбрать режим TEST (один тест по партиям) или PROFILE (профиль на произвольной основе).

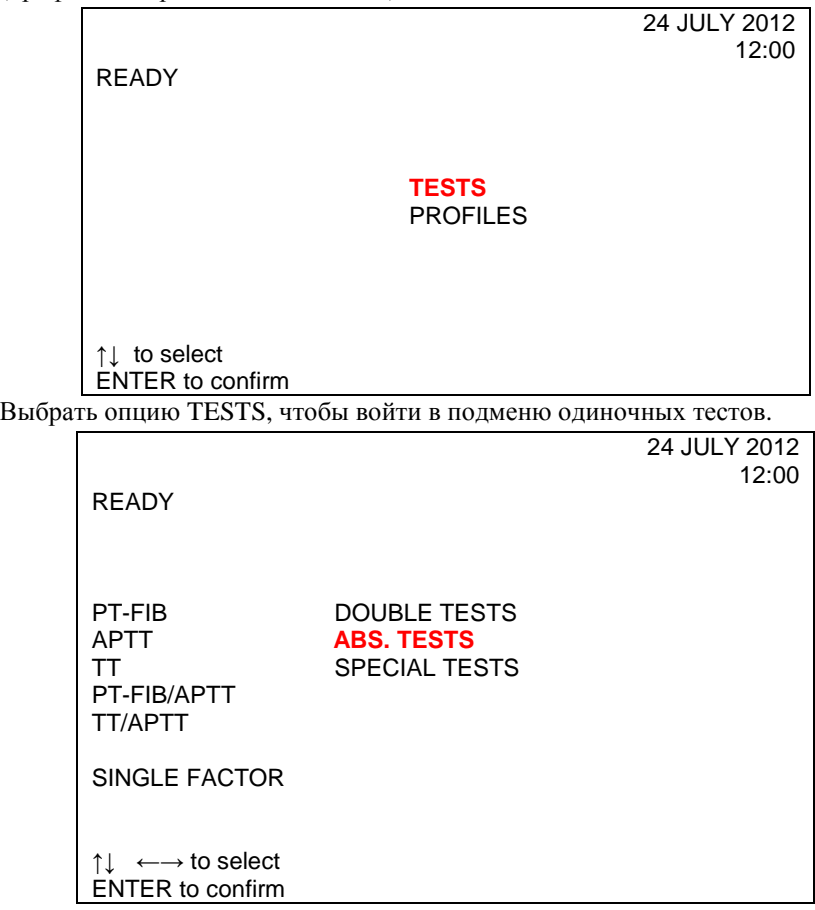

Выбрать курсором ABS. TESTS, выделить опцию PLASMINOGEN.

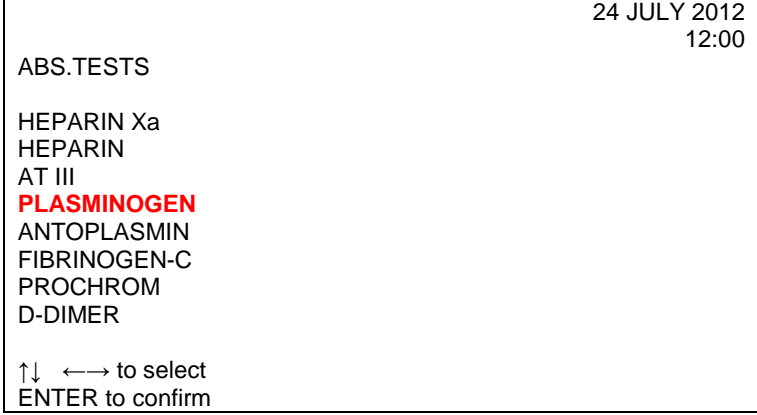

На экране появится контрольный фрейм.

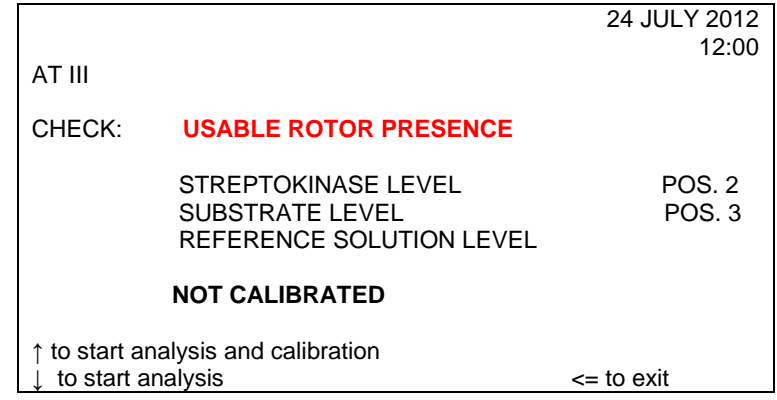

Следует проверить наличие ротора в держателе ротора.

Поместить рабочий раствор стрептокиназы в емкость №2 прибора с маркировкой Е (MICRO).

Поместить рабочий раствор хромогенного субстрата в емкость №3 прибора с маркировкой S (MICRO).

Необходимо убедиться, что уровень плазмы-калибратора находится на адекватном уровне. Высота уровня в 1,5-2 см достаточна, чтобы отработать 1 или 2 ротора, включая мертвый объем. При необходимости замените сосуд.

До помещения калибровочной кривой плазмы и проб на их позиции в штативе оператор должен произвести их предварительное разбавление в **15** раз по следующей схеме:

0,1 мл плазмы + 1,4 мл буфера.

Если нажать ↑ в контрольном фрейме, начинается цикл калибровки и получения результатов анализа.

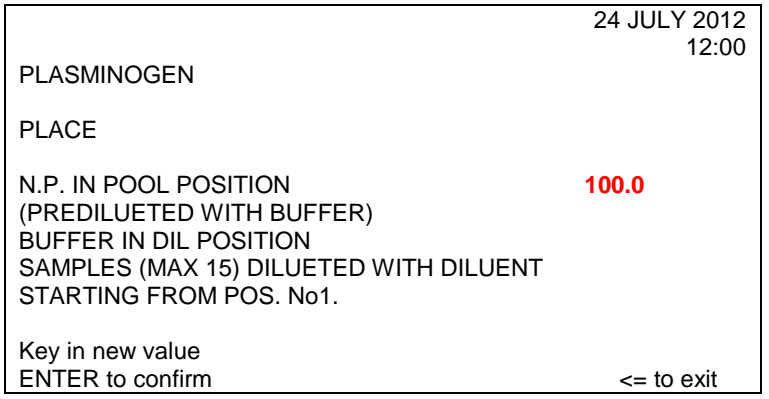

**В этом фрейме необходимо ввести значение процента активности PLASMINOGEN в плазме-калибраторе, указанное в паспорте к набору.** 

Это значение должно быть в пределах диапазона 70-130% (Например: 100 %)

## **Пример паспорта**

## **Набор реагентов для определения активности плазминогена РеаХром-Плазминоген**

Серия № 3112 Годен до: 12.14

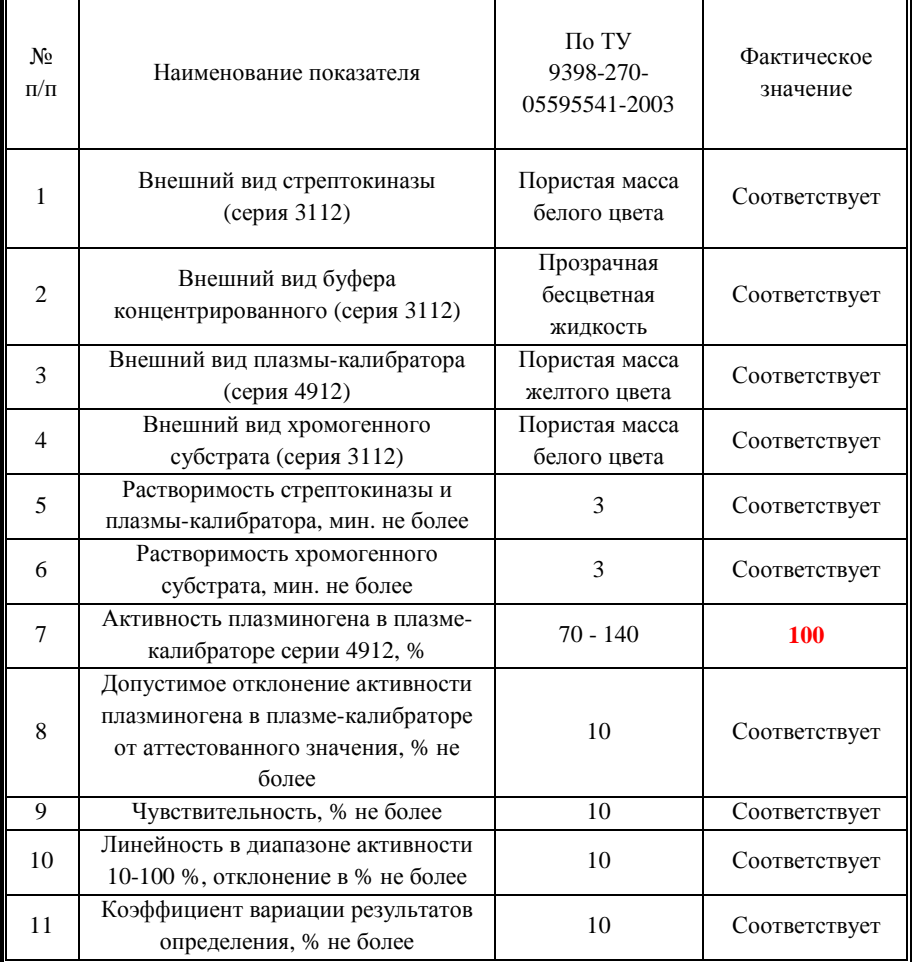

Калибровочная кривая и относительная величина разбавления вычисляются согласно установленному значению.

Введите значение активности плазминогена в калибровочной плазме и затем нажмите ENTER.

Показанные на экране значения можно изменять или подтверждать нажатием ENTER.

Оператор помещает:

- плазму-калибратор в позицию POOL,

- рабочий раствор буфера в позицию DIL,

- предварительно разведенные пробы в предназначенные для них позиции.

Для начала проведения анализа стоит нажать  $\downarrow$  to start analysis.

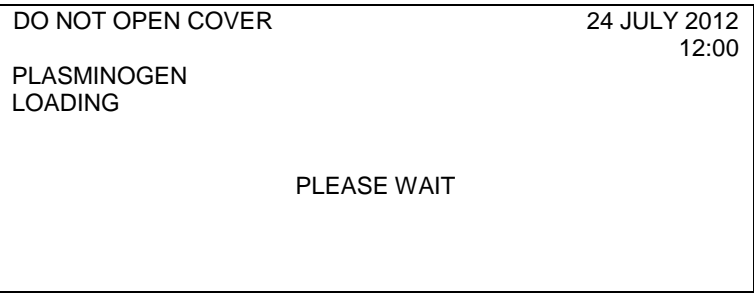

Вслед за этим происходят этапы активации процесса загрузки, инкубации, получения результатов измерений.

В отношении «флажков» (признаков) и аварийных фреймов см. главу 6 «Поиск и устранение неисправностей» в Руководстве по эксплуатации прибора.

По завершению этапа полученных данных на экране возникают полученные данные.

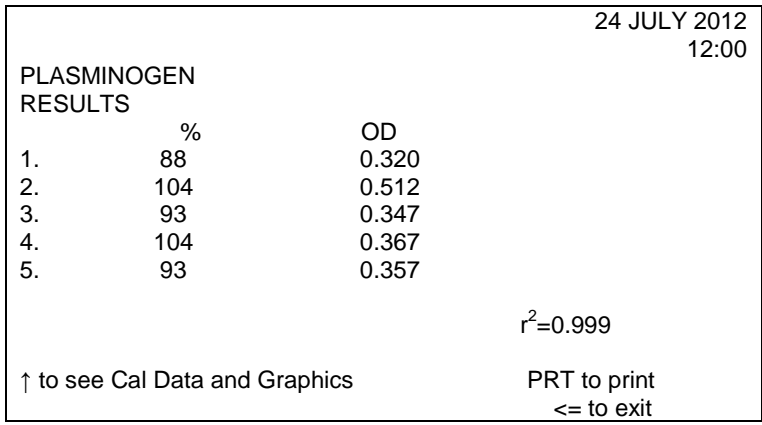

Нажмите <=, чтобы сохранить результаты калибровки, и экран прибора вернется в главное меню.

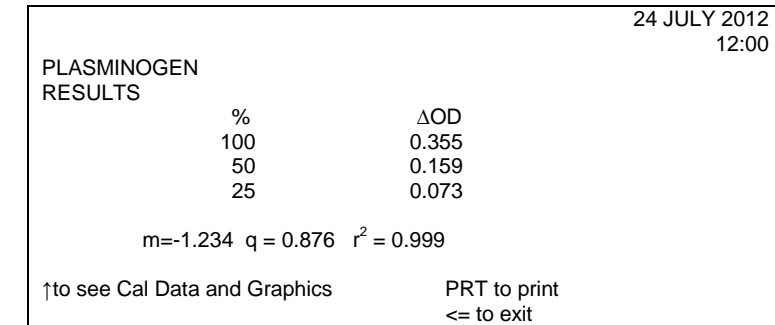

При нажатии ↑ можно увидеть на экране данные калибровки.

В случае, если одна из точек (50% или 25%) находится за пределами диапазона допустимых значений, кривая строится по двум точкам.

Данные за этими пределами не будут показаны, и вместо параметра  $r^2$  на экране появится сообщение 2 POINT CAL.

В случае если первая точка находится за пределами диапазона допустимых значений, вместо фрейма RESULTS будут представлены такие сообщения:

- NOT CALIBRATED NO 1 POINT / НЕ ОТКАЛИБРОВАНА ПЕРВАЯ ТОЧКА;

- NOT CALIBRATED: INSUFFICIENT DATA / НЕ ОТКАЛИБРОВАНО, НЕДОСТАТОЧНО ДАННЫХ;

- NOT CALIBRATED SLOPE OUT OF RANGE / НЕ ОТКАЛИБРОВАНО НАКЛОН ЗА ПРЕДЕЛАМИ ДОПУСТИМЫХ ЗНАЧЕНИЙ.

#### **Интерпретация результатов**

Образцы с высоким уровнем активности плазминогена могут выйти за пределы линейности, что приводит к искажению результатов. Поэтому точные значения активности плазминогена для таких образцов могут быть получены при разведении исходной плазмы в 30 раз. При этом результат, считанный из калибровочного графика, должен быть умножен на 2.

Завышенные результаты могут быть получены при анализе образцов плазм больных:

− с повышенным содержанием липидов;

− с повышенным содержанием билирубина.

В нормальной плазме здоровых лиц активность плазминогена составляет 80- 135%.

# **Контроль гепаринотерапии Определение анти-Ха активности гепарина оптическим методом (Heparin)**

Для оценки активности гепарина с помощью приборов ACL 200-7000 НПО РЕНАМ рекомендует использовать тест-систему Реахром-Гепарин (кат. № ГП-1)

В качестве калибраторов рекомендуется использование набора плазмкалибраторов (3 уровня активности гепарина, кат. № ГП-3).

В качестве контроля рекомендуется использовать набор контрольных плазм для определения анти-Ха активности гепарина (кат. № ГП-4).

#### **Состав набора Реахром-Гепарин**

Набор реагентов для определения анти-Ха активности гепарина оптическим метолом.

Набор предназначен для определения анти-Ха активности как нефракционированного, так и низкомолекулярного гепарина в плазме пациентов. Основным ингибитором тромбина, активированного фактора Xa и других сериновых протеаз коагуляционного каскада является антитромбин III (AT III). В нормальных условиях скорость ингибирования мала, но она возрастает в несколько тысяч раз в присутствии гепарина. Этот механизм объясняет антикоагулянтное действие гепарина. Препараты низкомолекулярного гепарина в комплексе с АТ III ингибируют действие активированного фактора Xа в гораздо большей степени, чем тромбина. По этой причине тест ингибирования активности фактора Xa является наиболее чувствительным и информативным из всех способов определения активности гепарина в плазме крови.

#### **Принцип метода**

Метод определения активности гепарина основан на способности комплекса АТ III-гепарин нейтрализовать активированный фактор Ха. Активность гепарина определяют в плазме, добавляя к ней избыток антитромбина III и фактора Xa. При этом происходит ингибирование фактора Xa комплексом АТ III-гепарин пропорционально количеству гепарина в плазме. Оставшееся количество фактора Xa катализирует отщепление пара-нитроанилина (рNА) от синтетического хромогенного субстрата. Абсорбция свободного pNA,

определяемая при 405 нм, обратно пропорциональна активности гепарина в плазме.

Процесс идет по следующей схеме: АТ III (избыток) + гепарин ⇒ АТ III-гепарин.

АТ III-гепарин + Ха (избыток)  $\Rightarrow$  АТ III-гепарин-Ха+Ха (остаток).

Субстрат-рNA + Xa (остаток) ⇒ Пептид + рNA.

## **Состав набора**

Антитромбин III (1 мл), лиофильно высушенный – 2 фл. Фактор Xa (2 мл), лиофильно высушенный – 2 фл. Буфер концентрированный (5 мл) – 1 фл. Хромогенный субстрат, лиофильно высушенный (2 мл) – 2 фл.

## **Приготовление реагентов**

**Рабочий буферный раствор.** Буфер концентрированный (5 мл) развести дистиллированной водой в 20 раз (1:19). Рабочий буферный раствор должен иметь рН=8,4  $\pm$  0,05. Хранить при температуре 2-8°С не более 20 дней.

**Рабочий раствор антитромбина III.** Во флакон с лиофильно высушенным антитромбином III внести 1 мл дистиллированной воды и растворить содержимое при осторожном покачивании. Реагент готов к проведению анализа через 20 минут после разведения.

**Рабочий раствор фактора Ха.** Во флакон с лиофильно высушенным фактором Ха внести 2 мл дистиллированной воды, растворить при осторожном покачивании. Реагент готов к проведению анализа через 20 минут после разведения.

**Раствор хромогенного субстрата.** Во флакон с хромогенным субстратом внести 2 мл дистиллированной воды, растворить при осторожном покачивании. Реагент готов к проведению анализа через 20 минут после разведения.

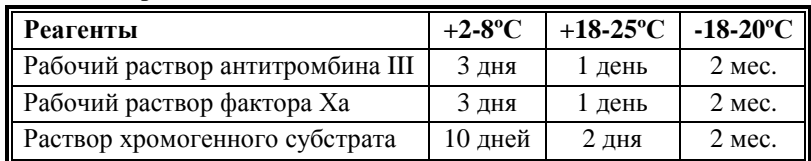

## **Стабильность реагентов**

#### **Получение исследуемой плазмы для анализа**

Венозную кровь отобрать в пластиковую пробирку на 3,8% (0,11 моль/л) цитрате натрия в соотношении 9:1 или в вакуумные системы для взятия крови на 3,2% (0,11 моль/л) цитрате натрия, центрифугировать 15 мин при 3000 об/мин (1200 g). Центрифугирование следует проводить как можно скорее после взятия крови. Немедленно после центрифугирования перенести плазму в пластиковую пробирку. Для анализов достаточно 0,2 мл бедной тромбоцитами плазмы. Время хранения при комнатной температуре - не более 2 часов, при 2-8°С не более 8 часов. Допускается однократное замораживание плазмы при температуре -20ºС.

## **Состав набора Плазмы-калибратора для определения активности гепарина**

Плазма-калибратор, пулированная, собрана от 20 доноров в возрасте 20-40 лет, стабилизирована HEPES-цитратным буфером, содержащая различные количества низкомолекулярного гепарина, лиофильно высушена.

Плазма-калибратор, уровень 0 – 2 фл.

Плазма-калибратор, уровень 1 – 2 фл.

Плазма-калибратор, уровень 2 – 2 фл.

Флаконы силиконированы для предотвращения контактной активации.

### **Приготовление**

Внести во флакон с плазмой-калибратором 1,0 мл дистиллированной воды и растворить содержимое при осторожном покачивании (избегать образования пены). Перед использованием раствор плазмы нужно выдержать при комнатной температуре в течение 20 минут.

#### **Стабильность**

Срок годности со дня изготовления лиофильно высушенной плазмы – 12 месяцев при условии хранения при температуре 2-8ºС или при отрицательной температуре (что предпочтительнее).

Приготовленный раствор плазмы-калибратора можно хранить во флаконе изготовителя:

- − не более 8 часов при температуре 2-8ºС;
- − не более 4 часов при комнатной температуре (18-25ºС).

Приготовленный раствор плазмы-калибратора можно разлить по аликвотам в пластиковые пробирки, плотно закрыть, заморозить в течение 1 часа при температуре -18-22ºС и хранить при этой температуре не более 1 месяца.

# **Программирование прибора**

После появления основного меню и достижения температуры в блоке инкубации 37ºС выбрать режим TEST (один тест по партиям) или PROFILE (профиль на произвольной основе).

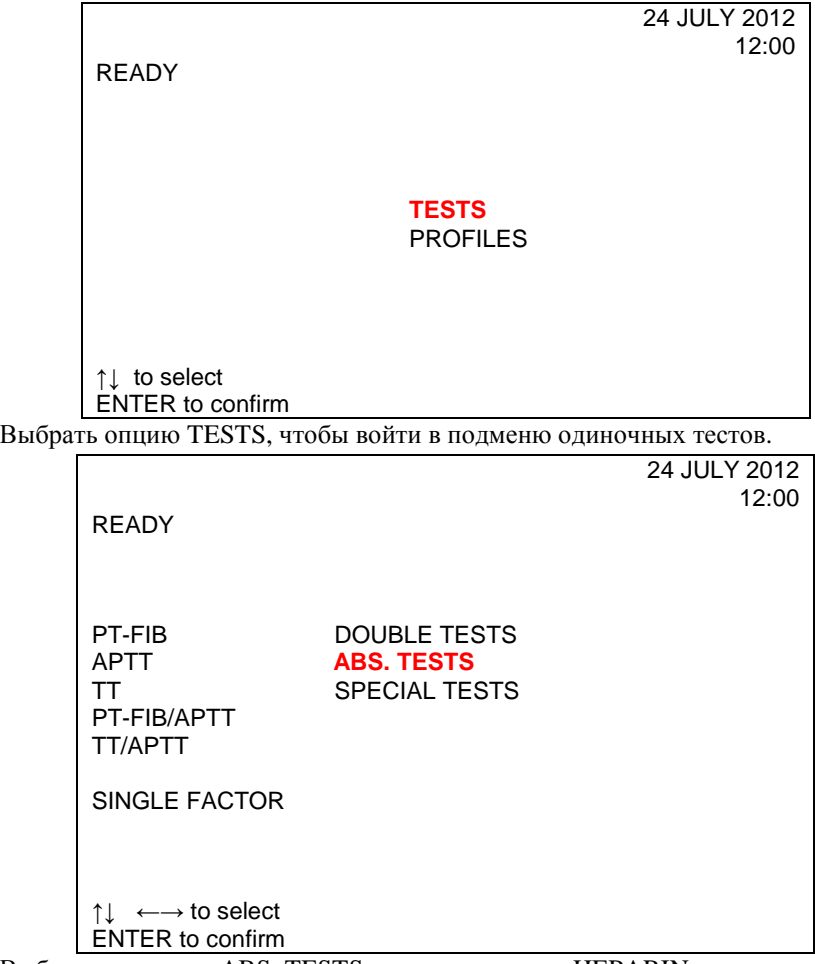

Выбрать курсором ABS. TESTS, выделить опцию HEPARIN.

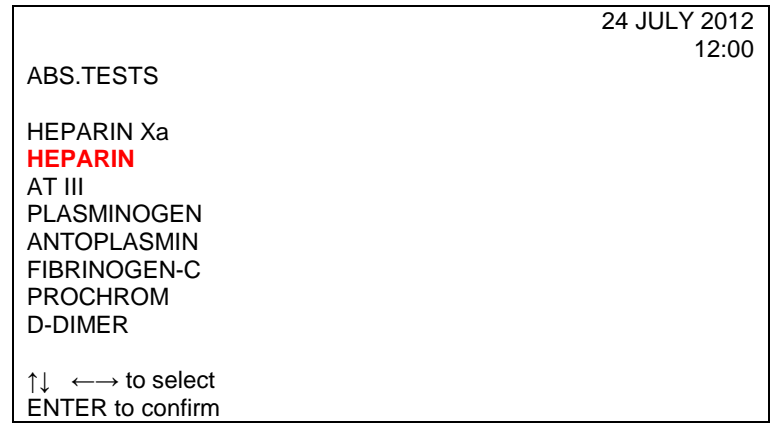

На экране появится контрольный фрейм.

В верхнем левом углу экрана рядом с выбранным тестом будет показано, выбрана кривая для высоких (HIGH) или низких (LOW) значений. Для калибратора гепарина с активностью 0,8 ед/мл выбирается кривая HIGH, для 0,2 ед/мл – LOW.

В случае калибровочной кривой для высоких значений калибровку можно сохранить и использовать при проведении последующих исследований. В случае калибровочной кривой для низких значений калибровку следует производить при каждом измерении.

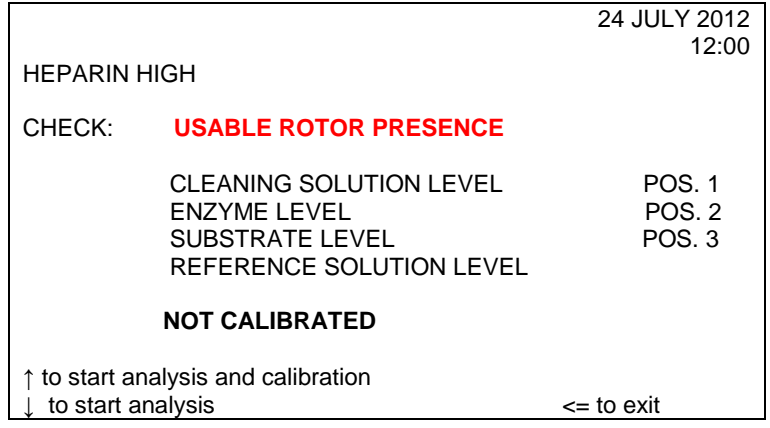

Следует проверить наличие ротора в держателе ротора.

Поместить рабочий раствор фактора Ха в емкость №2 прибора с маркировкой Е (MICRO).

Поместить рабочий раствор хромогенного субстрата в емкость №3 прибора с маркировкой S (MICRO).

Необходимо убедиться, что уровень плазмы-калибратора находится на адекватном уровне. Высота уровня в 1,5-2 см достаточна, чтобы отработать 1 или 2 ротора, включая мертвый объем. Если необходимо, заменить сосуд.

До помещения калибровочной плазмы и проб на штатив, необходимо провести следующие операции:

1. Развести исследуемую плазму или плазмы-калибраторы трех уровней рабочим буферным раствором в **2** раза по схеме:

0,1 мл плазмы  $+$  0,1 мл рабочего буферного раствора (Раствор 1) 2. Непосредственно перед проведением анализа приготовить реакционную смесь по схеме (Раствор 2):

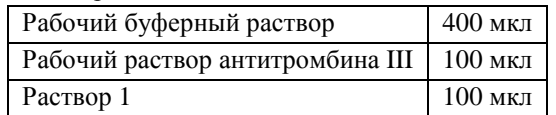

Далее в качестве исследуемых плазм и плазм-калибраторов использовать их растворы 2.

Прибор показывает на экране расположение калибратора, предварительно разбавленного пула свежей донорской нормальной плазмы и проб (максимум 15).

В этом фрейме необходимо ввести значение активности гепарина в плазмекалибраторе.

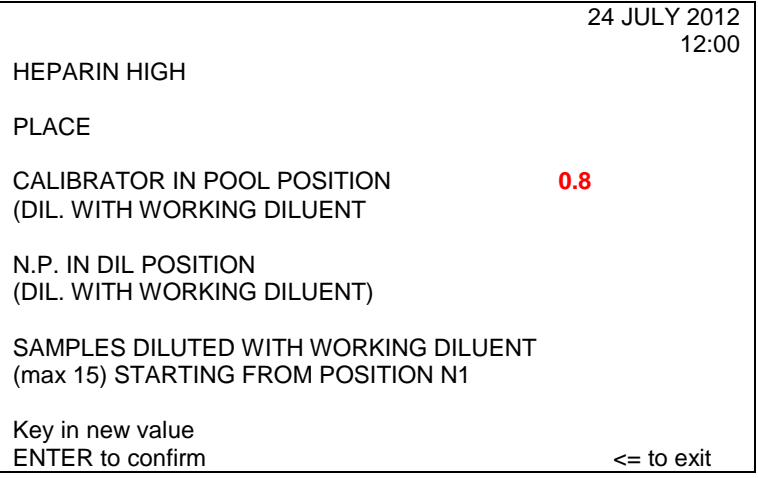

## **Пример Паспорта**

**Плазма-калибратор для определения анти-Ха активности гепарина**

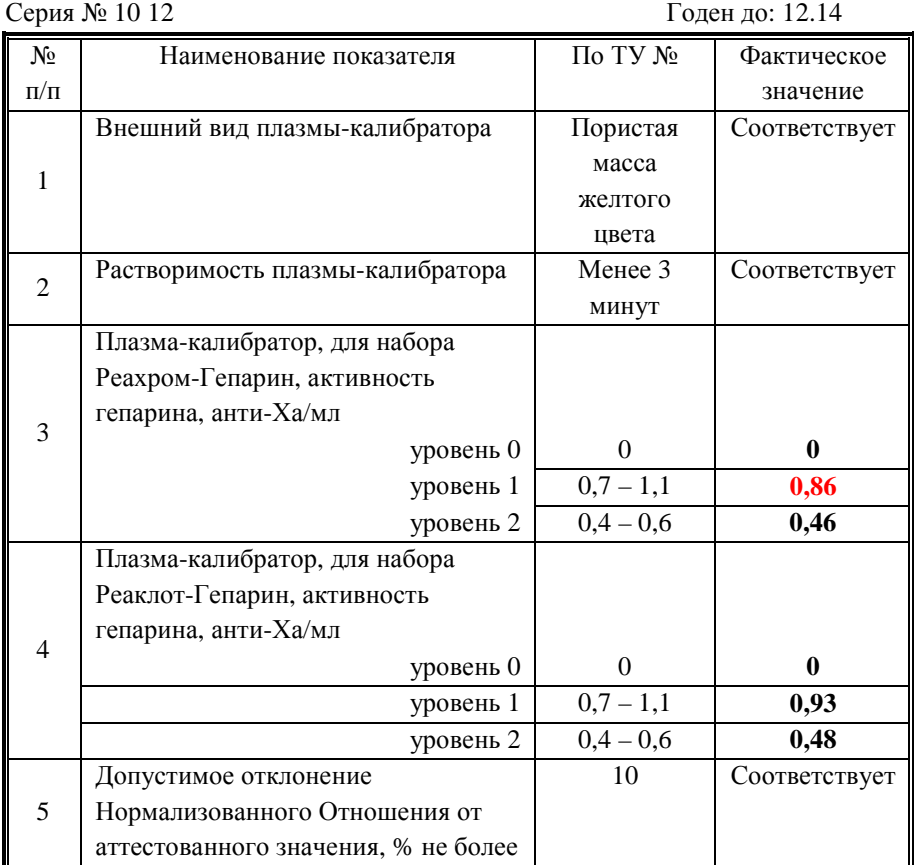

Все параметры построения калибровочной кривой вычисляются согласно установленному значению.

Следует поместить предварительно разведенный калибратор в позицию POOL, предварительно разведенный пул свежей донорской нормальной плазмы в позицию DIL и предварительно разведенные пробы в соответствующие позиции.

Для начала проведения анализа стоит нажать ↓ to start analysis.

DO NOT OPEN COVER 24 JULY 2012

12:00

HEPARIN LOADING

PLEASE WAIT

Вслед за этим происходят этапы активации процесса загрузки, инкубации, получения результатов измерений.

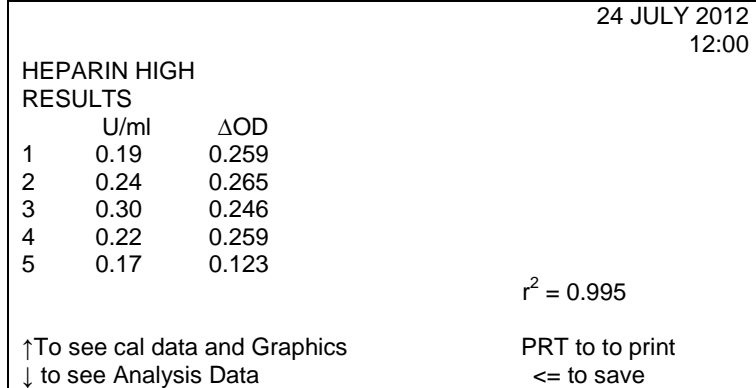

Оператор с помощью цифровой клавиатуры может ввести номер партии и так же подтвердить его.

В отношении «флажков» (признаков) и аварийных фреймов см. главу 6 «Поиск и устранение неисправностей» в Руководстве по эксплуатации прибора.

По завершению этапа полученных данных на экране возникают калибровочные данные.

Если более одной точки или первая точка (0,8 ед/мл) находятся за пределами допустимого диапазона значений, на экране вместо фрейма RESULTS появится фрейм NOT CALIBRATED.

Для HEPARIN результаты выражены в ед/мл относительно калибровочной кривой, соответствующей значениям первых трех кювет ротора:

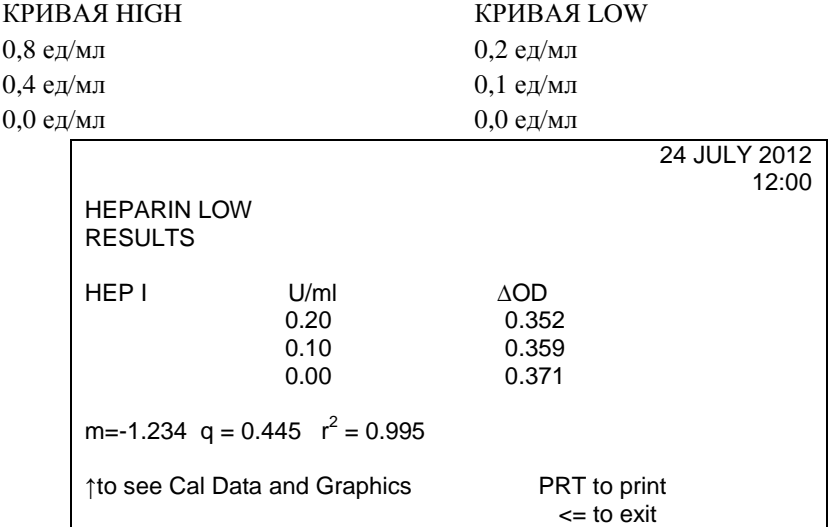

При нажатии <= оператор получает запрос: сохранить результаты данной калибровки или же не сохранять.

При нажатии ↑ на экране появится график калибровочной кривой.

Если одна из точек (0,4 и 0,0 для верхней кривой или 0,2 и 0,0 для нижней кривой) находятся вне пределов диапазона допустимых значений, эту кривую возможно построить по двум точкам.

Данные, выходящие за пределы допустимых значений, не будут представлены на экране, и вместо  $r^2$  будет показано сообщение «2 POINT CAL» (расчет по двум точкам).

В случае, если первая точка находится за пределами диапазона допустимых значений, вместо фрейма RESULTS будут представлены такие сообщения:

- NOT CALIBRATED NO 1 POINT/ НЕ ОТКАЛИБРОВАНА ПЕРВАЯ ТОЧКА,

- NOT CALIBRATED: INSUFFICIENT DATA / НЕ ОТКАЛИБРОВАНО, НЕДОСТАТОЧНО ДАННЫХ,

- NOT CALIBRATED SLOPE OUT OF RANGE / НЕ ОТКАЛИБРОВАНО НАКЛОН ЗА ПРЕДЕЛАМИ ДОПУСТИМЫХ ЗНАЧЕНИЙ.

При нажатии ← осуществляется переход к основному меню.

## **Интерпретация результатов**

Терапевтическая область: 0,3-0,7 анти-Xa активность.

Профилактическая область: 0,1-0,3 анти-Xa активность.

Образцы исследуемой плазмы с высоким уровнем активности гепарина могут полностью нейтрализовать фактор Xa в системе, что приводит к искажению результатов. Поэтому точные значения активности гепарина для таких образцов могут быть получены при разведении исследуемой плазмы в 4 или в 8 раз рабочим буферным раствором (Раствор 1).

# **Факторы свертывания крови Определение активности VIII фактора свертывания крови (Factor VIII)**

Для оценки активности Фактора VIII с помощью коагулометров ACL 200- 7000 НПО РЕНАМ рекомендует использовать подборку реагентов на основе тест-системы Фактор VIII-тест.

В качестве калибратора рекомендуется использовать плазму-калибратор «Мультикалибратор» (кат № КМ-16)

Вместо эрилида и каолина предлагается использовать АЧТВ-реагент (кат. № ПГ-7/2).

Кальций хлористый приобретается отдельно (кат. № Р-9).

Буфер имидазоловый приобретается отдельно (кат. № Р-7).

Плазма субстратная приобретается отдельно (кат. № КМ-6).

В качестве контроля в нормальной области рекомендуется использовать Плазму контрольную (кат № КМ-2), аттестованную по 20 параметрам в нормальной области системы гемостаза.

В качестве контроля в патологической области рекомендуется использовать Плазму контрольную (кат. № КМ-4), аттестованную по 20 параметрам в патологической области системы гемостаза.

Также можно использовать Патоплазму VIII с активностью ф. VIII 20% (кат. № КМ-8/1) и Патоплазму VIII с активностью ф. VIII 200% (кат. № КМ-9/1).

## **Пример инструкции**

## **Набор реагентов для определения активности фактора VIII свертывания крови**

Фактор VIII – это гликопротеид с молекулярной массой приблизительно 280000 дальтон, локализованный кроме плазмы в печени, селезенке и лимфоцитах. В плазме фактор VIII циркулирует в нековалентно связанном комплексе с фактором фон Виллебранда. Фактор VIII активируется тромбином и фактором Xa и является кофактором фактора IХa в процессе активации фактора X в присутствии фосфолипидов и ионов кальция.

## **Область применения**

Набор предназначен для измерения активности фактора VIII:

- в плазме доноров;
- в плазме больных гемофилией А;
- в плазме больных с ингибиторной формой гемофилии А;
- в плазме больных с тромбофилическими состояниями, обусловленными высоким уровнем активности фактора VIII;
- в лечебных препаратах криопреципетата.

## **Набор**

Фактор VIII-тест

## **Принцип метода**

Время свертывания в тесте АЧТВ смеси разведенной исследуемой и субстрат дефицитной по фактору VIII плазм зависит только от активности фактора VIII в исследуемой плазме. При добавлении к разведенной исследуемой плазме субстрат дефицитной плазмы происходит коррекция всех факторов свертывания кроме фактора VIII.

## **Состав набора**

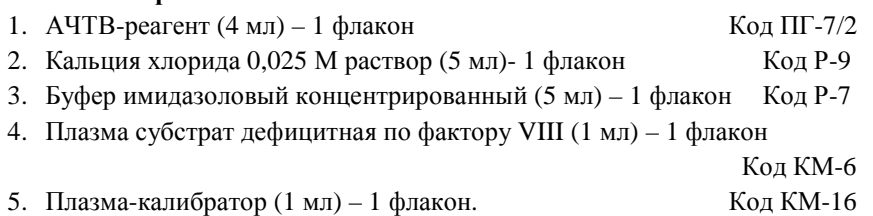

## **Приготовление реагентов**

**Рабочий буферный раствор.** Буфер имидазоловый концентрированный (5 мл) перелить в мерную колбу вместимостью 100 мл и долить до метки дистиллированной водой (разведение в 20 раз), тщательно перемешать. Рабочий буферный раствор хранить при температуре +2-8ºС не более 1 месяца.

**АЧТВ-реагент.** АЧТВ-реагент представляет собой лиофильно высушенный реагент на основе соевых фосфолипидов и активатора – эллаговой кислоты. Внести во флакон с АЧТВ-реагентом 4 мл дистиллированной воды, растворить при покачивании. Реагент готов к проведению анализа через 30 минут после растворения.

**Плазма субстратная, дефицитная по фактору VIII.** Во флакон с субстрат дефицитной плазмой внести 1 мл дистиллированной воды, растворить при осторожном покачивании. Использовать через 20 минут после растворения.

**Плазма-калибратор.** Во флакон с плазмой-калибратором внести 1 мл дистиллированной воды, растворить при осторожном покачивании. Использовать через 20 минут после растворения.

#### **Стабильность реагентов**

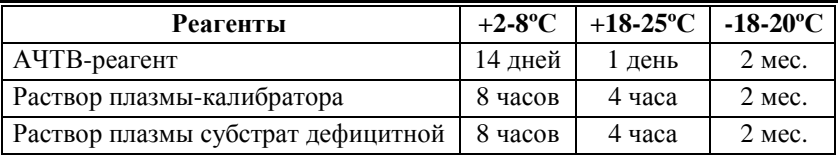

**Кальция хлорида 0,025 М раствор.** Является готовым реагентом для проведения анализа. Перед анализом прогреть при 37°С. Повторное прогревание вскрытого флакона не рекомендуется.

#### **Стабильность**

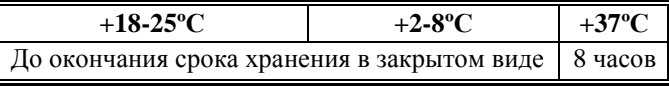

### **Получение исследуемой плазмы для анализа**

Венозную кровь отобрать в пластиковую пробирку на 3,8% (0,11 моль/л) цитрате натрия в соотношении 9:1 или в вакуумные системы для взятия крови на 3,2% (0,11 моль/л) цитрате натрия, центрифугировать 15 мин при 3000 об/мин (1200 g). Центрифугирование следует проводить как можно скорее после взятия крови. Немедленно после центрифугирования перенести плазму в пластиковую пробирку. Для анализов достаточно 1,0 мл бедной тромбоцитами плазмы. Время хранения при комнатной температуре - не более 4 часов, при 2-8°С не более 8 часов. Допускается однократное замораживание плазмы при температуре -20ºС.

## **Программирование прибора**

После появления основного меню и достижения температуры в блоке инкубации 37 °С выбрать режим TEST (один тест по партиям) или PROFILE (профиль на произвольной основе).

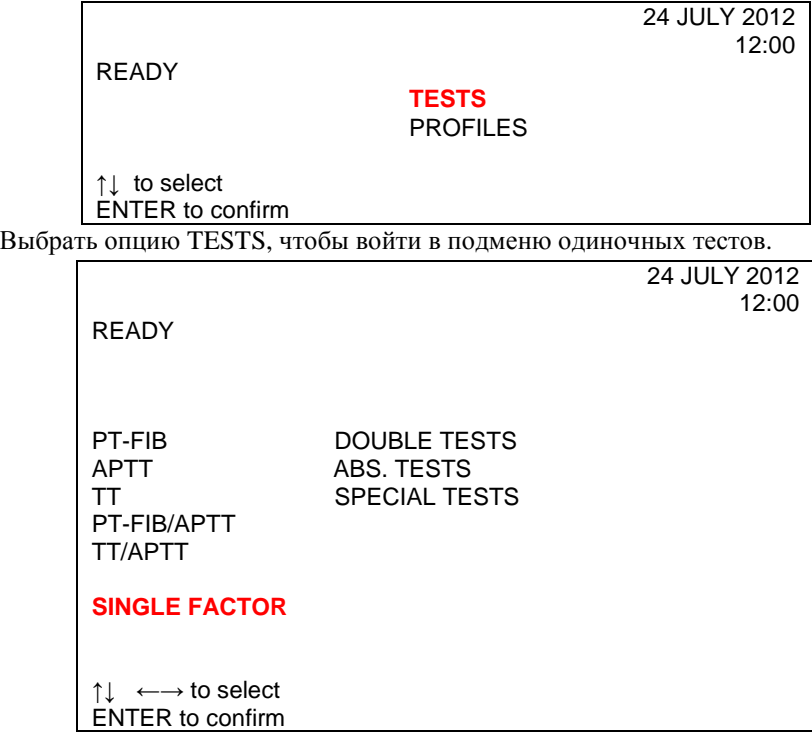

Факторы входят в группу тестов, для которых предлагается возможность сохранить калибровку в случае калибровочной кривой для высоких значений и затем использовать ее для последующих исследований.

Для выбора подменю «FACTORS» («ФАКТОРЫ») следует переместить курсор на позицию FACTORS.

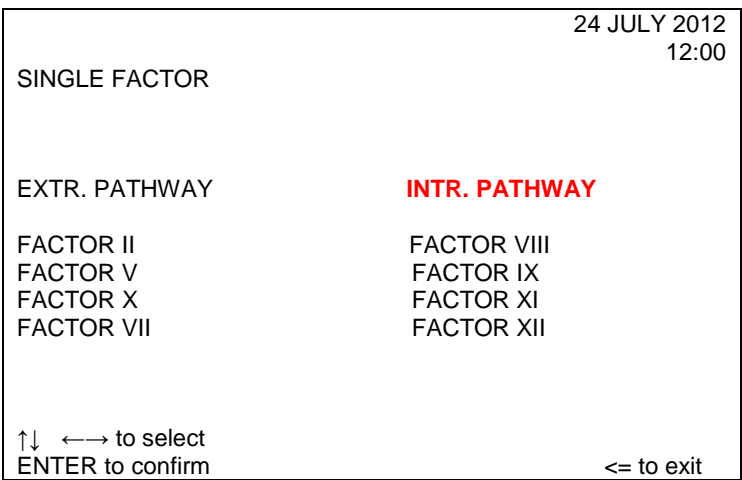

Выбрав нужный фактор, можно решить, калибровочную кривую какого типа следует отрабатывать – в зависимости от конкретного выбранного фактора.

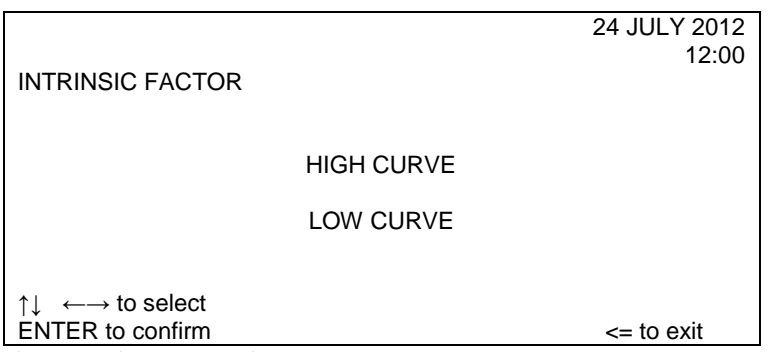

Если была выбрана калибровочная кривая для высоких значений (HIGH CURVE) и не сохранились результаты калибровки, на экране появится сообщение NOT CALIBRATED.

Если калибровка была подтверждена, на экране возникает надпись CAL DATA (see PROG).

В случае калибровочной кривой для низких значений (LOW CURVE) калибровку понадобится производить при каждом измерении и её результаты нельзя сохранять в памяти.

При выборе кривой HIGH CURVE контрольный фрейм выглядит следующим образом:

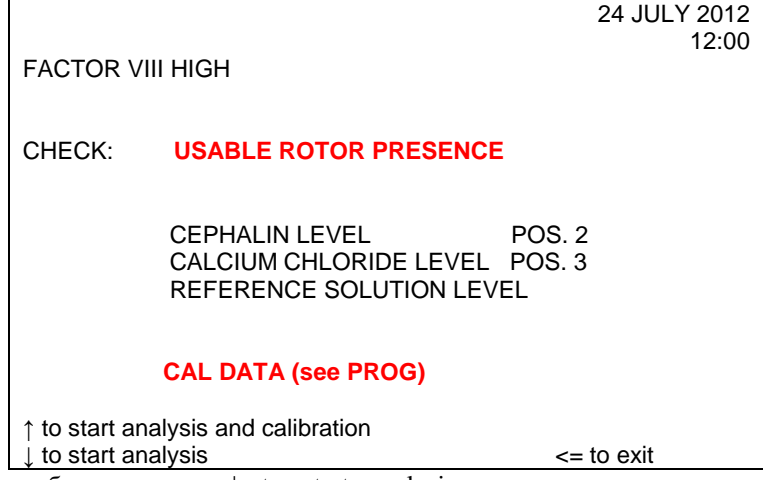

Если выбрать опцию ↓ to start analysis при отсутствии сохраненной калибровки, будут представлены только результаты в секундах.

Если выбрана кривая LOW CURVE, тогда командная строка будет выглядеть так:

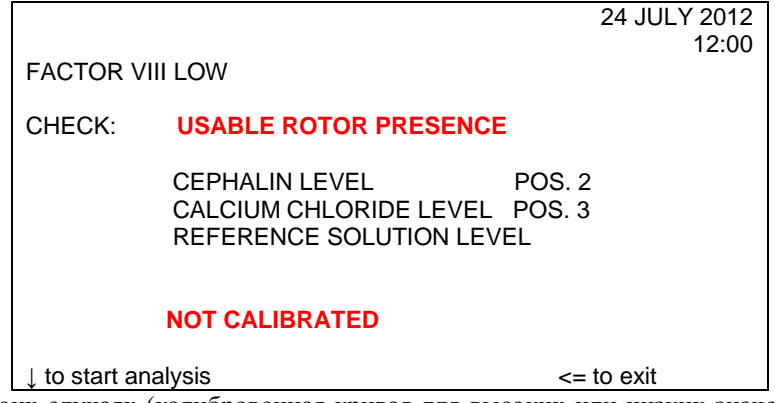

В обоих случаях (калибровочная кривая для высоких или низких значений), когда нужно провести калибровку, на экране появится фрейм аналитического состояния:

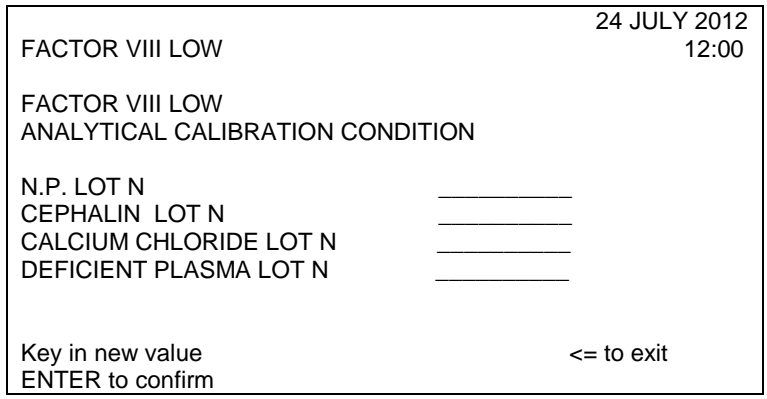

Прибор принимает вводимые значения для запуска процесса калибровки в соответствии со следующими данными:

- 70-130% для кривой HIGH CURVE;

- 4,3-8,2% для кривой LOW CURVE.

Ввод любого параметра можно скорректировать с помощью клавиши DEL.

Во фрейме PLACE прибор будет показывать на экране значение по умолчанию.

В тех случаях, когда повторная калибровка не требуется (только для калибровочной кривой в области высоких значений и проведения анализов), будет показан следующий фрейм PLACE:

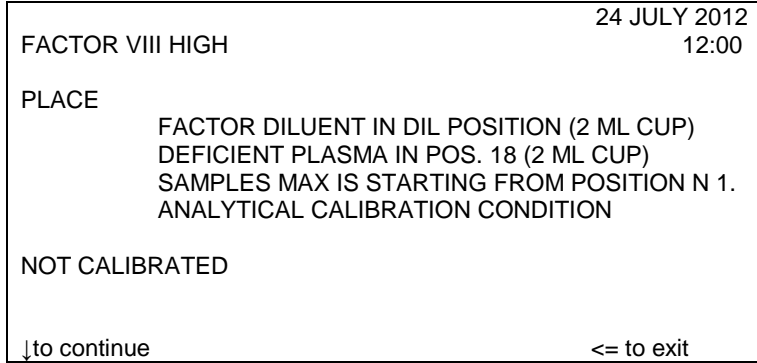

Если нажать клавишу ↓, начнется процедура проверки наличия штатива и ротора. Если будет выполняться калибровка, следующие материалы должны находиться на штативе с пробами:

- Минимум одна проба (с позиции 1 до 15);

- Рабочий раствор буфера в позиции DIL;

- Плазма-калибратор (N.P.) в позиции POOL;

- пустые чашечки в позициях 17 и 16;

- дефицитная плазма (плазма с пониженным содержанием фактора) в позиции 18.

После проведения аналитических проверок начнется отработка остальных этапов цикла (загрузка, инкубация, получение результатов). В поле этапа цикла будет указываться текущий статус:

- LOADING (ЗАГРУЗКА);

- ACTIVATION (АКТИВАЦИЯ);

- INCUBATION (ИНКУБАЦИЯ);

- ACQUISITION (ПОЛУЧЕНИЕ ДАННЫХ).

В процессе отработки аналитического цикла на экране будет находиться сообщение PLEASE WAIT.

По завершению аналитического этапа на экране будут представлены полученные результаты.

Калибровка не выводится на экран, однако ее результаты можно увидеть, если нажать клавишу PROG для получения меню SPECIAL PROGRAMS, а затем выбрать опцию CAL DATA и соответствующий вид фактора.

Если цикл исследования уже завершен, на экран будут выведены результаты как калибровки, так и данных анализов пациента. Благодаря нажатию клавиши ↑ можно увидеть соответствующие калибровочные данные, а также кривую калибровки.

В калибровочном фрейме, если нажать на клавишу ↓, можно увидеть результаты анализа проб пациентов.

Если в цикле исследования производится только анализ, а калибровочные данные не были сохранены, или же если калибровка в ходе данного теста оказалась недействительной, результаты проб пациентов приводятся только в секундах, а также на экране будет показано сообщение о соответствующей ошибке.

Если калибровочный стандартный образец или буфер отсутствуют на позициях штатива (соответственно, POOL, 17, 16), на экран выведены следующие сообщения:

NOT CALIBRATED,

NO LIQUID "XX",

где ХХ – обозначение позиции, в которой нет нужного материала.

Если реагент отсутствует в позиции 18 и/или в емкости реагента №2 или №3, указанное ниже сообщение ошибки будет выведено на экран в таком виде: WARNING see PROG, и результаты будут сопровождаться сообщением RESULTS?

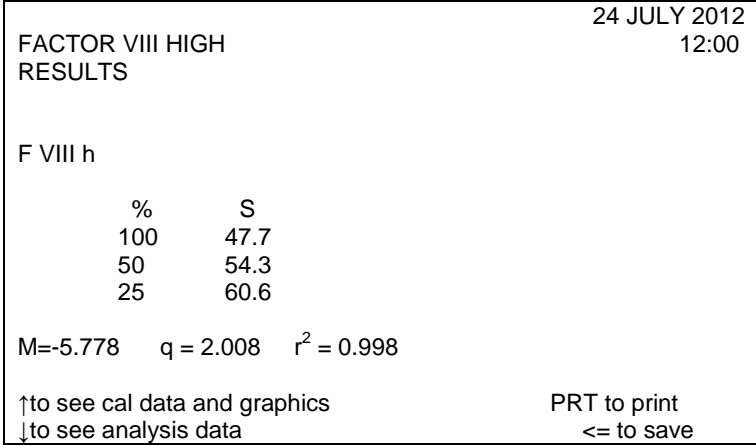

Результаты представлены в % активности и время – в секундах.

Активность первой стандартной точки представляется значением, которое введено во фрейме PLACE, а вторая и третья точки калибровки вычисляются в соответствии со степенью разведения (1:1 и 1:4).

Если для первой стандартной точки произошла ошибка, тогда не будут показаны результаты в % и появится следующее сообщение: NOT CALIBRATED no first point (нет первой точки).

Если произошла ошибка как на второй, так и на третьей точке калибровки, появится следующее сообщение: NOT CALIBRATED Insufficient data (недостаточно данных).

Если величина наклона кривой вышла за пределы допустимого появится сообщение: NOT CALIBRATED Slope out of range (кривая вне пределов нормы).

Во всех этих случаях результаты анализов пациентов будут приведены только в секундах.

Если ошибка возникла на второй или на третьей точке калибровки, вместо значения коэффициента корреляции будет выведено сообщение 2 PNT CAL. Соответствующие кривые будут изображены на экране, пользуясь данными для 100 и 50% или для 100% и 25%.

Результаты для проб пациентов будут представлены таким образом:

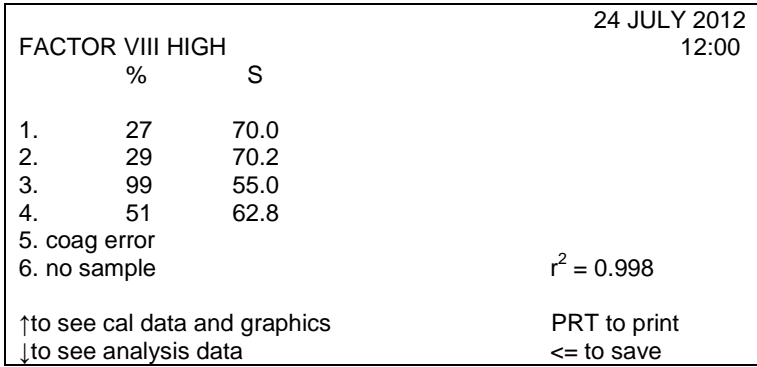

### **Интерпретация результатов.**

Таблица 1. Уровень активности фактора VIII в плазме в норме и патологии.

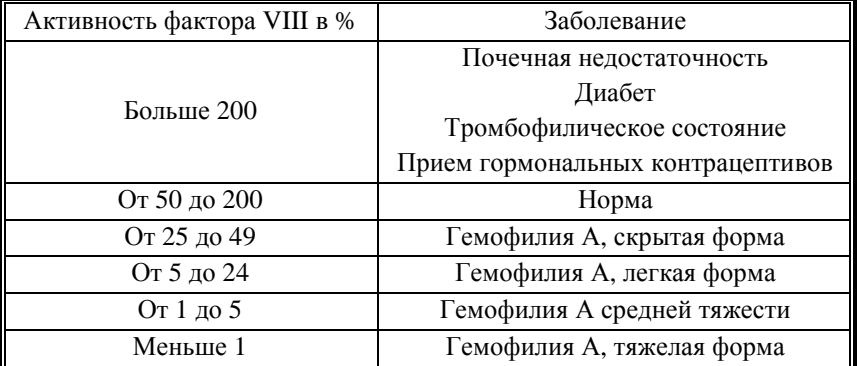

За единицу активности принимается активность фактора VIII, содержащегося в пуле донорской плазмы, взятой не менее чем от 300 здоровых доноров мужчин. Активность фактора VIII выражается в международных единицах (МЕ) или в процентах, причем 1 МЕ/мл соответствует 100% активности.

# **Определение активности IX фактора свертывания крови (Factor IX)**

Для оценки активности Фактора IX с помощью коагулометра ACL 200-7000 НПО РЕНАМ рекомендует использовать подборку реагентов на основе тестсистемы Фактор IX-тест (кат. № ФС-2).

В качестве калибратора рекомендуется использовать плазму-калибратор «Мультикалибратор» (кат. № КМ-16)

Вместо эрилида и каолина предлагается использовать АЧТВ-реагент (кат. №  $\Pi$ F-7/2)

Кальций хлористый приобретается отдельно (кат. № Р-9).

Буфер имидазоловый приобретается отдельно (кат. № Р-7).

Плазма субстратная приобретается отдельно (кат. № КМ-7).

В качестве контроля в нормальной области рекомендуется использовать Плазму контрольную (кат. № КМ-2), аттестованную по 20 параметрам в нормальной области системы гемостаза.

В качестве контроля в патологической области рекомендуется использовать Плазму контрольную (кат. № КМ-4), аттестованную по 20 параметрам в патологической области системы гемостаза.

## **Пример инструкции**

## **Набор реагентов для определения активности фактора IX свертывания крови**

Коагуляционный фактор IX – это витамин К-зависимый плазменный белок, состоящий из 415 аминокислот, разделенных на 5 полипептидных цепей. Активированный фактор IX участвует в активации фактора X в присутствии ионов кальция, анионных фосфолипидных мембран и ко-фактора VIIIa. Дефицит фактора IX является причиной гемофилии В – одного из наиболее распространенных врожденных заболеваний, проявляющихся кровотечением.

## **Область применения**

Набор предназначен для измерения активности фактора IX:

- в плазме доноров;
- в плазме больных гемофилией В;
- в плазме больных с ингибиторной формой гемофилии В;
- в плазме больных с тромбофилическими состояниями, обусловленными высоким уровенем активности фактора IХ.

## **Принцип метода**

Время свертывания в тесте АЧТВ смеси разведенной исследуемой и субстрат дефицитной по фактору IX плазм зависит только от активности фактора IX в исследуемой плазме. При добавлении к разведенной исследуемой плазме субстрат дефицитной плазмы происходит коррекция всех факторов свертывания кроме фактора IX.

## **Состав набора**

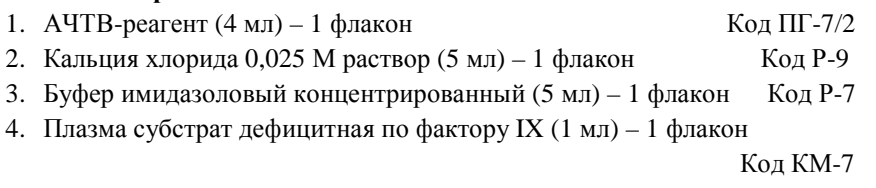

## 5. Плазма-калибратор (1 мл) - 1 флакон Код КМ-2

## **Приготовление реагентов.**

**Рабочий буферный раствор.** Буфер имидазоловый концентрированный (5 мл) перелить в мерную колбу вместимостью 100 мл и долить до метки дистиллированной водой (разведение в 20 раз), тщательно перемешать. Рабочий буферный раствор хранить при температуре +2-8ºС не более 1 месяца.

**АЧТВ-реагент.** АЧТВ-реагент представляет собой лиофильно высушенный реагент на основе соевых фосфолипидов и активатора – эллаговой кислоты. Внести во флакон с АЧТВ-реагентом 4 мл дистиллированной воды, растворить при покачивании. Реагент готов к проведению анализа через 30 минут после растворения.

**Плазма субстратная, дефицитная по фактору IX.** Во флакон с субстрат дефицитной плазмой внести 1 мл дистиллированной воды, растворить при осторожном покачивании. Использовать через 20 минут после растворения.

**Плазма-калибратор.** Во флакон с плазмой-калибратором внести 1 мл дистиллированной воды, растворить при осторожном покачивании. Использовать через 20 минут после растворения.

#### **Стабильность реагентов.**

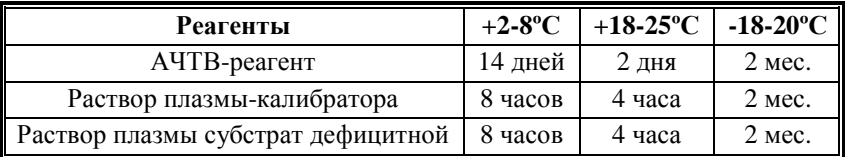

**Кальция хлорида 0,025 М раствор.** Является готовым реагентом для проведения анализа. Перед анализом прогреть при 37°С. Повторное прогревание вскрытого флакона не рекомендуется.

### **Стабильность.**

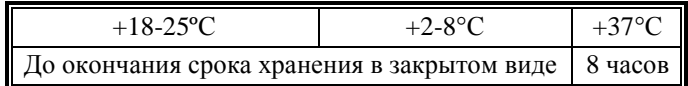

#### **Получение исследуемой плазмы для анализа**

Венозную кровь отобрать в пластиковую пробирку на 3,8% (0,11 моль/л) цитрате натрия в соотношении 9:1 или в вакуумные системы для взятия крови на 3,2% (0,11 моль/л) цитрате натрия, центрифугировать 15 мин при 3000 об/мин (1200 g). Центрифугирование следует проводить как можно скорее после взятия крови. Немедленно после центрифугирования перенести плазму в пластиковую пробирку. Для анализов достаточно 1,0 мл бедной тромбоцитами плазмы. Время хранения при комнатной температуре - не более 4 часов, при 2-8°С не более 8 часов. Допускается однократное замораживание плазмы при температуре -20ºС.

#### **Меры предосторожности**

Все компоненты данного набора предназначены только для диагностики in vitro. Компоненты набора следует рассматривать как потенциально биологически опасные вещества, при работе с которыми необходимо соблюдать все меры предосторожности.

При работе с исследуемыми образцами следует надевать одноразовые резиновые или пластиковые перчатки, так как образцы плазмы крови человека следует рассматривать как потенциально инфицированные, способные длительное время сохранять и передавать вирусы иммунодефицита ВИЧ1 и ВИЧ2, гепатита В или любой другой возбудитель вирусной инфекции.

# **Программирование прибора**

После появления основного меню и достижения температуры в блоке инкубации 37 ºС выбрать режим TEST (один тест по партиям) или PROFILE (профиль на произвольной основе).

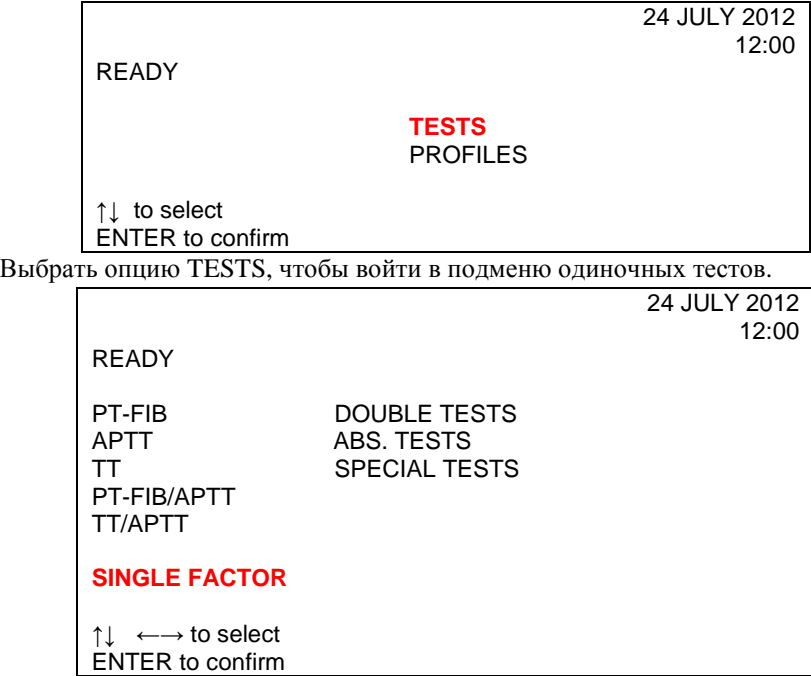

Факторы входят в группу тестов, для которых предлагается возможность сохранить калибровку в случае кривой для высоких значений и затем использовать ее для последующих измерений.

Для выбора подменю «FACTORS» («ФАКТОРЫ») следует выбрать опцию FACTORS.

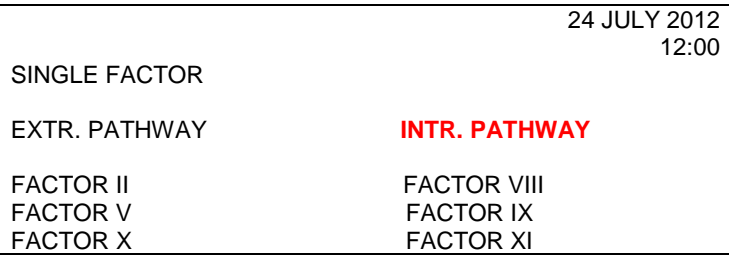

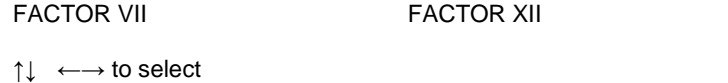

ENTER to confirm <= to exit

Выбрав нужный фактор, можно решить, калибровочную кривую какого типа следует использовать – в зависимости от конкретного выбранного фактора.

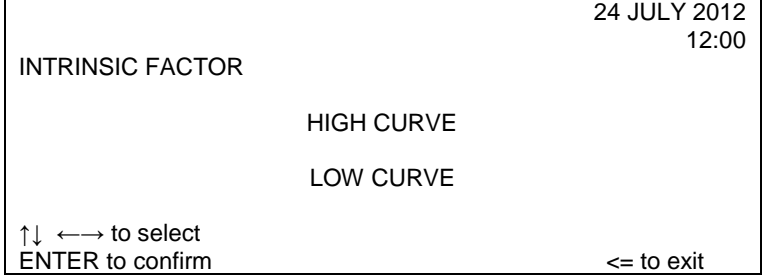

Если была выбрана кривая для высоких значений (HIGH CURVE) и не сохранились результаты калибровки, на экране появится сообщение NOT CALIBRATED.

Если калибровка была подтверждена, на экране возникает надпись CAL DATA (see PROG).

Для кривой для низких значений (LOW CURVE) калибровку понадобится производить при каждом исследовании и ее результаты нельзя сохранять в памяти.

При выборе кривой HIGH CURVE контрольный фрейм выглядит следующим образом:

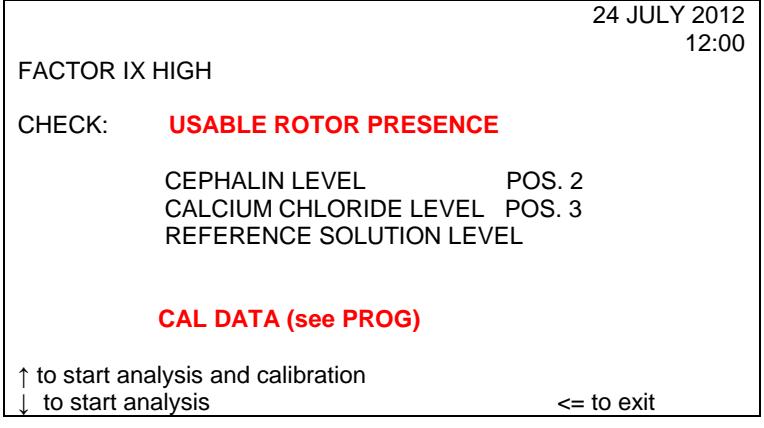

Если выбрать опцию ↓ to start analysis при отсутствии сохраненной калибровки, будут представлены только результаты в секундах. Если выбрана кривая LOW CURVE, тогда командная строка будет выглядеть так:

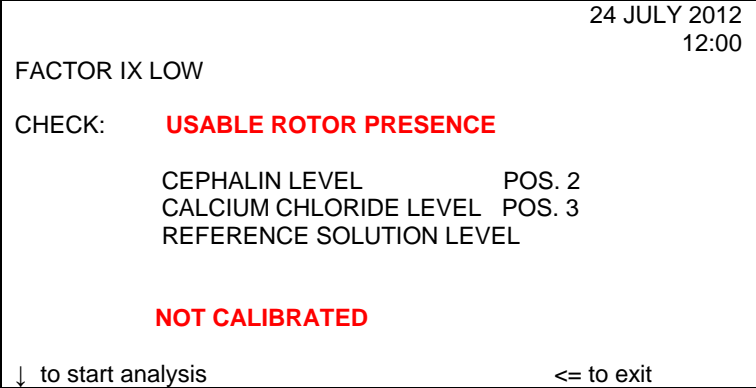

В обоих случаях (калибровочной кривой для высоких или низких значений), когда нужно провести калибровку, на экране появится фрейм аналитического состояния:

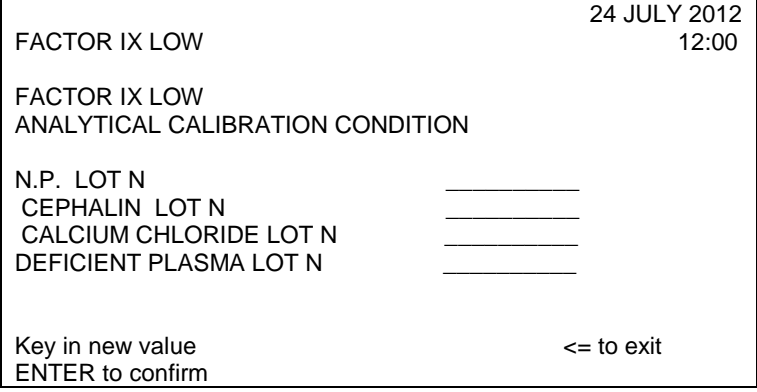

Прибор принимает вводимые значения для калибровочного старта в соответствии со следующими данными:

- 70-130% для кривой HIGH CURVE;

- 4,3-8,2 % для кривой LOW CURVE.

Ввод любого параметра можно скорректировать с помощью клавиши DEL.

Во фрейме PLACE прибор будет показывать на экране значение по умолчанию.

В тех случаях, когда повторная калибровка не требуется (только для высокой кривой и проведения анализов), будет показан следующий фрейм PLACE:

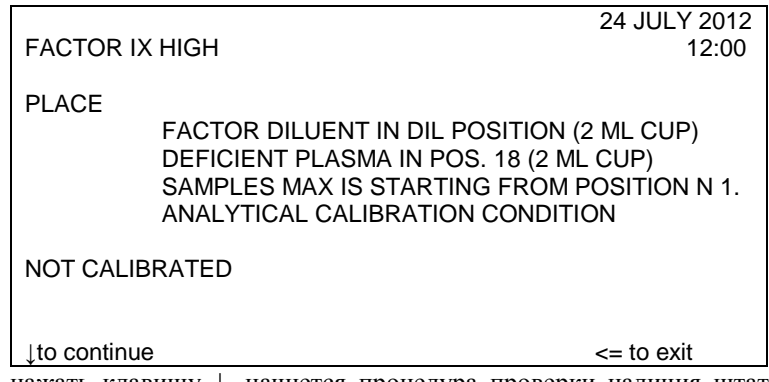

Если нажать клавишу ↓, начнется процедура проверки наличия штатива и ротора. Если будет выполняться калибровка, следующие материалы должны находиться на штативе с пробами:

- Минимум одна проба (с позиции 1 до 15);

- Буфер в позиции DIL;

- Плазма-калибратор (N.P.) в позиции POOL;

- пустые чашечки в позициях 17 и 16;

- дефицитная плазма (плазма с пониженным содержание фактора) в позиции 18.

После проведения аналитических проверок начнется отработка остальных этапов цикла (загрузка, инкубация, получение результатов). В поле этапа цикла будет указываться текущий статус:

- LOADING (ЗАГРУЗКА);

- ACTIVATION (АКТИВАЦИЯ);

- INCUBATION (ИНКУБАЦИЯ);

- ACQUISITION (ПОЛУЧЕНИЕ ДАННЫХ).

В процессе отработки аналитического цикла на экране будет находиться сообщение PLEASE WAIT.

По завершению аналитического этапа на экране будут представлены полученные результаты.

Калибровка не выводится на экран, однако ее результаты можно увидеть, если нажать клавишу PROG для получения меню SPECIAL PROGRAMS, а затем выбрать опцию CAL DATA и соответствующий вид фактора.

Если цикл исследования уже завершен, на экран будут выведены результаты как калибровки, так и данных анализов пациента. Благодаря нажатию клавиши ↑ можно увидеть соответствующие калибровочные данные, а также кривую калибровки.

В калибровочном фрейме, если нажать на клавишу ↓, можно увидеть результаты анализа проб пациентов.

Если в процессе исследования производится только анализ, а калибровочные данные не были сохранены, или же если калибровка в ходе данного исследования оказалась недействительной, результаты проб пациентов приводятся только в секундах, а также на экране будет показано сообщение о соответствующей ошибке.

Если калибровочный стандартный образец или растворитель отсутствуют на позициях штатива (соответственно, POOL, 17, 16), на экран выведены следующие сообщения:

#### NOT CALIBRATED

NO LIQUID "XX",

где ХХ – обозначение позиции, в которой нет нужного материала.

Если реагент отсутствует в позиции 18 и/или в емкости реагента №2 или 3, указанное ниже сообщение ошибки будет выведено на экран в таком виде: WARNING see PROG, и результаты будут сопровождаться флажком RESULTS?

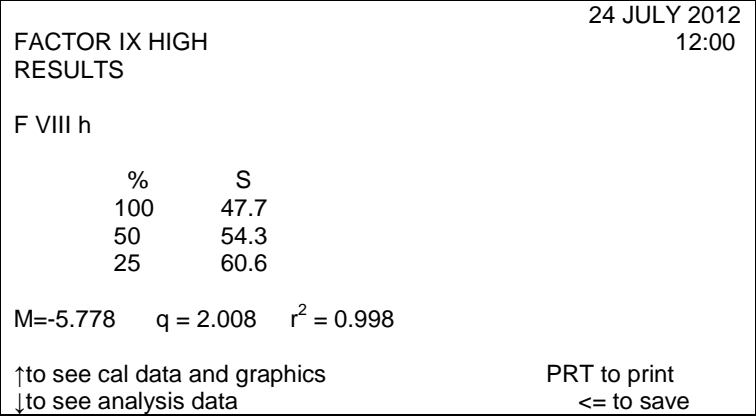

Результаты представлены в % активности, время в секундах.

Активность первой стандартной точки представляется значением, которое введено во фрейме PLACE, а вторая и третья точка калибровки вычисляется в соответствии со степенью разведения (1:1 и 1:4).

Если при первой стандартной точке произошла ошибка, тогда не будут показаны результаты в % и появится следующее сообщение: NOT CALIBRATED no first point (нет первой точки).

Если произошла ошибка также на второй и на третьей точке калибровки, появится следующее сообщение: NOT CALIBRATED Insufficient data (недостаточно данных).

Если угол наклона кривой вышел за пределы принятого диапазона значений, появится следующее сообщение: NOT CALIBRATED Slope out of range (кривая вне пределов нормы).

Во всех этих случаях результаты анализов пациентов будут приведены только в секундах.

Если ошибка возникла на второй или на третьей точке калибровки, вместо значения коэффициента корреляции будет выведено сообщение 2 PNT CAL. Соответствующие кривые будут изображены на экране, пользуясь данными для 100 и 50% или для 100% и 25%.

Результаты для проб пациентов будут представлены таким образом:

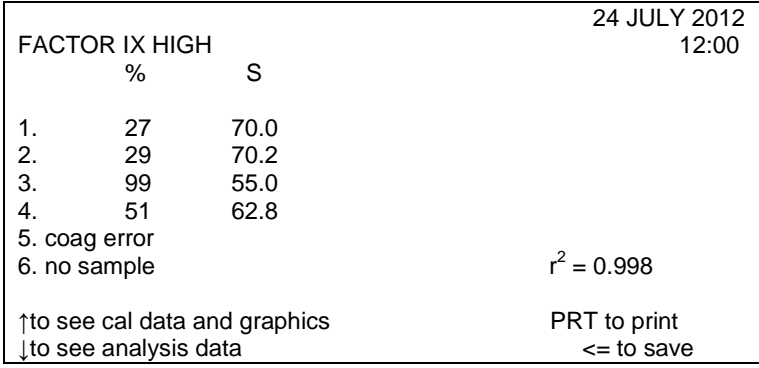

#### **Интерпретация результатов**

Уровень активности фактора IX в плазме в норме и патологии.

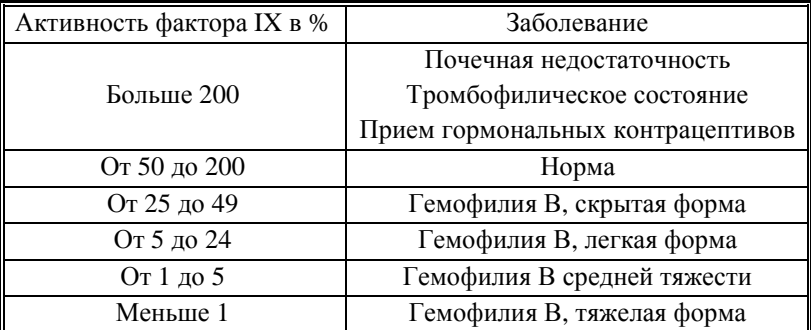

За единицу активности принимается активность фактора IX, содержащегося в пуле донорской плазмы, взятой не менее чем от 300 здоровых доноров мужчин. Активность фактора IX выражается в международных единицах (МЕ) или в процентах, причем 1 МЕ/мл соответствует 100% активности

**По всем вопросам, связанным с работой реагентов и помощью в проведении адаптаций Вы можете обращаться по бесплатному номеру телефона 8-800-200-90-57 к специалистам по продукции Кишинцу Роману Сергеевичу и Тихомировой Ксении Владимировне.**